# Oracle® Application Server

Release Notes 10g Release 2 (10.1.2) for Microsoft Windows **B15501-14** 

January 2006

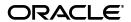

Oracle Application Server Release Notes, 10g Release 2 (10.1.2) for Microsoft Windows

B15501-14

Copyright © 2006, Oracle. All rights reserved.

The Programs (which include both the software and documentation) contain proprietary information; they are provided under a license agreement containing restrictions on use and disclosure and are also protected by copyright, patent, and other intellectual and industrial property laws. Reverse engineering, disassembly, or decompilation of the Programs, except to the extent required to obtain interoperability with other independently created software or as specified by law, is prohibited.

The information contained in this document is subject to change without notice. If you find any problems in the documentation, please report them to us in writing. This document is not warranted to be error-free. Except as may be expressly permitted in your license agreement for these Programs, no part of these Programs may be reproduced or transmitted in any form or by any means, electronic or mechanical, for any purpose.

If the Programs are delivered to the United States Government or anyone licensing or using the Programs on behalf of the United States Government, the following notice is applicable:

U.S. GOVERNMENT RIGHTS Programs, software, databases, and related documentation and technical data delivered to U.S. Government customers are "commercial computer software" or "commercial technical data" pursuant to the applicable Federal Acquisition Regulation and agency-specific supplemental regulations. As such, use, duplication, disclosure, modification, and adaptation of the Programs, including documentation and technical data, shall be subject to the licensing restrictions set forth in the applicable Oracle license agreement, and, to the extent applicable, the additional rights set forth in FAR 52.227-19, Commercial Computer Software—Restricted Rights (June 1987). Oracle Corporation, 500 Oracle Parkway, Redwood City, CA 94065

The Programs are not intended for use in any nuclear, aviation, mass transit, medical, or other inherently dangerous applications. It shall be the licensee's responsibility to take all appropriate fail-safe, backup, redundancy and other measures to ensure the safe use of such applications if the Programs are used for such purposes, and we disclaim liability for any damages caused by such use of the Programs.

Oracle, JD Edwards, PeopleSoft, and Retek are registered trademarks of Oracle Corporation and/or its affiliates. Other names may be trademarks of their respective owners.

The Programs may provide links to Web sites and access to content, products, and services from third parties. Oracle is not responsible for the availability of, or any content provided on, third-party Web sites. You bear all risks associated with the use of such content. If you choose to purchase any products or services from a third party, the relationship is directly between you and the third party. Oracle is not responsible for: (a) the quality of third-party products or services; or (b) fulfilling any of the terms of the agreement with the third party, including delivery of products or services and warranty obligations related to purchased products or services. Oracle is not responsible for any loss or damage of any sort that you may incur from dealing with any third party.

# Contents

| Pr | eface |                                                                                                    | xvii  |
|----|-------|----------------------------------------------------------------------------------------------------|-------|
|    | Audie | nce                                                                                                    | xvii  |
|    | Docur | nentation Accessibility                                                                                      | xvii  |
|    |       |                                                                                                    | xviii |
|    | Conve | entions                                                                                                    | xviii |
| 1  | What  | 's New in the Oracle Application Server Release Notes?                                                       |       |
|    | 1.1   | Chapter 3, "Installation and Upgrade Issues"                                                                 | 1-1   |
|    | 1.2   | Chapter 9, "Oracle Application Server Portal"                                                                | 1-1   |
|    | 1.3   | Chapter 11, "Oracle Application Server Wireless"                                                             | 1-1   |
|    | 1.4   | Chapter 13, "Oracle BPEL Process Manager"                                                                    | 1-2   |
|    | 1.5   | Chapter 14, "Oracle Application Server Integration B2B"                                                      |       |
|    | 1.6   | Chapter 15, "Oracle Application Server Integration InterConnect"                                             |       |
|    | 1.7   | Chapter 17, "Oracle Business Intelligence"                                                                   |       |
|    | 1.8   | Chapter 18, "Oracle Reports"                                                                                 |       |
|    | 1.9   | Chapter 24, "Oracle Enterprise Manager"                                                                      |       |
| 2  | Intro | duction                                                                                                    |       |
|    | 2.1   | Latest Release Information                                                                                   | 2-1   |
|    | 2.2   | Purpose of this Document                                                                                     | 2-1   |
|    | 2.3   | Operating System Requirements                                                                                | 2-1   |
|    | 2.4   | Certification Information                                                                                    | 2-1   |
|    | 2.5   | Licensing Information                                                                                        | 2-2   |
| 3  | Insta | llation and Upgrade Issues                                                                                   |       |
|    | 3.1   | Installation Issues                                                                                          | 3-1   |
|    | 3.1.1 | Locales zh_TW.EUC and zh_TW in Traditional Chinese Environments Not Support in the OracleAS Portal Component |       |
|    | 3.1.2 | Failure of File-Based Farm Repository Configuration Assistant                                                |       |
|    | 3.1.3 | Oracle Database10.1.0.4.2 Patch Set Restriction                                                              |       |
|    | 3.1.4 | Oracle Database 10g (10.1.0.4.2) Patch Set                                                                   |       |
|    | 3.1.5 | Non-English Welcome Pages URL Link Pages Incorrectly Coded                                                   |       |
|    | 3.1.6 | Harmless Error Message                                                                                       |       |
|    | 3.1.7 | Distributed OracleAS Metadata Repository and Oracle Internet Directory on Separa                             |       |
|    |       | Computers Throws Error                                                                                       | 3-3   |

| 3.1.8  | Welcome Link Coded Incorrectly                                                                                                    | 3-3   |
|--------|----------------------------------------------------------------------------------------------------|-------|
| 3.1.9  | Oracle AS Metadata Repository Creation Assistant Should Not Allow Loading into Oracle 10.1.0.4 Database                                                          |       |
| 3.1.10 | Installing 10.1.2.0.2 Middle Tiers Against an Existing Infrastructure                                                                                            | 3-3   |
| 3.1.11 | IBM WebSphere Required Patch Version 6.0.2                                                                                                    | 3-3   |
| 3.1.12 | ORA-01031: Insufficient Privileges Error Message                                                                                                    |       |
| 3.1.13 | Disk Space Needed on a Database that Uses Automatic Storage Management                                                                                           | 3-4   |
| 3.1.14 | Oracle Ultra Search Required (Oracle Database 10g Release 2 (10.2.x) only)                                                                                       | 3-4   |
| 3.1.15 | Patch Required Prior to Running the Metadata Repository Creation Assistant on a Real Application Cluster Database                                                |       |
| 3.1.16 | Populate DB_DOMAIN Before Running Oracle Metadata Repository Creation Assistant on an Oracle 10.2 Database                                                       | . 3-5 |
| 3.2    | Oracle Application Server Companion CD 10g (10.1.2.0.2)                                                                                                    | 3-5   |
| 3.2.1  | System Requirements for Oracle Application Server Companion CD 10g                                                                                               | 3-5   |
| 3.2.2  | Oracle Sensor Edge Server Administrator's Guide                                                                                                    | 3-5   |
| 3.3    | Upgrade Issues                                                                                                    |       |
| 3.3.1  | Login Link Inoperable                                                                                                    |       |
| 3.3.2  | Remaining OracleAS Infrastructure Instance in Farm                                                                                                    | 3-6   |
| 3.3.3  | Problem Running the mod_osso Configuration Assistant When Upgrading an Ora Internet Directory in a Partial Replication Environment                               |       |
| 3.3.4  | Problems or Issues While Upgrading Specific Components                                                                                                    |       |
| 3.3.5  | Configuring OracleAS Portal After Upgrade                                                                                                    | 3-7   |
| 3.3.6  | Upgrading from Oracle Application Server 9.0.4 to 10g Release 2 (10.1.2) May Overwrite Custom Ordering of Categories in Oracle Delegated Administration Services | . 3-9 |
| 3.3.7  | During Upgrade, References to the Source Oracle Home in OracleAS Forms Servic Configuration Files are Case-Sensitive                                             | es    |
| 3.3.8  | During Upgrade, The Parameters Names Defined in formsweb.cfg are Considered Case-sensitive                                                                       |       |
| 3.3.9  | OracleAS Forms Services Upgrade Fails While Deploying OracleAS Forms Service EAR File                                                                            |       |
| 3.3.10 | Identity Management Not Starting Following Upgrade of Seed Database                                                                                              | 3-10  |
| 3.3.11 | ORACLE_HOME Value Not Replaced In working Directory In formsweb.cfg                                                                                              | 3-10  |
| 3.3.12 | OracleAS Wireless Providers May Not Work After Upgrade                                                                                                    | 3-11  |
| 3.4    |                                                                                                    | 3-11  |
| 3.4.1  | Additional Steps for OracleAS Single Sign-On HA Configuration                                                                                                    | 3-11  |
| 3.4.2  | Incorrect File Extensions in Installed Documentation                                                                                                    | 3-11  |
| 3.4.3  | 10                                                                                                    | 3-12  |
| 3.4.4  | 1                                                                                                    | 3-12  |
| 3.4.5  | 17 0                                                                                                    | 3-12  |
| 3.4.6  | .,                                                                                                    | 3-12  |
| 3.4.7  | Incorrect Response File Parameter Value                                                                                                    | 3-12  |
| Gener  | ral Management and Security Issues                                                                                                    |       |
| 4.1    | General Issues and Workarounds                                                                                                    | 4-1   |
| 4.1.1  | Backup and Restore Does Not Function with Multiple Java Virtual Machines                                                                                         | 4-1   |
| 4.1.2  | Error Message When Executing opmnctl Commands                                                                                                    | 4-1   |
| 4.2    | Starting and Stopping Release 10.1.2.0.0                                                                                                    | 4-2   |

4

|   | 4.2.1   | Starting OracleAS Infrastructure                                                | 4-2 |
|---|---------|---------------------------------------------------------------------------------|-----|
|   | 4.2.2   | Stopping OracleAS Infrastructure                                                | 4-3 |
|   | 4.2.3   | Starting a Middle-Tier Instance                                                 | 4-3 |
|   | 4.2.4   | Stopping a Middle-Tier Instance                                                 | 4-4 |
|   | 4.3     | Port Change Issues                                                              | 4-4 |
|   | 4.3.1   | Additional Step Needed After Changing Oracle HTTP Server Listen Port            | 4-4 |
|   | 4.4     | Cloning Issues                                                                  | 4-4 |
|   | 4.4.1   | Considerations for Cloning Oracle Ultra Search                                  | 4-5 |
|   | 4.4.2   | Considerations for Cloning OracleBI Discoverer                                  | 4-5 |
|   | 4.4.3   | Considerations for Cloning OracleAS Forms and Reports Services                  | 4-5 |
|   | 4.5     | Deployment Issues                                                               | 4-6 |
|   | 4.5.1   | Use Trusted Certificates When Enabling SSL Between mod_oc4j and OC4J            | 4-6 |
|   | 4.5.2   | Benign Decoding Errors When Running Idapaddmt                                   | 4-6 |
|   | 4.5.3   | Missing Files During restore_config Operation                                   |     |
| 5 | High    | Availability                                                                    |     |
|   | 5.1     | OracleAS Disaster Recovery: Discover Topology Command                           | 5-1 |
|   | 5.2     | OracleAS Disaster Recovery: Real Application Clusters Database Supported        |     |
|   |         |                                                                                 |     |
| 6 |         | e Forms                                                                         |     |
|   | 6.1     | General Issues and Workarounds                                                  |     |
|   | 6.1.1   | Backwards Compatibility with Earlier Releases                                   |     |
|   | 6.1.2   | Microsoft Windows Issues and Workarounds                                        | 6-1 |
|   | 6.1.2.1 | Availability of JACOB Libraries for WebUtil                                     | 6-2 |
|   | 6.1.2.2 | Java Related Dialogs And Microsoft Windows Are Not Read By JAWS                 | 6-2 |
|   | 6.1.2.3 | B Location of JAWS Scripts                                                      | 6-2 |
|   | 6.1.2.4 | Internet Explorer Hangs When Exiting The Form and Closing Browser               | 6-2 |
|   | 6.2     | Configuration Issues and Workarounds                                            | 6-2 |
|   | 6.2.1   | Non-Internet Explorer Browser Proxy Settings when Using One-Button-Run          | 6-2 |
|   | 6.2.2   | Change to Default Setting for FORMS_RESTRICT_ENTER_QUERY Environment Variable   | 6-3 |
|   | 6.2.3   | PJC Wizard Now Part of Oracle Forms                                             | 6-3 |
|   | 6.2.4   | Exception When Clicking Other Items While Inputting Multibyte Characters        | 6-3 |
|   | 6.2.5   | JDK 1.4.2_06 Plug-in Not Installed When Running a Form on the Web for the First |     |
|   |         | Time                                                                            |     |
|   | 6.2.6   | CLOB Data Cannot be Retrieved When Query Data More Than Max Width               | 6-3 |
|   | 6.2.7   | FRM-92102 Existing Sessions Disconnect When User Added To JAZN                  | 6-4 |
|   | 6.2.8   | Monitoring CPU Usage and Response Time                                          | 6-4 |
|   | 6.3     | Documentation Errata                                                            |     |
|   | 6.3.1   | Incorrect Key Mapping                                                           |     |
|   | 6.3.2   | Incomplete JVM Pooling Example                                                  |     |
|   | 6.3.3   | Incorrect Script Tag Names                                                      |     |
|   | 6.3.4   | Incorrect Default Threshold Setting Description                                 |     |
|   | 6.3.5   | Incorrect Parameter Names in URL                                                |     |
|   |         |                                                                                 |     |

# 7 Oracle Application Server Containers for J2EE

| 7.1     | OC4J Bugs Fixed in 10.1.2.0.2                                                               |
|---------|---------------------------------------------------------------------------------------------|
| 7.2     | Configuration Issues and Workarounds                                                        |
| 7.2.1   | Notes on Oracle JDBC-OCI driver upgrade in the Oracle Application Server 7-1                |
| 7.2.2   | OC4J Out of Memory Errors                                                                   |
| 7.2.3   | JDK 1.3 With OC4J 10.1.2.02                                                                 |
| 7.2.4   | Configuring Maximum Connections with Oracle HTTP Server                                     |
| 7.3     | Enterprise Java Beans                                                                       |
| 7.3.1   | Deprecated orion-ejb-jar.xml Attributes                                                     |
| 7.3.2   | Big EAR File Deployment Runs Out of Memory                                                  |
| 7.3.3   | EJB Wrapper Code Compilation Fails When Running in zh_CN.GB18030 Locale 7-5                 |
| 7.3.4   | DISREGARD Previous Release Note - Package Name for RMIInitialContextFactory  Has Changed7-5 |
| 7.3.5   | How To Disable EJB Instance Pooling                                                         |
| 7.3.6   | How To Compile in Non-Batch Mode                                                            |
| 7.4     | OC4J Services                                                                               |
| 7.4.1   | Data Sources                                                                                |
| 7.4.1.1 | Data Sources Creates the Correct Number of Connection Pools in 10.1.2                       |
| 7.4.1.2 | Fatal Error Code Enhancement                                                                |
| 7.4.1.3 | Fixed Connection Pool Problems                                                              |
| 7.4.2   | ORMI                                                                                        |
| 7.4.2.1 | ORMI - OC4J Only Creates IPv4 Sockets                                                       |
| 7.4.2.2 | ORMI Protocol Is Not Secure                                                                 |
| 7.5     | Oracle Application Server Java Authentication and Authorization Service (JAAS)              |
|         | Provider                                                                                    |
| 7.5.1   | Using the 9.0.4 Oracle Internet Directory Server with 10.1.2.0.2 OracleAS JAAS Provider     |
| 7.5.2   | Support for auth-method="DIGEST" in <jazn-web-app></jazn-web-app>                           |
| 7.6     | Documentation Errata                                                                        |
| 7.6.1   | Oracle Application Server Containers for J2EE User's Guide Documentation                    |
|         | Errata                                                                                      |
| 7.6.1.1 | An OC4J Process Is Not "Contained" in an OC4J Instance                                      |
| 7.6.1.2 | Correct Cross Reference for Metric-Based Load Balancing Information                         |
| 7.6.1.3 | JDK 1.4.2 Supported and Installed with OC4J                                                 |
| 7.6.1.4 | Primers Content Removed from OC4J User's Guide                                              |
| 7.6.1.5 | Additional OC4J Deployment Notes                                                            |
| 7.6.2   | Oracle XML API Reference Documentation Errata                                               |
| 7.6.2.1 | Add Information for formDocument() Method                                                   |
| 7.6.3   | Oracle Application Server Containers for J2EE Services Guide Documentation                  |
|         | Errata                                                                                      |
| 7.6.3.1 | Corrected SQLServer Data Source Example                                                     |
| 7.6.3.2 | Corrected JDBC Connect String for Third-Party Databases                                     |
| 7.6.3.3 | Corrected Java Object Cache Code Example for Implementing a CacheEventListener7-13          |
| 7.6.4   | Oracle Application Server Containers for J2EE Security Guide                                |
| 7.6.4.1 | Incorrect Example in Deployment Roles and Users                                             |
| 7.6.4.2 | Incorrect internal-settings.xml Information                                                 |

|   | 7.6.5   | OC4J Release Notes for 10.1.2.0.2                                                                 | -15  |
|---|---------|---------------------------------------------------------------------------------------------------|------|
|   | 7.6.5.1 | DISREGARD Previous Release Note - Package Name for RMIInitialContextFactory Has Changed           | '-15 |
| 8 | Oracle  | e HTTP Server                                                                                     |      |
|   | 8.1     | General Issues and Workarounds                                                                    | 8-1  |
|   | 8.1.1   | Oracle HTTP Server (1.0.2.2.x) Cannot Be Used with Oracle Application Server 10g Release (10.1.2) | 8-1  |
|   | 8.1.2   | Log Error Message                                                                                 | 8-1  |
|   | 8.2     | Configuration Issues and Workarounds                                                              |      |
|   | 8.2.1   | Redirects Break If OracleAS Web Cache is Turned Off or is Disabled                                | 8-2  |
| 9 | Oracle  | Application Server Portal                                                                         |      |
|   | 9.1     | OracleAS Portal 10g Release 2 (10.1.4) Issues and Workarounds                                     | 9-1  |
|   | 9.1.1   | General Issues and Workarounds                                                                    | 9-1  |
|   | 9.1.1.1 | Editing a Database Link Requires Password                                                         | 9-2  |
|   | 9.1.1.2 | Moving Content When Approval Is Enabled Does Not Require Approval                                 | 9-2  |
|   | 9.1.1.3 | Download Fails for Files with .tgz, .gz, and .Z Extensions                                        | 9-2  |
|   | 9.1.1.4 | Logout Link Does Not Work When Accessing OracleAS Portal Using a Mobile Device                    | 9-2  |
|   | 9.1.1.5 | Pushing Oracle Reports 10.1.2.0.2 Output to OracleAS Portal 10.1.4 Does Not Work                  | 9-3  |
|   | 9.1.1.6 | Internal Error Uploading Files or Images                                                          | 9-3  |
|   | 9.1.1.7 | OracleAS Portal Login Fails After OracleAS Cold Failover Cluster (Middle Tier) Configuration      |      |
|   | 9.1.2   | Upgrade Issues and Workarounds                                                                    | 9-4  |
|   | 9.1.2.1 | Relative Hypertext Links to Images and Documents May Break After Upgrade                          | 9-4  |
|   | 9.1.3   | User Interface Issues and Workarounds                                                             |      |
|   | 9.1.3.1 | Template Caching Option Displays Incorrectly in a Non-English Portal                              | 9-4  |
|   | 9.1.4   | Portlet and Provider Issues and Workarounds                                                       |      |
|   | 9.1.4.1 | Using OmniPortlet Web Page Data Source After Cloning                                              | 9-5  |
|   | 9.1.4.2 | Truncated Data in Page Portlets                                                                   | 9-5  |
|   | 9.1.4.3 | Download Latest Portlet Container for WSRP                                                        | 9-5  |
|   | 9.1.4.4 | Using WSRP Portlets that Display User Profile Attributes within                                   |      |
|   |         | OracleAS Portal                                                                                   | 9-6  |
|   | 9.1.4.5 | Registering WSRP Producers in Enterprise Configurations                                           | 9-6  |
|   | 9.1.4.6 | Issue Adding or Deleting Portlets on Page Portlets                                                | 9-7  |
|   | 9.1.4.7 | Issue When Accessing Page Portlet Using Federated Portal Adapter                                  | 9-7  |
|   | 9.1.4.8 | Error in JPS Portlet After Redeployment                                                           | 9-7  |
|   | 9.1.5   | Globalization Support Issues and Workarounds                                                      | 9-7  |
|   | 9.1.5.1 | Text Entry Always Right to Left in BiDi Languages                                                 | 9-7  |
|   | 9.1.5.2 | 0 0                                                                                               |      |
|   | 9.1.5.3 |                                                                                                   | 9-8  |
|   | 9.1.5.4 |                                                                                                   | 9-8  |
|   | 9.1.5.5 | Errors Displayed When the OracleAS Portal Language Is Traditional Chinese.                        | 9-8  |
|   | 9.1.6   | Documentation Errors                                                                              | 9-8  |

|    | 9.1.6.1            | Help for Page and Template Caching Options Is Incorrect                                                                                                    | 9-8  |
|----|--------------------|----------------------------------------------------------------------------------------------------|------|
|    | 9.2                | Oracle AS Portal 10g Release 2 (10.1.2) Issues and Workarounds                                                                                                    | 9-8  |
|    | 9.2.1              | General Issues and Workarounds                                                                                                    | 9-9  |
|    | 9.2.1.1            | Error in portal.log File After Installing OracleAS Metadata Repository                                                                                                    |      |
|    | 9.2.1.2            | OracleAS Portal Login Fails After OracleAS Cold Failover Cluster (Middle T Configuration                                                                                                    |      |
|    | 9.2.2              | Upgrade Issues and Workarounds                                                                                                    | 9-10 |
|    | 9.2.2.1            | Configuring OracleAS Portal After Upgrade                                                                                                    |      |
|    | 9.2.3              | User Interface Issues and Workarounds                                                                                                    |      |
|    | 9.2.3.1            | Issue Adding Regions to Pages Displayed in the Generic Page Portlets                                                                                                    |      |
|    | 9.2.3.2            | 1 0 1 7                                                                                                    |      |
|    | 9.2.3.3            | Cannot Set Privileges Using List View on Pages Inheriting Privileges from Pages Inheriting Privileges from Pages Inheriting Privileg |      |
|    | 9.2.4              | Export and Import Issues and Workarounds                                                                                                    | 9-12 |
|    | 9.2.4.1            | Export and Import Does Not Support Reports Server Components                                                                                                    |      |
|    | 9.2.5              | Portlet and Provider Issues and Workarounds                                                                                                    |      |
|    | 9.2.5.1            | Using OmniPortlet Web Page Data Source After Cloning                                                                                                    | 9-13 |
|    | 9.2.5.2            | Error Exporting and Importing OmniPortlet and Web Clipping Customizations                                                                                                    | 9-13 |
|    | 9.2.5.3            | Issue Adding or Deleting Portlets on Page Portlets                                                                                                    | 9-13 |
|    | 9.2.6              | PDK Issues and Workarounds                                                                                                    |      |
|    | 9.2.6.1            | Support for WSRP and JSR 168                                                                                                    |      |
|    | 9.2.6.2            | 8                                                                                                    |      |
|    | 9.2.7              | Globalization Support Issues and Workarounds                                                                                                    |      |
|    | 9.2.7.1            | Oracle Text Searching Limitation (Text Files and HTML Files)                                                                                                    |      |
|    | 9.2.7.2            | , , , , , , , , , , , , , , , , , , , ,                                                                                                    |      |
|    | 9.2.7.3            | Non-ASCII Character Limitations in OracleAS Portal                                                                                                    |      |
|    | 9.2.7.4<br>9.2.7.5 | Non-ASCII Character Limitations in Oracle Instant Portal                                                                                                    |      |
|    | 9.2.7.5            |                                                                                                    |      |
|    | 9.2.7.6            | Documentation Errata                                                                                                    |      |
|    | 9.2.8.1            | Documentation Errors                                                                                                    |      |
|    | 9.2.8.2            | Additional Documentation                                                                                                    |      |
| 10 |                    | le Ultra Search                                                                                                    | 0 21 |
| 10 |                    |                                                                                                    |      |
|    | 10.1               | Upgrade Issues and Workarounds                                                                                                    |      |
|    | 10.1.1             | Upgrade Fails When Upgrading to 10.1.2                                                                                                    |      |
|    | 10.2               | General Issues and Workarounds                                                                                                    |      |
|    | 10.2.1             | Creating or Editing Oracle Ultra Search ACLs Fails in Non-OracleAS Single Sign<br>Mode                                                                                                    | 10-2 |
|    | 10.3               | Documentation Errata                                                                                                    |      |
|    | 10.3.1             | Adding and Deleting Subscribers                                                                                                    | 10-2 |
| 11 |                    | e Application Server Wireless                                                                                                    |      |
|    | 11.1               | General Issues                                                                                                    |      |
|    | 11.1.1             | Unable to Test Locally Deployed JSPs                                                                                                    |      |
|    | 11.1.2             | EDGE_CREATE Script Errors                                                                                                    | 11-2 |

|    | 11.1.3 | Database Lock Hangs STREAMS Dispatcher 11-2                                                                                  |
|----|--------|----------------------------------------------------------------------------------------------------|
|    | 11.1.4 | OracleAS Wireless Patch Required after XDK Patch is Applied                                                                  |
|    | 11.1.5 | Broken Icons in Wireless Device Portal Homepage                                                                              |
|    | 11.1.6 | HDML Error When Using Expense Demo Application                                                                               |
|    | 11.2   | Configuration Issues and Workarounds                                                                                         |
|    | 11.2.1 | Migrate Account Numbers and PINs after Upgrade 11-4                                                                          |
|    | 11.2.2 | SDO_INDEX_METADATA NULL FETCH Error 11-4                                                                                     |
|    | 11.2.3 | Updated Transformer Stylesheets Patch Required after Upgrade 11-2                                                            |
|    | 11.2.4 | Configuration Assistant Error Message                                                                                        |
|    | 11.2.5 | IBM WebSphere Required Patch Version 6.0.2                                                                                   |
| 12 | Orac   | le Workflow                                                                                                    |
|    | 12.1   | Configuration Issues and Workarounds                                                                                         |
|    | 12.1.1 | Displaying Installation User Interfaces with DirectX Configuration and                                                       |
|    |        | JDK 1.4.x                                                                                                    |
| 13 | Orac   | le BPEL Process Manager                                                                                                    |
| 14 | Orac   | le Application Server Integration B2B                                                                                        |
|    | 14.1   | General Issues and Workarounds                                                                                               |
|    | 14.1.1 | Redeployment Issue                                                                                                    |
|    | 14.1.2 | Purging Removes Instance Data                                                                                                |
|    | 14.1.3 | Self-service API for Creating Trading Partners and Agreements                                                                |
|    | 14.1.4 | Oracle Application Server Clustering and Integration B2B                                                                     |
|    | 14.1.5 | B2B User Login Must Have a Role                                                                                              |
|    | 14.1.6 | Cannot Update the admin User Password                                                                                        |
|    | 14.1.7 | OracleAS Integration B2B Pages in Oracle Enterprise Manager                                                                  |
|    | 14.1.8 | Configuring OracleAS Integration B2B in Enterprise Environments                                                              |
|    | 14.2   | Installation Issues and Workarounds                                                                                          |
|    | 14.2.1 | Enable Secure Socket Layer When the Midtier Instance is Registered to Oracle Internet Directory                              |
|    | 14.3   | Documentation Errata                                                                                                    |
|    | 14.3.1 | User's Guide Documentation                                                                                                   |
|    | 14.3.2 | Installation Documentation 14-4                                                                                              |
| 15 | Orac   | le Application Server Integration InterConnect                                                                               |
|    | 15.1   | General Issues and Workarounds                                                                                               |
|    | 15.1.1 | Adapters Duplicate the Messages During Failover on Real Application Cluster (RAC) or Cold Failover Cluster (CFC) Environment |
|    | 15.1.2 | JCA adapter Does Not Support High Availability                                                                               |
|    | 15.2   | Installation Issues and Workarounds                                                                                          |
|    | 15.2.1 | Make Utility at /bin/make is Required for Hub Installation on Linux                                                          |
|    | 15.2.2 | Configuration Assistant Fails During Hub Installation for Incremental InterConnect Installation                              |
|    | 15.2.3 | Incorrect JCA Adapter Name in OUI Help Page                                                                                  |
|    | 15.3   | Documentation Errata                                                                                                    |
|    |        |                                                                                                    |

|    | 15.3.1    | Documentation Errors                                                                                   | 15-3           |
|----|-----------|----------------------------------------------------------------------------------------------------|----------------|
|    | 15.3.1.1  | Incorrect Release Number                                                                               | 15-3           |
|    | 15.3.2    | Additional Documentation                                                                               | 15-3           |
|    | 15.3.2.1  | Configuring the InterConnect JCA adapter for use with DB2 and Sybase                                   |                |
|    |           | Database                                                                                               | 15-3           |
|    | 15.3.2.2  | Application Name value in the oc4j-ra.xml File                                                         | 15-6           |
| 16 | Oracle A  | Application Server Web Cache                                                                           |                |
|    | 16.1 Co   | nfiguration Issues and Workarounds                                                                     | 16-1           |
|    | 16.1.1    | Patch Available for Configuring OracleAS Web Cache Solely as a Software Load Balancer or Reverse Proxy | . 16-1         |
|    | 16.1.2    | Reloading Issue with Cache Operations Success Message in OracleAS Web Cache                            |                |
|    |           | Manager with Internet Explorer Browser                                                                 | 16-1           |
| 17 | Oracle E  | Business Intelligence                                                                                  |                |
|    | 17.1 Ger  | neral Issues and Workarounds                                                                           | 17-1           |
|    | 17.1.1    | Certification Information                                                                              | 17-2           |
|    | 17.1.2    | Availability of HWOnline Files                                                                         | 17-2           |
|    | 17.1.3    | Obtaining Patch Set for GUID-Generation Issue                                                          | 17-2           |
|    | 17.1.4    | Clarification of Version Numbers                                                                       | 17-2           |
|    | 17.1.5    | Compatibility Issues with Required Support Files                                                       | 17-3           |
|    | 17.1.6    | Resizing Issue with Mozilla and Firefox Browsers                                                       | 17-3           |
|    | 17.1.7    | Serif Font Issue in Worksheets                                                                         | 17-3           |
|    | 17.1.8    | Additional Fonts Required for Non-ASCII Data When Exporting to PDF                                     | 17-4           |
|    | 17.1.9    | Query Prediction Requires the Majority of the Query Time                                               | 17-4           |
|    | 17.1.10   | Issue When Drilling to Detail on Page Item Set to <all></all>                                          | 17-4           |
|    | 17.1.11   | Date Format in OracleBI Discoverer Plus and OracleBI Discoverer Viewer                                 | 17-4           |
|    | 17.1.12   | Word Wrapping Behavior with OracleBI Discoverer Plus and OracleBI Discoverer Viewer                    |                |
|    | 17.1.13   | Applet Appears Behind Browser Window                                                                   | . 17-5<br>17-5 |
|    | 17.1.13   | Welcome Page Displays Only in English                                                                  | 17-5           |
|    | 17.1.14   | Issues with Turkish Regional Settings                                                                  | 17-6           |
|    | 17.1.15   |                                                                                                    |                |
|    | 17.1.10   | Help Files in Non-English Languages                                                                    | 17-6           |
|    | 17.1.17   | New User Preferences Added                                                                             | 17-6           |
|    | 17.1.10   | Correction to Oracle Business Intelligence Installation Guide                                          | 17-7<br>17-8   |
|    | 17.1.19   | Corrections to the OracleBI Discoverer Connections Help                                                | 17-8           |
|    |           | Account Details: Enter Password page Help topic                                                        | 17-8           |
|    | 17.1.19.2 | Account Details: Select Responsibility page Help topic                                                 |                |
|    | 17.1.19.3 | Connect to OracleBI Discoverer page Help topic                                                         | 17-8           |
|    | 17.1.19.4 | Account Details: Username and Password page Help topic                                                 | 17-8           |
|    | 17.1.19.5 | Account Details: Select Username page Help topic                                                       | 17-9           |
|    | 17.1.19.6 | Enter connection details page Help topic                                                               | 17-9           |
|    | 17.1.20   | Corrections to the Oracle Business Intelligence Discoverer Configuration Guide                         | 17-9           |
|    | 17.1.21   | Corrections to Oracle Enterprise Manager 10g Application Server Control Discove Help                   |                |
|    | 17.1.21.1 | Discoverer Administration page Help topic                                                              | 17-10          |
|    | 17.1.21.2 |                                                                                                    | 17-11          |

| 17.1.21.3 | Install Catalog page Help topic                                                                            | 17-11 |
|-----------|----------------------------------------------------------------------------------------------------|-------|
| 17.1.21.4 | Log in to Manage Catalog page Help topic                                                                   | 17-11 |
| 17.1.21.5 | Uninstall Catalog page Help topic                                                                          | 17-11 |
| 17.1.21.6 | Discoverer Plus Configuration page Help topic                                                              | 17-11 |
| 17.1.21.7 | Discoverer Portlet Provider Configuration page Help topic                                                  | 17-11 |
| 17.1.21.8 | Discoverer Administration page Help topic                                                                  | 17-11 |
| 17.2 Ora  | acle Business Intelligence Discoverer Plus Relational                                                      | 17-12 |
| 17.2.1    | Text Appearing Truncated or Clipped                                                                        | 17-12 |
| 17.2.2    | Non-ASCII Characters Not Saved Correctly in Title or Text Area                                             | 17-12 |
| 17.2.3    | Resizing in Mac OS X Browser                                                                               | 17-12 |
| 17.2.4    | Corrections to the OracleBI Discoverer Plus Relational Help                                                | 17-12 |
| 17.2.4.1  | References to the Connect to Discoverer Plus page Help topic                                               | 17-13 |
| 17.2.4.2  | Task steps in the "How do I create and save login information in a Discovere connection?" Help topic       |       |
| 17.2.5    | Important Bug Fixes in this Release                                                                        | 17-13 |
| 17.3 Ora  | acle Business Intelligence Discoverer Plus OLAP                                                            | 17-13 |
| 17.3.1    | Issues with Applet Download                                                                                | 17-13 |
| 17.3.2    | Disabled Netscape and Mozilla Browsers                                                                     | 17-14 |
| 17.3.3    | Tabbing Fails to Synchronize Menus                                                                         | 17-14 |
| 17.3.4    | ESC Key Fails to Close Certain Dialogs                                                                     | 17-14 |
| 17.3.5    | Link Tool Works Incorrectly in Some Locales                                                                | 17-14 |
| 17.3.6    | Memory Issues when Exporting Extremely Large Graphs                                                        | 17-14 |
| 17.3.7    | Page Setup Dialog Appearing Blank                                                                          | 17-14 |
| 17.3.8    | Printing Worksheets with Large Data Values                                                                 | 17-14 |
| 17.3.9    | Issues with Titles and Text Areas                                                                          | 17-14 |
| 17.3.10   | Errors with JAWS and Format Dialogs                                                                        | 17-14 |
| 17.3.11   | Issue Exporting Discoverer Catalog with Non-ASCII Data                                                     | 17-15 |
| 17.3.12   | Corrections to the OracleBI Discoverer Plus OLAP Help                                                      | 17-15 |
| 17.4 Ora  | acle Business Intelligence Discoverer Portlet Provider                                                     | 17-15 |
| 17.4.1    | Inability to Turn Off Display of Range Min and Max as Labels                                               | 17-15 |
| 17.4.2    | Using OracleBI Discoverer Portlet Provider with OracleAS Single Sign-On and S<br>Sockets Layer (SSL) Modes |       |
| 17.4.3    | Documentation Corrections                                                                                  | 17-16 |
| 17.4.3.1  | Refresh Options page Help topic                                                                            | 17-16 |
| 17.4.3.2  | Review Portlet Defaults page Help topic                                                                    | 17-16 |
| 17.4.3.3  | Select Database Connections page (Customize mode) Help topic                                               | 17-17 |
| 17.4.3.4  | Database Connections page Help topic                                                                       | 17-17 |
| 17.5 Ora  | acle Business Intelligence Discoverer Viewer                                                               | 17-17 |
| 17.5.1    | Drill Icons Cannot Be Hidden in OracleBI Discoverer Viewer                                                 | 17-17 |
| 17.5.2    | Error Sending E-mail in OracleBI Discoverer Viewer                                                         | 17-18 |
| 17.5.3    | Error Displaying Page for Multiple SSO Users                                                               | 17-18 |
| 17.5.4    | Inability to Disable the Display of Row Numbers                                                            | 17-18 |
| 17.5.5    | Issues with OracleBI Discoverer Viewer Embedded in Frames                                                  | 17-18 |
| 17.5.6    | Issue Exporting to PDF Under Certain Circumstances                                                         | 17-19 |
| 17.5.7    | Discoverer Catalog Items Not Visible From UNIX Servers                                                     | 17-19 |
| 17.5.8    | Known Bug with JAWS Prevents Drilling using Enter Key                                                      | 17-20 |
| 17.5.9    | JAWS Does Not Read Asterisks that Precede Fields                                                           | 17-20 |
|           |                                                                                                    |       |

|    | 17.5.10 | Corrections to the OracleBI Discoverer Viewer Help                                                            | 17-20  |
|----|---------|----------------------------------------------------------------------------------------------------|--------|
|    | 17.5.10 | .1 References to the Connect to Discoverer Viewer page                                                        | 17-20  |
|    | 17.5.10 | .2 List of Worksheets page Help topic                                                                         | 17-20  |
|    | 17.5.10 | .3 Printable Page Options page: Content Tab Help topic                                                        | 17-20  |
|    | 17.5.10 | .4 Preferences page Help topic                                                                                | 17-21  |
|    | 17.5.10 | .5 Task steps in the "How do I create and save login information in a Discovere connection?" Help topic       |        |
|    | 17.6    | Oracle Business Intelligence Discoverer EUL Command Line for Java                                             | 17-21  |
|    | 17.6.1  | Issue with Exported Non-ASCII Data                                                                            | 17-21  |
|    | 17.7    | Known Issues with Oracle OLAP Option                                                                          | 17-21  |
| 18 | Oracle  | e Reports                                                                                                    |        |
|    | 18.1    | General Issues and Workarounds                                                                                | 18-1   |
|    | 18.1.1  | Enabling Backward Compatibility with 9.0.4                                                                    | 18-2   |
|    | 18.1.2  | Using the New Auto Save Feature in Reports Builder                                                            | 18-2   |
|    | 18.1.3  | OracleAS Reports Services Demos Do Not Work If JServ Is Configured                                            | 18-3   |
|    | 18.1.4  | JSP Report Does Not Run in Oracle JDeveloper on UNIX                                                          | 18-3   |
|    | 18.1.5  | Error While Editing Batch Registered Report in OracleAS Portal                                                | 18-3   |
|    | 18.1.6  | Limitation on Linked Queries for DelimitedData Output                                                         | 18-4   |
|    | 18.1.7  | Summary Column Not Aligned for JSP-Based Web Reports with Group Above a Matrix Style                          |        |
|    | 18.1.8  | Images in HTML Output of Oracle Reports Not Displayed When Viewed from C Enterprise Manager 10g               |        |
|    | 18.1.9  | Misalignment in Large Multibyte Reports When Using the Enhanced Font Subse<br>Feature with Acrobat Reader 7.0 |        |
|    | 18.1.10 | Incorrect Color for Multiline Text in Paper Design View When Inline HTML Tag Used                             |        |
|    | 18.1.11 | PL/SQL Compilation Failure When Using SQL Constructs                                                          |        |
|    | 18.1.12 | Reports Engine Fails When NLS_LANG is Specified As JA16SJISTILDE or JA16EUCTILDE                              | . 18-5 |
|    | 18.2    | Vendor-Specific Issues and Workarounds                                                                        | 18-6   |
|    | 18.2.1  | Underlines Do Not Display in HTMLCSS Output in Browser                                                        | 18-6   |
|    | 18.2.2  | JSP-Based Web Report with Large Number of Columns Generates JSP Compilati                                     |        |
|    | 18.2.3  | Java AWT Windows Hangs with Specific Graphics Cards                                                           | 18-7   |
|    | 18.3    | Globalization Support Issues and Workarounds                                                                  | 18-7   |
|    | 18.3.1  | Images Do Not Display Correctly in Turkish Environments                                                       | 18-7   |
|    | 18.3.2  | MS Mincho Font in PostScript Font Mapping Does Not Work When NLS_LANG JA16EUC                                 | is     |
|    | 18.3.3  | Multibyte Reports Containing Oracle Object Types Hang Reports Builder                                         | 18-8   |
|    | 18.3.4  | Japanese and Korean Translated UI Strings Are Truncated in the Report Wizard                                  | 18-8   |
|    | 18.3.5  | Reports Server's Job Status Messages in Application Server Control Contain Inva                               |        |
|    | 18.3.6  | ENVID Ignored While Detecting Duplicate Job                                                                   |        |
| 19 | Oracle  | e Internet Directory                                                                                          |        |
|    | 19.1    | Configuration Issues and Workarounds                                                                          | 19-1   |
|    | 19.1.1  | Configuring Oracle Internet Directory Fan-out Replication                                                     | 19-1   |
|    |         |                                                                                                    |        |

| 19-1 19-2 t Database 19-2 19-2 19-2 19-2 19-2 19-2 19-2 19-2 |
|--------------------------------------------------------------|
| t Database                                                   |
|                                                              |
|                                                              |
| n Services<br>                                               |
| n Services<br>                                               |
|                                                              |
| 20-1<br>ects Users to<br>20-2                                |
| 20-2                                                         |
| 20-2                                                         |
|                                                              |
| verwrite Custom<br>ation                                     |
| 20-2                                                         |
| 20-3                                                         |
| a New<br>20-3                                                |
| Directory<br>20-3                                            |
| 20-3                                                         |
| Console Display<br>20-4                                      |
|                                                              |
| 21-1                                                         |
| er Upgrade to<br>21-1                                        |
| 21-1                                                         |
| Active Directory                                             |
| L Mode 2. 21-2                                               |
| 21-2                                                         |
| rovisioning<br>21-2                                          |
| ut Down if It Is<br>21-2                                     |
| ovisioning<br>21-3                                           |
|                                                              |
|                                                              |
| 22-1                                                         |
| 22-1<br>22-1                                                 |
|                                                              |

|    | 22.1.1.2 | Update targets.xml                                                                                                    | 22-2          |
|----|----------|----------------------------------------------------------------------------------------------------|---------------|
| 23 | Oracle A | Application Server Certificate Authority                                                                                                    |               |
|    | 23.1 Ge  | eneral Issues and Workarounds                                                                                                    | 23-1          |
|    | 23.1.1   | Adding "\" to RDN Causes Misprocessing                                                                                                    | 23-1          |
|    | 23.1.2   | Third Party Wallet Import Fails Due To localID Value                                                                                             | 23-1          |
|    | 23.1.3   | DN Validation Does Not Correctly Check "=" Character                                                                                             | 23-2          |
|    | 23.2 Co  | onfiguration Issues and Workarounds                                                                                                    | 23-2          |
|    | 23.2.1   | Unexpected Behavior After Revoking Web Administrator or CA Certificate                                                                           | 23-2          |
|    | 23.2.2   | Allowable Values of Predicate Usage                                                                                                    |               |
| 24 | Oracle E | Enterprise Manager                                                                                                    |               |
|    | 24.1 Ge  | eneral Issues and Workarounds                                                                                                    | 24-1          |
|    | 24.1.1   | Problems with the Oracle Enterprise Manager 10g Application Server Control Con<br>After Deinstalling Oracle Application Server 9.0.2 or 9.0.3    | nsole         |
|    | 24.1.2   | Setting NLS and Operating System Locale Environment Variables Before Starting Management Processes                                               |               |
|    | 24.1.2.1 | Checking the Operating System Locale                                                                                                    |               |
|    | 24.1.2.2 | Setting the Operating System Locale                                                                                                    | 24-3          |
|    | 24.1.2.3 | Checking the NLS_LANG Environment Variable                                                                                                    | 24-3          |
|    | 24.1.2.4 | Setting the NLS_LANG Environment Variable                                                                                                    | 24-4          |
|    | 24.1.3   | Misleading Error Message When Applying Properties to an OC4J Instance within Oracle Application Server Cluster                                   | an            |
|    | 24.1.4   | Timestamp on Log Files May Not Be Accurate                                                                                                    | 24-4          |
|    | 24.1.5   | Errors When Configuring Components or Adding or Removing OC4J Instances.                                                                         | 24-4          |
|    | 24.1.6   | Problem Viewing Performance Charts and Configuring Identity Management Usi<br>Macintosh Browser                                                  | _             |
|    | 24.1.7   | Problems with the Progress Page When Using a Macintosh Browser                                                                                   | 24-5          |
|    | 24.1.8   | Topology Viewer Applet Fails in OracleAS Cold Failover Cluster Configuration.                                                                    | 24-6          |
|    | 24.1.9   | Error When Clicking Topology Link from Host Page                                                                                                 | 24-6          |
|    | 24.1.10  | Error When Using the ADF BUSINESS COMPONENT Link on the Host Page                                                                                | 24-6          |
|    | 24.1.11  | Farm Locator Link Lost                                                                                                    | 24-6          |
|    | 24.1.12  | Incorrect Status Reported for Oracle Business Intelligence Discoverer                                                                            | 24-6          |
|    | 24.1.13  | Changing From JAZN LDAP User Manager Requires OC4J Restart                                                                                       | 24-7          |
|    | 24.1.14  | Posting Data From the Logging Pages                                                                                                    |               |
|    | 24.1.15  | Additional Step When Removing an Application Server Target From the Grid Co Console                                                              | ntrol<br>24-7 |
|    | 24.1.16  | Security Considerations When Changing Schema Passwords with the Application Server Control Console                                               |               |
|    | 24.1.17  | Problems Viewing Some Metrics When OracleAS Portal is Configured for Secure Sockets Layer (SSL)                                                  | 24-9          |
|    | 24.1.18  | Restrictions When Specifying Remote Directories for Backup and Recovery Configuration Settings in the Application Server Control Console Console | 24-10         |
|    | 24.1.19  | Cannot Recover Database Control Files from the Application Server Control                                                                        |               |
|    |          | Console                                                                                                    |               |
|    | 24.1.20  | Problem Using the Topology Viewer to Perform Operations on an OracleAS Farm When in French or French-Canadian Language Environment               |               |
|    | 24 1 21  | Configuring Security When Oracle Application Server Is Managed by Grid                                                                           |               |

|         | Control                                                                      | 24-12   |
|---------|------------------------------------------------------------------------------|---------|
| 24.1.22 | Blank Screen When Attempting to Display Application Server Control Console i | n       |
|         | Internet Explorer                                                            | . 24-12 |
| 24.1.23 | Verifying that the System Account is Part of the ORA_DBA Group Before Perfor | ming    |
|         | Backup and Recovery Operations From Application Server Control               | . 24-13 |
| 24.2    | Documentation Errata                                                         | 24-13   |
| 24.2.1  | Online Help for the Application Server Control All Metrics Page              | 24-13   |
| 24.2.2  | Error in Online Help Topic About Regular Expressions                         | 24-14   |
|         |                                                                              |         |

# **Preface**

This preface includes the following topics:

- Documentation Accessibility
- Related Documents
- Conventions

#### **Audience**

This document is intended for users of Oracle Application Server 10g.

# **Documentation Accessibility**

Our goal is to make Oracle products, services, and supporting documentation accessible, with good usability, to the disabled community. To that end, our documentation includes features that make information available to users of assistive technology. This documentation is available in HTML format, and contains markup to facilitate access by the disabled community. Accessibility standards will continue to evolve over time, and Oracle is actively engaged with other market-leading technology vendors to address technical obstacles so that our documentation can be accessible to all of our customers. For more information, visit the Oracle Accessibility Program Web site at

http://www.oracle.com/accessibility/

#### **Accessibility of Code Examples in Documentation**

Screen readers may not always correctly read the code examples in this document. The conventions for writing code require that closing braces should appear on an otherwise empty line; however, some screen readers may not always read a line of text that consists solely of a bracket or brace.

#### Accessibility of Links to External Web Sites in Documentation

This documentation may contain links to Web sites of other companies or organizations that Oracle does not own or control. Oracle neither evaluates nor makes any representations regarding the accessibility of these Web sites.

#### **TTY Access to Oracle Support Services**

Oracle provides dedicated Text Telephone (TTY) access to Oracle Support Services within the United States of America 24 hours a day, seven days a week. For TTY support, call 800.446.2398.

# **Related Documents**

For more information, see these Oracle resources:

- Oracle Application Server Documentation on Oracle Application Server Disk 1
- Oracle Application Server Documentation Library 10g Release 2 (10.1.2)

# **Conventions**

The following text conventions are used in this document:

| Convention | Meaning                                                                                                    |
|------------|----------------------------------------------------------------------------------------------------|
| boldface   | Boldface type indicates graphical user interface elements associated with an action, or terms defined in text or the glossary.         |
| italic     | Italic type indicates book titles, emphasis, or placeholder variables for which you supply particular values.                          |
| monospace  | Monospace type indicates commands within a paragraph, URLs, code in examples, text that appears on the screen, or text that you enter. |

# What's New in the Oracle Application Server Release Notes?

This chapter provides a listing of new topics introduced with this version of the *Oracle* Application Server Release Notes. The new topics are in the following chapters:

- Chapter 3, "Installation and Upgrade Issues"
- Chapter 9, "Oracle Application Server Portal"
- Chapter 11, "Oracle Application Server Wireless"
- Chapter 13, "Oracle BPEL Process Manager"
- Chapter 14, "Oracle Application Server Integration B2B"
- Chapter 15, "Oracle Application Server Integration InterConnect"
- Chapter 17, "Oracle Business Intelligence"
- Chapter 18, "Oracle Reports"
- Chapter 24, "Oracle Enterprise Manager"

# 1.1 Chapter 3, "Installation and Upgrade Issues"

- Section 3.3.12, "OracleAS Wireless Providers May Not Work After Upgrade"
- Section 3.1.14, "Oracle Ultra Search Required (Oracle Database 10g Release 2 (10.2.x) only)"
- Section 3.1.15, "Patch Required Prior to Running the Metadata Repository Creation Assistant on a 10.2 Real Application Cluster Database"
- Section 3.1.16, "Populate DB\_DOMAIN Before Running Oracle Metadata Repository Creation Assistant on an Oracle 10.2 Database"

# 1.2 Chapter 9, "Oracle Application Server Portal"

Section 9.1.5.2, "Browser Limitation in BiDi Languages"

# 1.3 Chapter 11, "Oracle Application Server Wireless"

Section 11.1.1, "Unable to Test Locally Deployed JSPs"

# 1.4 Chapter 13, "Oracle BPEL Process Manager"

Chapter 13, "Oracle BPEL Process Manager"

# 1.5 Chapter 14, "Oracle Application Server Integration B2B"

Chapter 14, "Oracle Application Server Integration B2B"

# 1.6 Chapter 15, "Oracle Application Server Integration InterConnect"

Chapter 15, "Oracle Application Server Integration InterConnect"

# 1.7 Chapter 17, "Oracle Business Intelligence"

- Section 17.1.8, "Additional Fonts Required for Non-ASCII Data When Exporting to PDF"
- Section 17.1.10, "Issue When Drilling to Detail on Page Item Set to <ALL>"
- Section 17.1.11, "Date Format in OracleBI Discoverer Plus and OracleBI Discoverer Viewer"
- Section 17.1.16, "Help Files in Non-English Languages"
- Section 17.1.17, "New User Preferences Added"
- Section 17.1.18, "Correction to Oracle Business Intelligence Installation Guide"
- Section 17.1.20, "Corrections to the Oracle Business Intelligence Discoverer Configuration Guide"
- Section 17.1.21.2, "Discoverer Configuration page Help topic"
- Section 17.1.21.6, "Discoverer Plus Configuration page Help topic"
- Section 17.1.21.7, "Discoverer Portlet Provider Configuration page Help topic"
- Section 17.3.12, "Corrections to the OracleBI Discoverer Plus OLAP Help"
- Section 17.4.1, "Inability to Turn Off Display of Range Min and Max as Labels"
- Section 17.4.2, "Using OracleBI Discoverer Portlet Provider with OracleAS Single Sign-On and Secure Sockets Layer (SSL) Modes"
- Section 17.5.7, "Discoverer Catalog Items Not Visible From UNIX Servers"

# 1.8 Chapter 18, "Oracle Reports"

Section 18.1.12, "Reports Engine Fails When NLS\_LANG is Specified As JA16SJISTILDE or JA16EUCTILDE"

# 1.9 Chapter 24, "Oracle Enterprise Manager"

- Section 24.1.18, "Restrictions When Specifying Remote Directories for Backup and Recovery Configuration Settings in the Application Server Control Console Console"
- Section 24.1.23, "Verifying that the System Account is Part of the ORA\_DBA Group Before Performing Backup and Recovery Operations From Application Server Control"

# Introduction

This chapter introduces Oracle Application Server Release Notes, 10g Release 2 (10.1.2). It includes the following topics:

- Section 2.1, "Latest Release Information"
- Section 2.2, "Purpose of this Document"
- Section 2.3, "Operating System Requirements"
- Section 2.4, "Certification Information"
- Section 2.5, "Licensing Information"

### 2.1 Latest Release Information

This document is accurate at the time of publication. Oracle will update the release notes periodically after the software release. You can access the latest information and additions to these release notes on the Oracle Technology Network at:

http://www.oracle.com/technology/documentation/

# 2.2 Purpose of this Document

This document contains the release information for Oracle Application Server 10g Release 2 (10.1.2). It describes differences between Oracle Application Server 10g Release 2 (10.1.2) and its documented functionality.

Oracle recommends you review its contents before installing, or working with the product.

# 2.3 Operating System Requirements

Oracle Application Server installation and configuration will not complete successfully unless users meet the hardware and software pre-requisite requirements before installation. See Oracle Application Server Installation Guide for a complete list of operating system requirements.

# 2.4 Certification Information

The Microsoft Windows 32-bit software is certified on the following 64-bit operating systems (AMD64/Intel EM64T):

Windows XP Professional x64 Edition

- Windows Server 2003, Standard x64 Edition
- Windows Server 2003, Enterprise x64 Edition
- Windows Server 2003, Datacenter x64 Edition

Note: All products and components except Oracle9iAS Infrastructure are certified on AMD64 and Intel EM64T processors.

The latest certification information for Oracle Application Server 10g Release 2 (10.1.2) is available at:

http://metalink.oracle.com

# 2.5 Licensing Information

Licensing information for Oracle Application Server 10g Release 2 (10.1.2) is available

http://oraclestore.oracle.com

Detailed information regarding license compliance for Oracle Application Server 10g Release 2 (10.1.2) is available at:

http://www.oracle.com/technology/products/ias/index.html

# Installation and Upgrade Issues

This chapter describes installation and upgrade issues and their workarounds associated with Oracle Application Server. It includes the following topics:

- Section 3.1, "Installation Issues"
- Section 3.2, "Oracle Application Server Companion CD 10g (10.1.2.0.2)"
- Section 3.3, "Upgrade Issues"
- Section 3.4, "Documentation Errata"

#### 3.1 Installation Issues

This section describes issues with installation of Oracle Application Server. It includes the following topics:

- Section 3.1.1, "Locales zh\_TW.EUC and zh\_TW in Traditional Chinese Environments Not Supported in the OracleAS Portal Component"
- Section 3.1.2, "Failure of File-Based Farm Repository Configuration Assistant"
- Section 3.1.3, "Oracle Database10.1.0.4.2 Patch Set Restriction"
- Section 3.1.4, "Oracle Database 10g (10.1.0.4.2) Patch Set"
- Section 3.1.5, "Non-English Welcome Pages URL Link Pages Incorrectly Coded"
- Section 3.1.6, "Harmless Error Message"
- Section 3.1.7, "Distributed Oracle AS Metadata Repository and Oracle Internet Directory on Separate Computers Throws Error"
- Section 3.1.8, "Welcome Link Coded Incorrectly"
- Section 3.1.9, "OracleAS Metadata Repository Creation Assistant Should Not Allow Loading into Oracle 10.1.0.4 Database"
- Section 3.1.10, "Installing 10.1.2.0.2 Middle Tiers Against an Existing Infrastructure"
- Section 3.1.11, "IBM WebSphere Required Patch Version 6.0.2"
- Section 3.1.12, "ORA-01031: Insufficient Privileges Error Message"
- Section 3.1.13, "Disk Space Needed on a Database that Uses Automatic Storage Management"
- Section 3.1.14, "Oracle Ultra Search Required (Oracle Database 10g Release 2 (10.2.x) only)"

- Section 3.1.15, "Patch Required Prior to Running the Metadata Repository Creation Assistant on a 10.2 Real Application Cluster Database"
- Section 3.1.16, "Populate DB\_DOMAIN Before Running Oracle Metadata Repository Creation Assistant on an Oracle 10.2 Database"

# 3.1.1 Locales zh\_TW.EUC and zh\_TW in Traditional Chinese Environments Not Supported in the OracleAS Portal Component

If you try to install the OracleAS Portal component on a computer where the locale is set to zh\_TW.EUC or zh\_TW in Traditional Chinese environments, the installer will pause indefinitely because of the Java encoder behavior for these locales.

The workaround is to use the zh TW.BIG5 locale in these environments. This requirement applies during installation only. After installation, you can reset the locale to the original locale.

#### 3.1.2 Failure of File-Based Farm Repository Configuration Assistant

If you select **Stop**, and then select **Retry** during operation of the File-Based Farm Repository Configuration Assistant in the Oracle Universal Installer, the configuration assistant fails and displays the following message:

"This instance is already a member of a farm. An Oracle Application Server instance cannot be moved directly from one farm to another."

There is presently no workaround for this issue.

#### 3.1.3 Oracle Database 10.1.0.4.2 Patch Set Restriction

The Oracle 10.1.0.4.2 Patch Set is intended only for application to Oracle Application Server 10*g* installations.

# 3.1.4 Oracle Database 10g (10.1.0.4.2) Patch Set

Before you run OracleAS Metadata Repository Creation Assistant on an Oracle Database 10g (10.1.x) database, you must install the Oracle Database 10g (10.1.0.4.2) Patch Set. This patch is only available on the Oracle Database 10g (10.1.0.4.2) Patch Set CD in the Oracle Application Server 10g Release 2 (10.1.2.0.2) CD pack.

# 3.1.5 Non-English Welcome Pages URL Link Pages Incorrectly Coded

Non-English Oracle Application Server Welcome pages files have some of the URL links coded incorrectly. The incorrectly coded Welcome pages point to .html URL destinations instead of .htm URL destinations. You will receive a "Page Not Found" error message if you encounter this issue.

If you encounter this issue, change the URL extension in the address bar of your Web browser to .htm instead of .html.

# 3.1.6 Harmless Error Message

After you install Oracle Application Server middle tier (J2EE and Web Cache, Portal and Wireless, and Business Intelligence and Forms) you will see java.io.FileNotFoundException error message in the inventory\_

location\logs\oraInstalltimestamp.err log file. (The default inventory\_ location is C:\Program Files\Oracle\Inventory.)

This error message is harmless can be ignored.

## 3.1.7 Distributed OracleAS Metadata Repository and Oracle Internet Directory on **Separate Computers Throws Error**

If you have distributed infrastructure environment with an OracleAS Metadata Repository on computer 1, and an Oracle Internet Directory installation on computer 2, the Oracle Internet Directory will not allow registration of the OracleAS Metadata Repository and will throw an error message similar to the following:

MR Already registered.

The service name is already registered with the specified Oracle Internet Directory by the database containing OracleAS Metadata Repository on computer 2. To continue with the registration, please remove existing registration in the Oracle Internet Directory.

This problem occurs if both database SIDs are the same.

### 3.1.8 Welcome Link Coded Incorrectly

In the Forms and Reports Services Welcome pages, the Welcome link at the bottom of the pages is coded incorrectly. Users should use the Welcome tab at the top of the pages for navigation.

### 3.1.9 OracleAS Metadata Repository Creation Assistant Should Not Allow Loading into Oracle 10.1.0.4 Database

OracleAS Metadata Repository Creation Assistant allows loading into the Oracle 10.1.0.4 database; unfortunately, this should not be allowed by the program. The OracleAS Metadata Repository Creation Assistant program should perform a prerequisite check for this but it does not.

### 3.1.10 Installing 10.1.2.0.2 Middle Tiers Against an Existing Infrastructure

You can install 10g Release 2 (10.1.2.0.2) middle tiers against an existing Infrastructure. Specifically, during the 10.1.2.0.2 middle-tier installation procedure, specify the connection details for the existing 10g Release 2 (10.1.2.0.0) Identity Management, and 10.1.2.0.0 or 10g (9.0.4) OracleAS Metadata Repository as described in the Oracle Application Server Installation Guide.

The following are supported configurations with the 10.1.2.0.2 middle tier:

- 10.1.2.0.0 Identity Management and 10g (9.0.4) OracleAS Metadata Repository
- 10.1.2.0.0 Identity Management and 10.1.2.0.0 OracleAS Metadata Repository
- 10.1.2.0.2 Identity Management and 10.1.2.0.0 OracleAS Metadata Repository

For more information about compatibility issues between 10g Release 2 (10.1.2.0.2) and 10g Release 2 (10.1.2.0.0), see "Understanding Version Compatibility" in the Oracle Application Server Upgrade and Compatibility Guide.

# 3.1.11 IBM WebSphere Required Patch Version 6.0.2

If you are using IBM WebSphere Application Server, install the following patch: http://www-1.ibm.com/support/docview.wss?rs=180&uid=swg24009813 Doing so will help you avoid problems when using Oracle Industrial Telnet Server and (potentially) other products.

### 3.1.12 ORA-01031: Insufficient Privileges Error Message

After OracleAS Metadata Repository Creation Assistant is loaded, the log file contains the error ORA-01031: "insufficient privileges".

This error occurs during the loading of the OracleAS Syndication product, which is obsolete and is loaded for compatibility purposes. This error can safely be ignored.

### 3.1.13 Disk Space Needed on a Database that Uses Automatic Storage Management

If you are installing OracleAS Metadata Repository on a database that uses Automatic Storage Management (ASM), make sure the disk group has at least 2 GB of disk space for the OracleAS Metadata Repository tablespaces. This is in addition to the space needed for the SYSTEM and UNDO tablespaces.

### 3.1.14 Oracle Ultra Search Required (Oracle Database 10g Release 2 (10.2.x) only)

If you plan to install the OracleAS Metadata Repository on Oracle Database 10g Release 2 (10.2.x), then you must install Oracle Ultra Search on the database.

OracleAS Metadata Repository Creation Assistant checks if your database contains the WKSYS and WKPROXY schema. If your database does not contain them, OracleAS Metadata Repository Creation Assistant displays the following warning:

"The Database does not contain Ultra Search Schemas WKSYS and/or WKPROXY. Please install them and try again. Refer to the Database Install Guide and Ultra Search User Guide for more information."

If your database does not have Oracle Ultra Search installed, you can install it from the Oracle Database 10g Companion CD-ROM. See the Oracle Database Companion CD Installation Guide for details.

After installing Oracle Ultra Search, you need to load the schemas onto the database using the Database Configuration Assistant (DBCA). Refer to Oracle MetaLink (http://www.metalink.oracle.com) Note.337992.1 for loading Ultra Search schemas.

# 3.1.15 Patch Required Prior to Running the Metadata Repository Creation Assistant on a 10.2 Real Application Cluster Database

You must install ARU patch 7993184 before running the Metadata Repository Creation Assistant on a 10.2 Real Application Cluster Database. If you do not apply the patch, you will receive an error message during Oracle Ultra Search configuration.

To apply the patch:

- 1. Install the 10.2 Real Application Cluster database.
- Create the database using the DBCA or during the installation.
- Stop all Oracle Processes.
- Install Oracle Ultra Search in the same Oracle home from the companion CD.
- Apply ARU patch 7993184. Go to Oracle *MetaLink* (http://www.metalink.oracle.com) to obtain the ARU patch.
- **6.** Invoke the DBCA to configure Oracle Ultra Search.

**7.** Run the Metadata Repository Creation Assistant.

### 3.1.16 Populate DB\_DOMAIN Before Running Oracle Metadata Repository Creation Assistant on an Oracle 10.2 Database

The default installation option for Oracle Database 10g (Release 2) 10.2 does not populate the DB DOMAIN. The OracleAS Metadata Repository Creation Assistant uses the value of DB\_DOMAIN to construct the Oracle Application Server farm name as \$SID.\$DB\_DOMAIN. You should ensure that the DB\_DOMAIN is populated in the database with a valid value prior to running OracleAS Metadata Repository Creation Assistant. Failure to do will result in the default farm name of REGRESS.RDBMS.DEV.US.ORACLE.COM.

# 3.2 Oracle Application Server Companion CD 10g (10.1.2.0.2)

This section describes information pertaining to the Oracle Application Server Companion CD 10g (10.1.2.0.2). It includes the following topics:

- Section 3.2.1, "System Requirements for Oracle Application Server Companion CD 10g"
- Section 3.2.2, "Oracle Sensor Edge Server Administrator's Guide"

### 3.2.1 System Requirements for Oracle Application Server Companion CD 10g

Table 3–1 lists the system requirements for the products on the Oracle Application Server Companion CD 10g (10.1.2.0.2):

Table 3-1 System Requirements

|                                               | Required Disk |                 |
|-----------------------------------------------|---------------|-----------------|
| Product                                       | Space         | Required Memory |
| Oracle Application Server Containers for J2EE | 36 MB         | 512 MB          |
| Oracle Application Server TopLink             | 219 MB        | 192 MB          |
| Oracle Sensor Edge Server                     | 97 MB         | 512 MB          |
| Oracle HTTP Server with Apache 1.3            | 454 MB        | 512 MB          |
| Oracle HTTP Server with Apache 2.0            | 389 MB        | 512 MB          |
| OracleAS Web Cache                            | 333 MB        | 512 MB          |
|                                               |               |                 |

For operating system and hardware requirements, go to:

http://metalink.oracle.com.

# 3.2.2 Oracle Sensor Edge Server Administrator's Guide

The Oracle Sensor Edge Server Administrator's Guide (Part No. B14455-02) in the Oracle Application Server 10g Release 2 (10.1.2) documentation library is available on OTN (http://www.oracle.com/technology/products).

# 3.3 Upgrade Issues

This section describes issues with the upgrade of Oracle Application Server. It includes the following topics:

- Section 3.3.1, "Login Link Inoperable"
- Section 3.3.2, "Remaining OracleAS Infrastructure Instance in Farm"
- Section 3.3.3, "Problem Running the mod osso Configuration Assistant When Upgrading an Oracle Internet Directory in a Partial Replication Environment"
- Section 3.3.4, "Problems or Issues While Upgrading Specific Components"
- Section 3.3.5, "Configuring OracleAS Portal After Upgrade"
- Section 3.3.6, "Upgrading from Oracle Application Server 9.0.4 to 10g Release 2 (10.1.2) May Overwrite Custom Ordering of Categories in Oracle Delegated Administration Services"
- Section 3.3.7, "During Upgrade, References to the Source Oracle Home in OracleAS Forms Services Configuration Files are Case-Sensitive"
- Section 3.3.8, "During Upgrade, The Parameters Names Defined in formsweb.cfg are Considered Case-sensitive"
- Section 3.3.9, "OracleAS Forms Services Upgrade Fails While Deploying OracleAS Forms Services EAR File"
- Section 3.3.10, "Identity Management Not Starting Following Upgrade of Seed Database"
- Section 3.3.11, "ORACLE\_HOME Value Not Replaced In workingDirectory In formsweb.cfg"
- Section 3.3.12, "OracleAS Wireless Providers May Not Work After Upgrade"

### 3.3.1 Login Link Inoperable

After you perform an upgrade of Oracle Application Server 10g from version 9.0.4 to version 10.1.2, the Oracle Enterprise Manager 10g login link on the welcome page no longer works. During installation, the port number specified for Oracle Enterprise Manager 10g for version 9.0.4 installation is not updated in the version 10.1.2 welcome pages.

# 3.3.2 Remaining OracleAS Infrastructure Instance in Farm

After you complete an upgrade of OracleAS Infrastructure in an OracleAS Farm, the pre-upgrade instance of the infrastructure still remains in the farm. Specifically, the pre-upgrade instance continues to show up on the Farm page in the Application Server Control Console. There is currently no way to remove the pre-upgrade instance. The remaining instance will not cause any operational problems with the upgraded infrastructure.

Note that you can remove middle tier instances from the OracleAS Farm; however, you must remove the middle tiers from the OracleAS Farm before deinstall the middle tiers. For more information, see "Removing the Source Oracle Home from the OracleAS Farm" in Chapter 4, "Upgrading the Middle Tier" in the Oracle Application *Server Upgrade and Compatibility Guide.* 

### 3.3.3 Problem Running the mod\_osso Configuration Assistant When Upgrading an Oracle Internet Directory in a Partial Replication Environment

When you are upgrading Identity Management in an environment in which Oracle Internet Directory partial replication is used, the mod\_osso Configuration Assistant may fail at the end of upgrade.

If this problem occurs, do not exit Oracle Universal Installer. Instead, leave the program running and perform the following workaround in a separate window:

Using a text editor, open the following file in the Oracle home of the replica you are upgrading:

```
ORACLE_HOME\config\infratool_mod_osso.properties
```

**2.** Modify the contents of the file so it reads as follows:

```
DCMRESYNC=oracle.ias.configtool.configimpl.DcmResync$0
JAZN=oracle.security.jazn.util.JAZNConfigTool$0
HTTPD=oracle.ias.configtool.configimpl.HttpdSsoConfig$0
MODOSSO=oracle.ias.configtool.configimpl.SsoConfig$0
```

- Save and close the infratool\_mod\_osso.properties file.
- Return to Oracle Universal Installer and try to run the configuration assistant again.

### 3.3.4 Problems or Issues While Upgrading Specific Components

If you experience problems or issues while upgrading a particular application server component, refer to the component chapter in these release notes for more information.

For example, if you experience problems while upgrading Oracle Ultra Search, refer to Chapter 10, "Oracle Ultra Search".

### 3.3.5 Configuring OracleAS Portal After Upgrade

If OracleAS Portal is not configured in the source oracle home, it remains unconfigured after the upgrade to 10g Release 2 (10.1.2).

Note that you can choose to configure the OracleAS Portal after upgrading the middle tier or at the end of the entire upgrade process, after upgrading the OracleAS Metadata Repository.

To configure the Portal post upgrade, do following:

Modify the port entries in the following file:

```
DESTINATION_ORACLE_HOME\assistants\opca\ptlem.bat
```

Update the following port values in the ptlem. sh file with the corresponding source port values, as follows:

- http\_port, which is the Oracle HTTP Server port
- wc\_invalid, which is the Web Cache Invalidation port
- wc\_admin, which is the Web Cache Administration port
- em\_port, which is the Application Server Control port

You can obtain all these port values, except http\_port, from Ports page in the Application Server Control Console.

To obtain the http\_port value, check the contents of the following configuration file:

DESTINATION\_ORACLE\_HOME\Apache\Apache\conf\httpd.conf

**2.** Use the Application Server Control Console to configure the OracleAS Portal component.

> **See Also:** "Configuring Additional Components" in the in the Application Server Control online help

3. Run ptlconfig command to associate the OracleAS Portal repository with the upgraded middle tier, as follows:

```
DESTINATION_ORACLE_HOME\portal\conf\ptlconfig -dad portal_dad
```

Refer to the Oracle Application Server Portal Configuration Guide for more information about the iasconfig.xml and the ptlconfig tool.

If you have already configured OracleAS Portal using the Application Server Control Console, without updating the ports in the ptlem.bat file, then you must also perform the following task:

- 1. Modify the port entries in the ptlem configuration file, as described previously in this section.
- **2.** Backup the following Oracle Enterprise Manager configuration file:

```
DESTINATION_ORACLE_HOME\sysman\emd\targets.xml
```

Remove the entry for the OracleAS Portal target you are about to reconfigure.

You must review the entire entry that defines the OracleAS Portal target, starting with the <Target TYPE="oracle\_portal"> tag and ending with the </Target> tag.

#### For example:

```
<Target TYPE="oracle_portal"
</Target>
```

Before removing target entry for this portal, make sure that this target contains property <Property NAME="portal\_DAD" VALUE="portal"/> and that its OracleHome property matches the destination middle tier Oracle home.

- **4.** Save the targets.xml file.
- **5.** Set the *ORACLE\_HOME* environment variable to the destination Oracle home.
- Run the ptlem script as follows:

```
DESTINATION_ORACLE_HOME\assistants\opca\ptlem.bat
```

**7.** Check the log file for any errors:

```
DESTINATION_ORACLE_HOME\assistants\opca\install.log
```

**8.** Update the following OracleAS Portal configuration file with new port values for the WebCacheComponent and EMComponent elements:

```
DESTINATION_ORACLE_HOME\portal\conf\iasconfig.xml
```

You can obtain the required port numbers from the Ports page in the Application Server Control Console.

Run the ptlconfig command to associate the OracleAS Portal repository with the upgraded middle tier, as follows:

DESTINATION\_ORACLE\_HOME\portal\conf\ptlconfig -dad portal\_dad [-pw <portal schema password>]

Refer to the Oracle Application Server Portal Configuration Guide for more information about the iasconfig.xml configuration file and the ptlconfig tool.

# 3.3.6 Upgrading from Oracle Application Server 9.0.4 to 10g Release 2 (10.1.2) May Overwrite Custom Ordering of Categories in Oracle Delegated Administration Services

Upgrading Oracle Application Server from 9.0.4 to 10g Release 2 (10.1.2) may overwrite any customized ordering of categories that you have configured for Oracle Delegated Administration Services. If this occurs, you must use the Order Category window in the Oracle Internet Directory Self-Service Console to reorder your category list following the upgrade process.

## 3.3.7 During Upgrade, References to the Source Oracle Home in OracleAS Forms Services Configuration Files are Case-Sensitive

When you run the OracleAS Upgrade Assistant to upgrade your middle tier Oracle homes, be aware that the OracleAS Upgrade Assistant uses information in the OracleAS Forms Services configuration files to locate the files it needs upgrade.

However, note that references to the locations in your source Oracle home are case-sensitive, even on the Windows platform.

For example, if the actual Oracle home is C:\asHome\ and the configuration file references a file located in the C:\AShome directory, the OracleAS Upgrade Assistant will be unable to locate and upgrade that file.

To avoid this problem, check the contents of the following configuration files and make sure that all references to the source Oracle home are in the proper case:

- web.xml
- oc4j\_bi\_forms.properties
- oc4j.properties

### 3.3.8 During Upgrade, The Parameters Names Defined in formsweb.cfg are Considered Case-sensitive

If you have specified a user-defined configuration file using the envFile parameter in one of the application sections of formsweb.cfg, you must make sure that the case used to specify the parameter envFile must be the same case as described in the default application section of the file.

Otherwise, the user-defined configuration files will not be found or upgraded by the middle-tier OracleAS Upgrade Assistant.

### 3.3.9 OracleAS Forms Services Upgrade Fails While Deploying OracleAS Forms Services EAR File

If you are upgrading a Business Intelligence and Forms Oracle home to Oracle Application Server 10g Release 2 (10.1.2) and the OracleAS Forms Services upgrade fails, then check the OracleAS Upgrade Assistant log file:

DESTINATION\_ORACLE\_HOME/upgrade/log/iasua.log

If you see the following error in the iasua.log file, then run the OracleAS Upgrade Assistant again:

```
Forms: Caught exception
oracle.ias.sysmgmt.deployment.j2ee.exception.J2eeDeploymentException: Nested
exception
Resolution:
Base Exception:
This DCM Client Session has been invalidated due to DCM Daemon restart. All
unsaved changes will be lost.
Forms: Caught exception oracle.ias.upgrade.config.oc4j.Oc4jUpgradeException:
Caught exception
ERROR:1 Forms: Error deploying Forms ear file for the user application
appliation name
NOTIFICATION: 1 Framework: Finished upgrading Forms with status: Failure.
```

The OracleAS Forms Services component should upgrade successfully the second time you run the OracleAS Upgrade Assistant.

### 3.3.10 Identity Management Not Starting Following Upgrade of Seed Database

A seed database is a database that was originally installed and configured automatically by the Oracle Application Server installation procedure. In most cases, there is no need to manually upgrade a seed database, except as part of an overall upgrade of the OracleAS Infrastructure components. The upgrade of the OracleAS Infrastructure components is documented in the Oracle Application Server Upgrade and Compatibility Guide.

However, it is possible to manually upgrade an Oracle Application Server seed database to a newer database version without upgrading your Oracle Application Server environment. When you finish upgrading the database, it is no longer referred a seed database; instead, it is sometimes referred to as a "customer" database. As a result, this manual upgrade procedure is sometimes referred to as the "seed-to-customer" database upgrade procedure.

Note that If you upgrade your seed database to Oracle Database 10g (10.1.0.4.2), the Distributed Configuration Management (DCM) daemon in the Oracle Application Server Identity Management instance may not start. This is due to an Oracle Notification Server (ONS) port conflict between the Identity Management instance and the upgrade 10g customer database. The ONS port of the Identity Management instance is already in use by the upgraded 10g database.

To work around this issue, update the local port file element in the following configuration file to a non-conflicting port value:

DATABASE\_HOME\opmn\conf\ons.config

# 3.3.11 ORACLE\_HOME Value Not Replaced In workingDirectory In formsweb.cfg

The OracleAS Upgrade Assistant does not replace any references to the *source* ORACLE\_HOME with the desination ORACLE\_HOME in the workingDirectory parameter in formsweb.cfg.

As a workaround, after running the OracleAS Upgrade Assistant, replace the references to the source ORACLE HOME with the location of the destination ORACLE HOME for the workingDirectory parameter in formsweb.cfg.

#### 3.3.12 OracleAS Wireless Providers May Not Work After Upgrade

If you have configured geocoding, mapping, or routing providers for Oracle9i Application Server 9.0.2.x, these location-based services for OracleAS Wireless may not work after an upgrade to Oracle Application Server 10g Release 2 (10.1.2).

After the upgrade, you must manually remove all geocoding, mapping, and routing providers using the Application Server Control Console. Specifically, you can manage location-based services by using the Location Services link in the Component Configuration section of the Site Administration page, which is available from the OracleAS Wireless Home page in the Application Server Control Console.

For more information about location-based services for OracleAS Wireless, refer to Location Based Services for OracleAS Wireless on OTN at:

http://www.oracle.com/technology/products

#### 3.4 Documentation Errata

The section describes documentation errata in installation and upgrade documentation. It includes the following topics:

- Section 3.4.1, "Additional Steps for OracleAS Single Sign-On HA Configuration"
- Section 3.4.2, "Incorrect File Extensions in Installed Documentation"
- Section 3.4.3, "Incorrect Path for OracleAS Upgrade Assistant Log File"
- Section 3.4.4, "Incorrect Version Number on Forms and Reports CD-ROM"
- Section 3.4.5, "Incorrect Copyright Information"
- Section 3.4.6, "Incorrect Media Reference in Oracle Application Server Installation Guide"
- Section 3.4.7, "Incorrect Response File Parameter Value"

# 3.4.1 Additional Steps for OracleAS Single Sign-On HA Configuration

Additional steps are required after OracleAS Infrastructure is installed with the OracleAS Cluster (Identity Management) option for OracleAS Single Sign-On. For more information refer to Chapter 22, "Oracle Application Server Single Sign-On".

#### 3.4.2 Incorrect File Extensions in Installed Documentation

Documentation that is installed with Oracle Application Server 10g does not use standard file extensions to indicate the applicable language. For example, Chinese files (along with any other file that has an underscore in the extension) are not picked up.

To workaround this issue, change the following file extensions in the ORACLE\_ HOME/ohs/htdocs directory and all ORACLE\_HOME/ohs/htdocs subdirectories:

- zh CN -> zh-CN
- pt BR -> pt-BR
- es ES -> es-ES
- fr\_CA -> fr-CA
- zh TW -> zh-TW

### 3.4.3 Incorrect Path for OracleAS Upgrade Assistant Log File

Due to a typographical error, the Oracle Application Server Quick Upgrade Guide incorrectly identifies the path to the OracleAS Upgrade Assistant log file. The error occurs in the section on troubleshooting the middle-tier upgrade procedure.

The actual location of the OracleAS Upgrade Assistant log file is:

DESTINATION\_ORACLE\_HOME\upgrade\log\iasua.log

#### 3.4.4 Incorrect Version Number on Forms and Reports CD-ROM

The upgrade.txt file on the Forms and Reports Services installation CD-ROM summarizes how you can upgrade to the Oracle Application Server 10g Release 2 (10.1.2.0.2) Forms and Reports Services installation type.

However, the version number included in that file is incorrect. All references to version 10.1.2.0.1 in that file should in fact be references to version 10.1.2.0.2.

### 3.4.5 Incorrect Copyright Information

The copyright date in the **Copyright Information** help topic incorrectly shows the copyright date range. The date range should be: Copyright © 1996-2005, Oracle. All rights reserved.

The link at the bottom of most of the help topics does indicate the proper trademark date range; it's only the copyright information topic itself that contains the incorrect copyright date range.

### 3.4.6 Incorrect Media Reference in *Oracle Application Server Installation Guide*

In the Oracle Application Server Installation Guide there are two incorrect references to installation media.

OracleAS Guard can be installed as a standalone install kit located on OracleAS Utility media #2.

should be:

OracleAS Guard can be installed as a standalone install kit located on OracleAS Companion CD #2.

OracleAS 10g (10.1.2.0.2) standalone install of OracleAS Guard is located on Utilities Disk 2.

should be:

OracleAS 10g (10.1.2.0.2) standalone install of OracleAS Guard is located on Companion CD Disk 2.

# 3.4.7 Incorrect Response File Parameter Value

In Appendix B, "Silent Installation" of the Oracle Application Server Metadata Repository Creation Assistant User's Guide, section B.2.2.1.1, "Example Response File for Loading OracleAS Metadata Repository in a Database that Uses a File System", under the [ADVANCED] section the following requirement is shown:

SYSTEM\_UNDO\_TABLESPACE\_REQUIREMENT\_MET =false

the requirement should be:

SYSTEM\_UNDO\_TABLESPACE\_REQUIREMENT\_MET =true

# **General Management and Security Issues**

This chapter describes management and security issues associated with Oracle Application Server. It includes the following topics:

- Section 4.1, "General Issues and Workarounds"
- Section 4.2, "Starting and Stopping Release 10.1.2.0.0"
- Section 4.3, "Port Change Issues"
- Section 4.4, "Cloning Issues"
- Section 4.5, "Deployment Issues"

### 4.1 General Issues and Workarounds

This section describes general management and security issues. It includes the following topics:

- Section 4.1.1, "Backup and Restore Does Not Function with Multiple Java Virtual Machines"
- Section 4.1.2, "Error Message When Executing opmnctl Commands"

### 4.1.1 Backup and Restore Does Not Function with Multiple Java Virtual Machines

Backup and restore operations do not function correctly when OC4J is configured to have multiple Java Virtual Machines (JVMs).

The loss of functionality occurs due to multiple JVMs accessing the same set of configuration files.

To avoid this issue during backup and restore operations, use only one JVM per OC4J instance.

### 4.1.2 Error Message When Executing opmnctl Commands

When you execute either an opmnctl stopall or opmnctl startall command, the oidctl log file contains the following error message:

```
*** Instance Number already in use. ***
*** Please try a different Instance number. ***
```

This error message can be safely ignored.

This error message occurs in Oracle Application Server Infrastructure installations with Oracle Internet Directory.

### 4.2 Starting and Stopping Release 10.1.2.0.0

The Oracle Application Server Administrator's Guide Release 10.1.2 describes how to start and stop instances using the runstartup console command. However, this command is not available in releases earlier than Release 10.1.2.0.2. The following sections describe how to start and stop with Release 10.1.2.0.0:

- Section 4.2.1, "Starting OracleAS Infrastructure"
- Section 4.2.2, "Stopping OracleAS Infrastructure"
- Section 4.2.3, "Starting a Middle-Tier Instance"
- Section 4.2.4, "Stopping a Middle-Tier Instance"

### 4.2.1 Starting OracleAS Infrastructure

To start all processes in a Release 10.1.2.0.0 OracleAS Infrastructure, follow the procedure in this section. This procedure applies to all OracleAS Infrastructure types:

- Oracle Identity Management and OracleAS Metadata Repository: Follow both steps to start Oracle Identity Management and OracleAS Metadata Repository.
- OracleAS Metadata Repository only: Follow only Step 1 to start OracleAS Metadata Repository. You do not need to perform the second step of starting Oracle Identity Management because you do not need OPMN or the Application Server Control Console in a OracleAS Metadata Repository-only installation.
- Oracle Identity Management only: Follow only Step 2 to start Oracle Identity Management. Make sure the OracleAS Metadata Repository that supports Oracle Identity Management (residing in another Oracle home) is already started.

#### To start OracleAS Infrastructure:

- 1. If your OracleAS Infrastructure contains OracleAS Metadata Repository, start it as follows:
  - **a.** Set the ORACLE\_HOME environment variable to the OracleAS Infrastructure Oracle home.
  - **b.** Set the ORACLE SID environment variable to the OracleAS Metadata Repository SID (default is orc1).
  - **c.** Start the Net Listener:

```
ORACLE_HOME/bin/lsnrctl start
```

**d.** Start the OracleAS Metadata Repository instance:

```
ORACLE_HOME/bin/sqlplus /nolog
SQL> connect SYS as SYSDBA
SQL> startup
SQL> quit
```

**e.** Start the Oracle Enterprise Manager 10g Database Control:

```
ORACLE_HOME/bin/emctl start dbconsole
```

- 2. If your OracleAS Infrastructure contains Oracle Identity Management, start it as follows:
  - **a.** Start components:

```
ORACLE_HOME/opmn/bin/opmnctl startall
```

This command starts OPMN and all OPMN-managed processes such as DCM, Oracle HTTP Server, OC4J instances, and Oracle Internet Directory.

**b.** Start the Application Server Control Console:

```
ORACLE_HOME/bin/emctl start iasconsole
```

### 4.2.2 Stopping OracleAS Infrastructure

To stop all processes in a Release 10.1.2.0.0 OracleAS Infrastructure, follow the procedure in this section. This procedure applies to all OracleAS Infrastructure types:

- Oracle Identity Management and OracleAS Metadata Repository: Follow both steps to stop Oracle Identity Management and OracleAS Metadata Repository.
- OracleAS Metadata Repository only: Follow only step 2 to stop OracleAS Metadata Repository.
- Oracle Identity Management only: Follow only step 1 to stop Oracle Identity Management.

To stop OracleAS Infrastructure:

- 1. If your OracleAS Infrastructure contains Oracle Identity Management, stop it as follows:
  - **a.** Stop the Application Server Control Console:

```
ORACLE_HOME/bin/emctl stop iasconsole
```

**b.** Stop components:

```
ORACLE_HOME/opmn/bin/opmnctl stopall
```

This command stops OPMN and all OPMN-managed processes such as DCM, Oracle HTTP Server, OC4J instances, and Oracle Internet Directory.

- 2. If your OracleAS Infrastructure contains OracleAS Metadata Repository, stop it as follows:
  - Set the ORACLE\_HOME environment variable to the OracleAS Infrastructure Oracle home.
  - **b.** Set the ORACLE\_SID environment variable is set to the OracleAS Metadata Repository SID (default is orc1).
  - **c.** Stop the OracleAS Metadata Repository instance:

```
ORACLE_HOME/bin/sqlplus /nolog
SQL> connect SYS as SYSDBA
SQL> shutdown
SQL> quit
```

**d.** Stop the Net Listener:

```
ORACLE_HOME/bin/lsnrctl stop
```

**e.** Stop the Oracle Enterprise Manager 10*g* Database Control:

```
ORACLE_HOME/bin/emctl stop dbconsole
```

### 4.2.3 Starting a Middle-Tier Instance

To start all processes in a Release 10.1.2.0.0 middle-tier instance, follow the procedure in this section. This procedure applies to all middle-tier instance types.

To start a middle-tier instance:

- 1. If the middle-tier instance uses OracleAS Infrastructure services, such as Oracle Identity Management or OracleAS Metadata Repository, make sure they are started.
- **2.** Start components:

```
ORACLE_HOME/opmn/bin/opmnctl startall
```

This command starts OPMN and all OPMN-managed processes such as DCM, Oracle HTTP Server, OC4J instances, and OracleAS Web Cache, Forms, and Reports.

**3.** Start the Application Server Control Console:

```
ORACLE_HOME/bin/emctl start iasconsole
```

### 4.2.4 Stopping a Middle-Tier Instance

To start all processes in a Release 10.1.2.0.0 middle-tier instance, follow the procedure in this section. This procedure applies to all middle-tier instance types.

To stop a middle-tier instance:

1. Stop the Application Server Control Console:

```
ORACLE_HOME/bin/emctl stop iasconsole
```

**2.** Stop components:

```
ORACLE_HOME/opmn/bin/opmnctl stopall
```

This command stops OPMN and all OPMN-managed processes such as DCM, Oracle HTTP Server, OC4J instances, and OracleAS Web Cache, Forms, and Reports.

### 4.3 Port Change Issues

This section describes issues related to port changes. It includes the following topic:

Section 4.3.1, "Additional Step Needed After Changing Oracle HTTP Server Listen Port"

### 4.3.1 Additional Step Needed After Changing Oracle HTTP Server Listen Port

After you change the Oracle HTTP Server Listen Port, you should update portlist.ini with the new port number. This will avoid potential problems if you later associate the middle tier with an OracleAS Infrastructure or change the OracleAS Infrastructure associated with the middle tier. The portlist.ini file is located in the following directory:

```
(UNIX) ORACLE_HOME/install
(Windows) ORACLE HOME\install
```

### 4.4 Cloning Issues

This section describes issues related to cloning Oracle Application Server instances. It includes the following topics:

Section 4.4.1, "Considerations for Cloning Oracle Ultra Search"

- Section 4.4.2, "Considerations for Cloning OracleBI Discoverer"
- Section 4.4.3, "Considerations for Cloning OracleAS Forms and Reports Services"

### 4.4.1 Considerations for Cloning Oracle Ultra Search

When you clone an OracleAS Portal instance that has SSL enabled, the Ultra Search Administration link on the Services portlet and Application Server Control Console page point to the URLs for the source instance, not the cloned instance.

To work around this problem, edit the following file and update the PortalListeningHostPort property with the correct port number:

Oracle\_Home\sysman\emd\targets.xml

The port number can be found in the following file:

Oracle\_Home\install\portlist.ini

### 4.4.2 Considerations for Cloning OracleBI Discoverer

The following describes important information about cloning OracleBI Discoverer:

Values set by users after installation in configuration.xml are not preserved in the cloned Oracle home. The file is located at:

Oracle\_Home\discoverer\config\configuration.xml

To work around this problem, reset the overwritten values by copying them from the configuration.xml file in the source Oracle home to the configuration.xml file in the cloned Oracle home.

After you clone a OracleBI Discoverer instance, when you click the Exit link on the Discoverer Viewer page, it results in a corrupted page because the port number in the oc4j.properties file has not been properly updated. To work around this problem, edit the following file and update the oracle.discoverer.applications.port property with the correct port number:

Oracle\_Home\j2ee\OC4J\_BI\_Forms\config\oc4j.properties

The port number can be found in the following file:

Oracle\_Home\install\portlist.ini

### 4.4.3 Considerations for Cloning OracleAS Forms and Reports Services

The following describes important information about cloning OracleAS Forms and Reports Services (installed from a separate CD):

Before you run the prepare\_clone.pl script, you must update the ias.properties file in the source Oracle home, changing the value of DatabaseManagedClusterSupport from false to true, as shown in the following example:

DatabaseManagedClusterSupport=true

On Windows, before you run the prepare\_clone.pl script, you must update the ias.properties file in the source Oracle home, changing the value of installType from FRServices to Business, as shown in the following example:

installType=Business

If you clone OracleAS Forms and Reports Services and then associate it with an OracleAS Infrastructure, the cloned instance is not part of a farm. To make the instance part of a farm, use the following command in the cloned Oracle home:

```
dcmctl joinfarm
```

On Windows, if Grid Control Console is installed on the same machine as OracleAS Forms and Reports Services, the OracleAS Reports Services configuration tool fails. To work around this, delete the following file from the zip file before you extract the compressed Oracle home at the target:

```
ORACLE_HOME/sysman/emd/centralagents.lst
```

### 4.5 Deployment Issues

This section describes other management issues. It includes the following topics:

- Section 4.5.1, "Use Trusted Certificates When Enabling SSL Between mod\_oc4j and OC4I"
- Section 4.5.2, "Benign Decoding Errors When Running Idapaddmt"
- Section 4.5.3, "Missing Files During restore\_config Operation"

### 4.5.1 Use Trusted Certificates When Enabling SSL Between mod\_oc4j and OC4J

You must use trusted certificates on both ends when enabling SSL between mod\_oc4j and OC4J.

Otherwise, you will get the following error when accessing the HTTPS port:

```
500 Internal Server Error
```

### 4.5.2 Benign Decoding Errors When Running Idapaddmt

Chapter 11, "Changing from a Test to a Production Environment," in the Oracle Application Server Administrator's Guide contains steps for migrating Oracle Internet Directory data to a production environment.

These steps include running the ldapaddmt command, and examining the add.log file. The add.log file may contain a "Decoding Error" message. This is benign and can be ignored.

### 4.5.3 Missing Files During restore\_config Operation

Running restore\_config may result in missing files messages such as:

```
Could not copy file C:\Product\OracleAS\Devkit_1129/testdir/ to
C:\Product\OracleAS\Devkit_1129\backup_restore\cfg_bkp/2004-12-01_03-26-22.
```

During a restore\_config operation, a temporary configuration backup is taken so that, if the restore fails, the temporary backup can be restored returning the instance to the same state as before the restore.

If some files are deleted (including files/directories specified in config\_misc\_files.inp) before a restore operation, then, during the temporary backup, messages are displayed indicating that certain files are missing. These error/warning messages should be ignored since the missing files are restored as part of the restore\_config operation.

# **High Availability**

This chapter describes issues related to highly available topologies. This chapter contains the following issues:

- Section 5.1, "OracleAS Disaster Recovery: Discover Topology Command"
- Section 5.2, "OracleAS Disaster Recovery: Real Application Clusters Database Supported"

### 5.1 OracleAS Disaster Recovery: Discover Topology Command

If you run the "discover topology" command on a node that contains more than one Oracle home, and one of the Oracle homes is invalid for some reason (that is, the Oracle home does not appear in the Oracle Universal Installer), the "discover topology" command generates a warning:

```
ASGCTL> discover topology oidpass=welcome1
Discovering topology on host "hasun1" with IP address "123.45.67.89"
hasun1:7890
Connecting to the OID server on host "hasun12vip1.mydomain.com"
  using SSL port "636" and username "orcladmin"
Getting the list of databases from OID
Gathering database information for SID "orcl" from host
                                             "hasun12vip1.mydomain.com"
Getting the list of instances from OID
Gathering instance information for "immr.hasun12vip1.mydomain.com" from host
                                             "hasun12vip1.mydomain.com"
Gathering instance information for "asmid.haqadr01.mydomain.com" from host
                                              "hagadr01.mydomain.com"
      ******* WARNING ******
hasun1: -->ASG_IAS-15779: Error getting instance information for instance
 "asmid.haqadr01.mydomain.com" from host "haqadr01.mydomain.com". This instance
will be excluded from the topology.xml file
drmt: -->ASG_IAS-15632: The home that contains instance
 "asmid.hagadr01.mydomain.com" could not be found
drmt: -->ASG DUF-4950: An error occurred on host "drmt" with IP "130.35.45.23" and
port "7890"
     ****** END WARNING ******
The topology has been discovered. A topology.xml file has been written to each
```

To work around this issue, delete the entry for the invalid Oracle home from the Inventory.xml file in the oralnventory directory, then rerun the "discover topology" command.

### 5.2 OracleAS Disaster Recovery: Real Application Clusters Database Supported

Table 1-3 in the Oracle Application Server High Availability Guide incorrectly stated that OracleAS Disaster Recovery does not support OracleAS Infrastructure in active-active topologies. OracleAS Disaster Recovery does support OracleAS Infrastructure in active-active topologies, as well as active-passive topologies. In OracleAS Infrastructure active-active topologies, the OracleAS Metadata Repository runs on a Real Application Clusters database.

The following table shows the updated Table 1-3 (bold text shows the updates):

Table 5-1 Service level requirements and architecture choices

| Business Requirements      |             |                      | Architecture Choices                                                  |                      |
|----------------------------|-------------|----------------------|-----------------------------------------------------------------------|----------------------|
| Local High<br>Availability | Scalability | Disaster<br>Recovery | Instance Redundancy                                                   | Disaster<br>Recovery |
| N                          | N           | N                    | Base                                                                  | N                    |
| Y                          | N           | N                    | Active-passive                                                        | N                    |
| N                          | Y           | N                    | Active-active                                                         | N                    |
| N                          | N           | Y                    | Base                                                                  | Y                    |
| Y                          | Y           | N                    | Active-active                                                         | N                    |
| Y                          | N           | Y                    | Active-passive                                                        | Y                    |
| N                          | Y           | Y                    | Active-active (middle tier)                                           | Y                    |
|                            |             |                      | Base (Infrastructure) <sup>1</sup>                                    |                      |
| Y                          | Y           | Y                    | Active-active (middle tier)                                           | Y                    |
|                            |             |                      | Active-passive <b>and active-active</b> (Infrastructure) <sup>1</sup> |                      |

OracleAS Disaster Recovery supports the base, active-passive, and active-active Infrastructure architectures. For additional scalability in a base, active-passive, or active-active architecture, extra computing power can be added to the infrastructure hardware (for example, high capacity CPUs, more memory).

### **Oracle Forms**

This chapter describes issues associated with Oracle Forms. It includes the following topics:

- Section 6.1, "General Issues and Workarounds"
- Section 6.2, "Configuration Issues and Workarounds"
- Section 6.3, "Documentation Errata"

### 6.1 General Issues and Workarounds

This section describes general issues and workarounds. It includes the following topics:

- Section 6.1.1, "Backwards Compatibility with Earlier Releases"
- Section 6.1.2, "Microsoft Windows Issues and Workarounds"

### 6.1.1 Backwards Compatibility with Earlier Releases

For information about upgrading from Oracle6i Forms, see the "Upgrading to Oracle AS Forms Services" chapter in Oracle Application Server Forms Services Deployment Guide. For information about changed or obsolete features, see the Migrating Forms *Applications from Forms6i guide.* 

For information about upgrading from Oracle9i Forms, you can use the Upgrade Assistant. see the Oracle Application Server Upgrade and Compatibility Guide for Microsoft Windows.

Additional information about backwards compatibility is MetaLink Note 113987.1 at:

```
http://metalink.oracle.com/
```

Regardless from which version of Oracle Forms you are upgrading, you will need to recompile your applications and restart Oracle Forms.

#### 6.1.2 Microsoft Windows Issues and Workarounds

This section contains issues related to Oracle Forms and Microsoft Windows:

- Section 6.1.2.1, "Availability of JACOB Libraries for WebUtil"
- Section 6.1.2.2, "Java Related Dialogs And Microsoft Windows Are Not Read By JAWS"
- Section 6.1.2.3, "Location of JAWS Scripts"

Section 6.1.2.4, "Internet Explorer Hangs When Exiting The Form and Closing

#### 6.1.2.1 Availability of JACOB Libraries for WebUtil

You can download the latest version of the JACOB libraries from http://prdownloads.sourceforge.net/jacob-project/.

#### 6.1.2.2 Java Related Dialogs And Microsoft Windows Are Not Read By JAWS

You need to add access-bridge.jar and jaccess-1\_3.jar to CLASSPATH.

#### 6.1.2.3 Location of JAWS Scripts

JAWS scripts are now installed with Oracle Forms. The location for these scripts is ORACLE\_HOME/forms/ScreenReader/, and are also available at Oracle Technology Network (OTN) at http://www.oracle.com/technology/products/.

#### 6.1.2.4 Internet Explorer Hangs When Exiting The Form and Closing Browser

With the IDK 1.5 plugin on Microsoft Windows XP Client and IE browser, the browser hangs when exiting the Form and closing the browser. This is a known issue in the Sun Java Plug-in and will be fixed in a future release of the Sun Java Plug-in.

### 6.2 Configuration Issues and Workarounds

This section describes configuration issues and their workarounds. It includes the following topics:

- Section 6.2.1, "Non-Internet Explorer Browser Proxy Settings when Using One-Button-Run"
- Section 6.2.2, "Change to Default Setting for FORMS\_RESTRICT\_ENTER\_QUERY **Environment Variable**"
- Section 6.2.3, "PJC Wizard Now Part of Oracle Forms"
- Section 6.2.4, "Exception When Clicking Other Items While Inputting Multibyte Characters"
- Section 6.2.5, "JDK 1.4.2\_06 Plug-in Not Installed When Running a Form on the Web for the First Time"
- Section 6.2.6, "CLOB Data Cannot be Retrieved When Query Data More Than Max
- Section 6.2.7, "FRM-92102 Existing Sessions Disconnect When User Added To JAZN"
- Section 6.2.8, "Monitoring CPU Usage and Response Time"

### 6.2.1 Non-Internet Explorer Browser Proxy Settings when Using One-Button-Run

If you encounter a FORBIDDEN error when using One-Button-Run with any of the supported Browsers other than Internet Explorer, verify if 127.0.0.1 (localhost) is in the proxy settings for your browser. If 127.0.0.1 is not in the exceptions list, then add it. This ensures that the browser will bypass the proxy server.

### 6.2.2 Change to Default Setting for FORMS\_RESTRICT\_ENTER\_QUERY Environment Variable

The environment setting FORMS\_RESTRICT\_ENTER\_QUERY has a default value of TRUE. This setting disallows users from using QUERY-WHERE functionality until it is set to FALSE.

#### 6.2.3 PJC Wizard Now Part of Oracle Forms

With Oracle Forms 10.1.2 and higher, the Forms PJC Wizard is part of the standard Forms installation. The PJC Wizard works with JDeveloper 10g (10.1.2) that is part of Oracle Developer Suite 10g. For versions of JDeveloper that are obtained from OTN, the PJC wizard is available as a separate Jar file to download and place into your JDeveloper installation.

### 6.2.4 Exception When Clicking Other Items While Inputting Multibyte Characters

In CJK languages, the Forms client may stop responding when clicking another item while inputting text through inline IME. As a workaround, disable the inline IME. See section 4.10.2, "Inline IME Support" in Oracle Application Server Forms Services *Deployment Guide.* This issue will be fixed in a future patch set.

### 6.2.5 JDK 1.4.2\_06 Plug-in Not Installed When Running a Form on the Web for the First Time

The Install JDK 1.4.2 dialog appears when running a Form on the Web for the first time. When you click **Install**, the JDK 1.4.2 Plug-in is installed instead of the JDK 1.4.2\_ 06 Plug-in. If you're attempting to use the JDK 1.4.2 plugin from Internet Explorer, and it isn't currently installed on your machine, it will download the wrong version. The workarounds are:

Modify formsweb.cfg by finding:

```
jpi_codebase=http://java.sun.com/products/plugin/autodl/jinstall-1_4_
2-windows-i586.cab#Version=1,4,2,06
```

#### and change it to:

```
jpi_codebase=http://java.sun.com/products/plugin/autodl/
jinstall-1_4_2_06-windows-i586.cab#Version=1,4,2,06.
```

- Run the Form (for the first time) from Netscape, which will go to the correct location for the download.
- Go to the correct location and manually install the JDK 1.4.2 06 Plug-in.

### 6.2.6 CLOB Data Cannot be Retrieved When Query Data More Than Max Width

When using Japanese NLS LANG (JA16SJIS, JA16EUC etc.) if the queried CLOB data is longer than the maximum length (240 bytes by default) of the Text Item corresponding to this CLOB data, the query fails at runtime. The issue is that the CLOB data is correctly truncated with the maximum length of the Text Item (240 bytes by default) in English NLS\_LANG, but not in Japanese NLS\_LANG.

This issue may also raise "FRM-40505: ORACLE error: unable to perform query" on Microsoft Windows.

As a workaround, extend the maximum length of the Text Item to fit the length of the CLOB data.

### 6.2.7 FRM-92102 Existing Sessions Disconnect When User Added To JAZN

The FRM-92102 error appears and existing Forms sessions disconnect after adding a new user to JAZN (OC4J\_BI\_FORMS | Applications | formsapp | Security). Thus, if you're adding new JAZN users to the OC4J\_BI\_Forms instance, you should do this while no Forms session is running.

### 6.2.8 Monitoring CPU Usage and Response Time

On the System Component Tables in Enterprise Manager, the CPU and Memory statistics are collected every minute, by default. Note that this potentially can mean that any CPU spikes will not be displayed. In addition, if Forms server processes are dormant, awaiting client activity or requests, it is perfectly normal for the CPU usage to report 0.0%.

On the Forms Overview page, the CPU and Memory statistics are gathered each time the page is rendered when you click the Overview Tab or when you click the refresh icon next to the timestamp. However, due to an operating system restriction, if the Response Time from the Forms Servlet is less than 16ms, it will display as 0.00ms.

### 6.3 Documentation Errata

This section describes documentation errata. It includes the following topic:

- Section 6.3.1, "Incorrect Key Mapping"
- Section 6.3.2, "Incomplete JVM Pooling Example"
- Section 6.3.3, "Incorrect Script Tag Names"
- Section 6.3.4, "Incorrect Default Threshold Setting Description"
- Section 6.3.5, "Incorrect Parameter Names in URL"

### 6.3.1 Incorrect Key Mapping

In Section 4.11.1.2.1 of Oracle Application Server Forms Services Deployment Guide, the description for Mapping F2 is written as:

To map F2, change the default entry for F2, "List Tab Pages", to another key. Here is an example of the default entry:

```
113: 0 : "F2" : 95 : "List Tab Pages"
```

This must be explicitly changed to another key mapping such as the following:

```
113: 8 : "F2" : 95 : "List Tab Pages"
```

The last line should read as:

```
113: 8 : "Alt+F2" : 95 : "List Tab Pages"
```

### 6.3.2 Incomplete JVM Pooling Example

In section 7.5.12 of Oracle Application Server Forms Services Deployment Guide, there is a sample formsweb.cfg configuration. The last named section is written as:

```
[salesApp]
form=sales.fmx
userid=sales/salespw@orcl
```

#### However, this example should read as:

[salesApp] form=sales.fmx userid=sales/salespw@orcl jvmcontroller=

### 6.3.3 Incorrect Script Tag Names

In section 9.2.2 of Oracle Application Server Forms Services Deployment Guide, the script tag is written as:

```
<SCRIPT SRC="/oracle_smp_EndUserMonitoring/oracle_smp_</pre>
EndUserMonitoring.js"></SCRIPT>
It should read as:
<SCRIPT SRC="/oracle_smp_chronos/oracle_smp_chronos.js"></SCRIPT>
```

### 6.3.4 Incorrect Default Threshold Setting Description

In section 9.2.5 of Oracle Application Server Forms Services Deployment Guide, the default threshold description is written as:

The default unreasonable threshold is set to 60,000 milliseconds, which may be too small for Oracle Forms Applications. You may want to change this default to 1 minute.

The correct description should read:

The default unreasonable threshold is set to 60,000 milliseconds, which may be too small for Oracle Forms Applications. You may want to change this default to 1 hour.

#### 6.3.5 Incorrect Parameter Names in URL

In section 9.3.1 of Oracle Application Server Forms Services Deployment Guide, the EndUserMonitoringURL parameter is written as:

```
Set EndUserMonitoringURL=http://computername:7777/oracle_smp_
EndUserMonitoring/oracle_smp_EndUserMonitoring_sdk.gif
```

#### It should read as:

EndUserMonitoringURL=http://<hostname>:<webcache port number>/oracle\_smp\_ chronos/oracle\_smp\_chronos\_sdk.gif

Without the correct EndUserMonitoringURL parameters, End User Monitoring will not work.

# **Oracle Application Server Containers for**

This chapter describes issues with Oracle Application Server Containers for J2EE (OC4J). It includes the following topics:

- Section 7.1, "OC4J Bugs Fixed in 10.1.2.0.2"
- Section 7.2, "Configuration Issues and Workarounds"
- Section 7.3, "Enterprise Java Beans"
- Section 7.4, "OC4J Services"
- Section 7.5, "Oracle Application Server Java Authentication and Authorization Service (JAAS) Provider"
- Section 7.6, "Documentation Errata"

### 7.1 OC4J Bugs Fixed in 10.1.2.0.2

The following OC4J-related bugs have been resolved in 10.1.2.0.2:

- BUG 4373794 OC4J 10.1.2 FATAL ERROR CODE ENHANCEMENT This fix is described in this document at "Fatal Error Code Enhancement" on page 7-6.
- BUG 4226465 MULTIPLE CONNECTION POOLS EXIST FOR SAME DATA SOURCE - This resolves code bug 4226465 and documentation bug 4373802. This fix is described in this document at "Fixed Connection Pool Problems" on page 7-7.

### 7.2 Configuration Issues and Workarounds

This section describes configuration issues and their workarounds for OC4J. It includes the following topics:

- Section 7.2.1, "Notes on Oracle JDBC-OCI driver upgrade in the Oracle Application Server"
- Section 7.2.2, "OC4J Out of Memory Errors"
- Section 7.2.3, "JDK 1.3 With OC4J 10.1.2.02"
- Section 7.2.4, "Configuring Maximum Connections with Oracle HTTP Server"

### 7.2.1 Notes on Oracle JDBC-OCI driver upgrade in the Oracle Application Server

It is not possible to upgrade to an arbitrary Oracle JDBC-OCI driver version due to client library compatibility constraints. Upgrading to OCI driver versions with

matching Oracle Client libraries that are installed within the Oracle Application Server 10g (10.1.2) is supported. For example, Oracle JDBC 10.1.x drivers are supported, but the Oracle JDBC 9.2.x drivers are not.

Where the use of JDBC-OCI within the Oracle Application Server is supported, it is also necessary for the opmn.xml entry for each OC4J instance to propagate appropriate ORACLE\_HOME and library path values to its startup environment.

The environment variable ORACLE\_HOME is common to all platforms, but the name of the environment variable that specifies the library path is different depending on the operating systems:

- LD LIBRARY PATH for Solaris
- SLIB PATH for AIX
- SHLIB\_PATH for HP-UX
- PATH for Windows

The generic syntax for specifying the library paths in opmn.xml looks like this:

```
<variable_id="<LIB_PATH_VARIABLE>" value="<LIB_PATH_VARIABLE_VALUE>"/>
```

where <LIB\_PATH\_VARIABLE> should be replaced with the appropriate platform-specific variable name that specifies the library path, and

```
<LIB PATH VARIABLE VALUE>
```

should be replaced with that variable's value.

Here is an example, assuming the Solaris OS:

```
cprocess-type id="OC4J_SECURITY" module-id="OC4J">
 <environment>
   <variable id="ORACLE_HOME"</pre>
    value="/u01/app/oracle/product/inf10120"/>
     id="LD_LIBRARY_PATH"
     value="/u01/app/oracle/product/inf10120/lib"
   />
  </environment>
  . . .
```

### 7.2.2 OC4J Out of Memory Errors

If the OC4J default JVM heap size is too small for applications that you deploy, then you may see Out Of Memory errors from your OC4J processes. If you review the log files for the OC4J Instance in the directory \$ORACLE\_HOME/opmn/logs, you may find errors similar to the following:

```
java.lang.OutOfMemoryError
```

To work around this problem, increase the specified heap memory by changing the Java command line options for the OC4J Instance.

Using Application Server Control Console, go to the OC4J instance homepage and perform the following steps:

- **1.** Stop the OC4J Instance.
- Drill down to the Server Properties page.

3. In the Command Line Options area of the Server Properties page, under the heading Multiple VM Configuration, set the Java Options.

For example, enter the following to set the JVM heap sizes to 512 Megabytes:

```
-Xmx512m
```

- Use the Apply button to apply the changes.
- Start the OC4J instance.

For more information, see the Oracle Application Server Performance Guide.

#### 7.2.3 JDK 1.3 With OC4J 10.1.2.02

In order to use JDK 1.3, which is not shipped with OC4J 10.1.2, modify JDK 1.3 as follows:

- Download and install JAAS1.0\_01 from http://java.sun.com/products/jaas
- 2. Drop jaas.jar from the JAAS1.0\_01 distribution into jre/lib/ext
- **3.** Add the following lines into jre/lib/security/java.security.

```
#These two lines are Oracle-specific definitions
auth.policy.provider=oracle.security.jazn.spi.PolicyProvider
@ login.configuration.provider=oracle.security.jazn.spi.LoginConfigProvider
```

### 7.2.4 Configuring Maximum Connections with Oracle HTTP Server

In standalone OC4J, you can configure the maximum number of connections by using the <max-http-connections> subelement of <application-server> in the server.xml file. (This is documented in the Oracle Application Server Containers for J2EE User's Guide.)

Now there is also a <max-ajp-connections> subelement of <application-server> to configure a maximum number of connections for use with Oracle HTTP Server. For example:

```
<application-server>
   <max-ajp-connections value="10000" max-connections-queue-timeout="10"</pre>
                        close-idle-connection="allow">
       http://optional.redirect.url/page.jsp
   </max-ajp-connections>
<application-server>
```

The (optional) value of the element indicates a "redirect-URL", the usage of which is described below.

Attributes of <max-ajp-connections>:

- value: The maximum number of connections allowed. The default value is -1, for no limit. (0 is a reserved value.)
- max-connections-queue-timeout: How many seconds to wait for the number of connections to drop below the maximum number. If a connection is attempted when the maximum number of connections has been reached, and there

- are still no available connections after the timeout expires, then appropriate action is taken depending on other settings (see below). The default is 0 seconds.
- close-idle-connection: A setting of "allow" (the default) makes a new connection possible by allowing the least-recently used (LRU) idle connection to be closed if the maximum number of connections has been reached and the queue timeout has expired. Use "deny" to disallow the LRU idle connection to be closed.
- socket-backlog: The number of connections to queue up before denying connections at the socket level. The default is 30. This is inherited from <max-http-connections> functionality, but has no particular use in addition to other <max-ajp-connections> attribute settings; there should be no reason to use a value other than the default.

There are three possible responses when a connection is being attempted after the maximum number of connections has been reached and the timeout has expired:

- If close-idle-connection="allow", the connection listener will close the oldest open idle connection by closing the client socket (but the working thread is allowed to finish its work). This allows the attempted connection to be accepted.
- If close-idle-connection="deny" and a redirect-URL is specified in the <max-ajp-connections> element value (as shown in the example above), then the connection listener will reject the attempted connection with a 302 "Moved Temporarily" HTTP response. (The client system is expected to immediately retry the alternate URL.) The client socket of the attempted connection is then closed.
- If close-idle-connection="deny" and no redirect-URL is specified, then the connection listener will reject the attempted connection and send a 503 "Service Unavailable" HTTP response. The client socket of the attempted connection is then closed.

### 7.3 Enterprise Java Beans

This section describes issues with Enterprise Java Beans (EJB). It includes the following topics:

- Section 7.3.1, "Deprecated orion-ejb-jar.xml Attributes"
- Section 7.3.2, "Big EAR File Deployment Runs Out of Memory"
- Section 7.3.3, "EJB Wrapper Code Compilation Fails When Running in zh\_ CN.GB18030 Locale."
- Section 7.3.4, "DISREGARD Previous Release Note Package Name for RMIInitialContextFactory Has Changed"
- Section 7.3.5, "How To Disable EJB Instance Pooling"
- Section 7.3.6, "How To Compile in Non-Batch Mode"

### 7.3.1 Deprecated orion-ejb-jar.xml Attributes

The following orion-ejb-jar.xml attributes are deprecated in releases 9.0.4.1 and 10.1.2 and will be removed in release 10.1.3:

- max-instances-per-pk
- min-instances-per-pk
- disable-wrapper-cache
- disable-wrapper-cache

In addition, the following locking-mode attribute setting is deprecated:

locking-mode="old\_pessimistic"

### 7.3.2 Big EAR File Deployment Runs Out of Memory

OutOfMemory exceptions occur when deploying EAR files with a large number of EJBs.

As part of the deployment process, wrapper code classes are generated for each EJB. The size of these classes is proportional to the number of business methods on the bean. As a performance optimization, OC4J compiles all wrapper code classes in one compiler invocation. An error can occur if the amount of generated wrapper code is too much for available memory.

A workaround is to direct the deployment process to compile each EJB module's wrapper code individually. You can do this by starting OC4J with the ejbdeploy.batch system property and setting it to false, as in the following example:

-Dejbdeploy.batch=false

**Note:** This workaround should only be used when this specific exception occurs.

This workaround may result in an increased deployment time for the application.

### 7.3.3 EJB Wrapper Code Compilation Fails When Running in zh\_CN.GB18030 Locale.

EJB wrapper code compilation fails when running in zh\_CN.GB18030 locale. When running in zh\_CN.GB18030 locale, parts of the EJB wrapper source code may be generated with missing characters. This causes compilation errors. The missing characters in the generated source code are due to a Sun bug documented at:

http://bugs.sun.com/bugdatabase/view\_bug.do?bug\_id=4954023

The workaround is to use a different locale. See the Sun bug for details.

### 7.3.4 DISREGARD Previous Release Note - Package Name for RMIInitialContextFactory Has Changed

DISREGARD the following release note from the initial 10.1.2.0.2 release notes. The information does not apply to the 10.1.2.0.2 release.

"The package name for RMIInitialContextFactory has changed from oracle.j2ee.rmi.server to oracle.j2ee.rmi."

### 7.3.5 How To Disable EJB Instance Pooling

To disable instance pooling, use the new <max-instances> setting with any negative number in the orion-ejb-jar.xml file. This creates a new instance at the start of the EJB call and releases it at the end of the call.

### 7.3.6 How To Compile in Non-Batch Mode

To compile in non-batch mode (for example, if OC4J throws java.lang.OutOfMemory exceptions while compiling in batch mode), use the -Dejbdeploy.batch=false option. Although non-batch mode requires less memory allocation, this mode results in a longer deployment time.

### 7.4 OC4J Services

This section describes release notes for OC4J services. OC4J Services include: Java Naming and Directory Interface (JNDI), Java Message Service (JMS), Data Sources, Oracle Remote Method Invocation (ORMI), J2EE Interoperability (IIOP), Java Transaction API (JTA), J2EE Connector Architecture (J2CA), and Java Object Cache.

The section contains the following release note(s):

- Section 7.4.1, "Data Sources"
- Section 7.4.2, "ORMI"

#### 7.4.1 Data Sources

This section describes issues with Data Sources. It includes the following topics:

- Section 7.4.1.1, "Data Sources Creates the Correct Number of Connection Pools in 10.1.2"
- Section 7.4.1.2, "Fatal Error Code Enhancement"
- Section 7.4.1.3, "Fixed Connection Pool Problems"

#### 7.4.1.1 Data Sources Creates the Correct Number of Connection Pools in 10.1.2

In the 9.0.4 release, Data Sources incorrectly created multiple connection pools for the same data source: One pool for transactional connections and one pool for non-transactional connections.

This behavior is corrected for release 10.1.2.

#### 7.4.1.2 Fatal Error Code Enhancement

For each data source defined in data-sources.xml, you can define fatal error codes that indicate that the back-end database with which the data source communicates is no longer accessible. When OC4J detects one of these error codes (stated when a SQLException is thrown by the JDBC driver), OC4J will clean its connection pool. That is, it closes all connections in the connection pool. For Oracle, the predefined fatal error codes are: 3113, 3114, 1033, 1034, 1089, and 1090.

Use the following procedure to add additional fatal error codes for Oracle.

Use the <fatal-error-codes> element, which is a subtag of the <data-source> element. The <fatal-error-codes> element uses the child element <error-code> to define one fatal error code. You can define 0 - n <error-code> elements for each <fatal-error-codes> element. For example, for fatal error codes 10, 20, and 30, the data source definition would look like this:

```
<data-source
class="com.evermind.sql.DriverManagerDataSource"
name="ds"
location="jdbc/ds"
xa-location="jdbc/xa/ds"
ejb-location="jdbc/ejb/ds"
```

```
@ connection-driver="oracle.jdbc.driver.OracleDriver"
username="scott"
@ password="tiger"
@ url="jdbc:oracle:thin:@//localhost:1521/oracle.regress.rdbms.dev.us.oracle.com">
         <fatal-error-codes>
            <error-code code='10'/>
            <error-code code='20'/>
            <error-code code='30'/>
         </fatal-error-codes>
</data-source>
```

#### 7.4.1.3 Fixed Connection Pool Problems

The following connection pool problems are fixed in 10.1.2.0.2.

In pre-10.1.2.0.2 versions of OC4J, the data sources subsystem would create multiple connection pools for the same data source for the following cases:

- When a connection was used inside a global transaction and outside a global transaction during the same thread of execution (during the execution of a servlet for example.) In this case one connection pool was created for connections used inside global transactions and one connection pool was created for connections used outside of the global transaction.
- When a connection was retrieved from the data source using the non-default user/password. For example, the use of getConnection() caused one connection pool to be created and getConnection("user", "password") caused another connection pool to be created. This is especially bad because each user/password combination created another, separate connection pool.
- Indicating via configuration that a data source's connections are to be shared caused an additional data source to be created under the covers which would then duplicate all of the connection pool issues described above.

This resolves code bug 4226465 and documentation bug 4373802.

#### 7.4.2 ORMI

This section describes issues with ORMI. It includes the following topics:

- Section 7.4.2.1, "ORMI OC4J Only Creates IPv4 Sockets"
- Section 7.4.2.2, "ORMI Protocol Is Not Secure"

#### 7.4.2.1 ORMI - OC4J Only Creates IPv4 Sockets

OC4J only creates IPv4 sockets. Even on dual network stack machines (with both IPv4 and IPv6 stacks available) OC4J creates only IPv4 sockets. This may cause a problem if client-issued requests are from a IPv6 system. This is indicated by connection-refused messages from the server to the IPv6 client. To avoid this problem, start the client process with the system property java.net.preferIPv4Stack=true. This forces the client to only issue IPv4 requests, allowing it to communicate with the server.

#### 7.4.2.2 ORMI Protocol Is Not Secure

It should be noted that the ORMI protocol is not secure. Any and all communication over ORMI is not encrypted including security credentials. Customers that want to

encrypt ORMI traffic are advised to use ORMI over HTTPS, which will encrypt all communication between the client and the server.

### 7.5 Oracle Application Server Java Authentication and Authorization Service (JAAS) Provider

Be aware of the following notes when using the Oracle Application Server Java Authentication and Authorization Service (JAAS) Provider (OracleAS JAAS Provider) in release 10.1.2.0.2:

- Section 7.5.1, "Using the 9.0.4 Oracle Internet Directory Server with 10.1.2.0.2 OracleAS JAAS Provider"
- Section 7.5.2, "Support for auth-method="DIGEST" in <jazn-web-app>"

### 7.5.1 Using the 9.0.4 Oracle Internet Directory Server with 10.1.2.0.2 OracleAS JAAS Provider

Prior to the 10.1.2 Oracle Internet Directory implementation, Access Control List (ACL) features are not set up properly for JAZNAdminGroup. To use the 9.0.4 Oracle Internet Directory implementation with the 10.1.2 OracleAS JAAS Provider implementation, place the following contents into a file, replacing %s\_MgmtRealmDN% with the appropriate ID management realm (for example, dc=us, dc=oracle, dc=com), then execute the steps that follow.

```
dn: cn=JAZNContext,cn=Products,cn=OracleContext,%s_MgmtRealmDN%
changetype: modify
replace: orclaci
orclaci: access to entry
  by group= "cn=JAZNAdminGroup,cn=Groups,cn=JAZNContext,cn=Products,cn=OracleContext"
(browse, add, delete)
  by group= "cn=IASAdmins,cn=Groups,cn=OracleContext,%s_MgmtRealmDN%
added_object_constraint=(objectclass=orclApplicationEntity) (add, delete, browse)
  by * (none)
orclaci: access to attr=(*)
  by group= "cn=JAZNAdminGroup,cn=Groups,cn=JAZNContext,cn=Products,cn=OracleContext"
(search, read, write, compare)
  by group= "cn=IASAdmins,cn=Groups,cn=OracleContext,%s_MgmtRealmDN%"
(read, search, write, compare)
  by * (none)
```

- 1. Name the file with the .ldif extension, such as jaznacl.ldif.
- 2. Run the ldapmodify utility with the newly created file as input, specifying oidport, oidhost, adminuser\_dn, password, and filename as appropriate:

```
ldapmodify -c -a -p oidport -h oidhost -D adminuser_dn -w password \
          -f filename.ldif
```

### 7.5.2 Support for auth-method="DIGEST" in <jazn-web-app>

The 10.1.2.0.2 OracleAS JAAS Provider implementation now supports the setting auth-method="DIGEST" in the <jazn-web-app> element, in either the orion-web.xml file or orion-application.xml file. This is in addition to the already supported setting auth-method="SSO". Support for DIGEST is already noted in the 10.1.2.0.2 Oracle Application Server Containers for J2EE Servlet Developer's Guide (which includes reference documentation for orion-web.xml), but is not indicated in the 10.1.2.0.2 Oracle Application Server Containers for J2EE User's Guide

(which includes reference documentation for orion-application.xml). "SSO" is to use Oracle Application Server Single Sign-On for HTTP client authentication; "DIGEST" is to use the digest authentication mechanism. See the 10.1.2.0.2 Oracle Application Server Containers for J2EE Security Guide for complete information.

#### 7.6 Documentation Errata

This section describes known errors in the OC4J documentation in Oracle Application Server 10g Release 2 (10.1.2). It covers the following books:

- Section 7.6.1, "Oracle Application Server Containers for J2EE User's Guide Documentation Errata"
- Section 7.6.2, "Oracle XML API Reference Documentation Errata"
- Section 7.6.3, "Oracle Application Server Containers for J2EE Services Guide **Documentation Errata**"
- Section 7.6.4, "Oracle Application Server Containers for J2EE Security Guide"

### 7.6.1 Oracle Application Server Containers for J2EE User's Guide Documentation Errata

This section describes known errors in the Oracle Application Server Containers for J2EE *User's Guide.* It includes the following topic(s):

- Section 7.6.1.1, "An OC4J Process Is Not "Contained" in an OC4J Instance"
- Section 7.6.1.2, "Correct Cross Reference for Metric-Based Load Balancing" Information"
- Section 7.6.1.3, "JDK 1.4.2 Supported and Installed with OC4J"
- Section 7.6.1.4, "Primers Content Removed from OC4J User's Guide"
- Section 7.6.1.5, "Additional OC4J Deployment Notes"

#### 7.6.1.1 An OC4J Process Is Not "Contained" in an OC4J Instance

The following incorrect statement appears in the Oracle Application Server Containers for *J2EE User's Guide* Chapter 8, OC4J Clustering:

"Each OC4J process is contained in an OC4J instance and inherits its configuration from the OC4J instance. All applications deployed to an OC4J instance are deployed to all OC4J processes in the OC4J instance."

The statement is incorrect in that an OC4J process as such can only be "contained" in other processes, an OC4J instance is not a process.

The correct statement in this case is:

"Each OC4J process is associated to an OC4J instance and inherits its configuration from that OC4J instance. All applications deployed to an OC4J instance are started in all the OC4J processes associated to that OC4J instance."

#### 7.6.1.2 Correct Cross Reference for Metric-Based Load Balancing Information

In the description of the <metric-collector> element of the server.xml file in Appendix B - Additional Information of the Oracle Application Server Containers for J2EE User's Guide, the following incorrect cross reference is given:

"For details on using the <metric-collector> element and using metric-based load balancing with mod\_oc4j, see the Oracle Application Server 10g Performance Guide."

Replace the incorrect cross reference with the following correct cross reference:

For details on using metric-based load balancing with mod\_oc4j, see the Oracle HTTP Server Administrator's Guide.

#### 7.6.1.3 JDK 1.4.2 Supported and Installed with OC4J

Chapter 1: "OC4J Overview" of the Oracle Application Server Containers for J2EE User's Guide contains incorrect references to the Java Development Kit (JDK) used with Oracle Application Server Containers for J2EE 10g Release 2 (10.1.2).

The "Using JDK With OC4]" section lists JDK 1.3.1 and 1.4.1 as the supported versions. This list should also include JDK 1.4.2.

The "Requirements" section incorrectly states that JDK 1.3.x is installed with OC4J. The correct version is JDK 1.4.2.

#### 7.6.1.4 Primers Content Removed from OC4J User's Guide

Chapter 1: "OC4J Overview" of the Oracle Application Server Containers for J2EE User's Guide contains a reference to "primers", which are no longer included in the User's Guide.

#### 7.6.1.5 Additional OC4J Deployment Notes

The following notes on undeployment and redeployment are intended to supplement the deployment discussion in the Oracle Application Server Containers for J2EE User's Guide.

#### General undeployment/redeployment notes:

- Once an application is undeployed from OC4J, it is no longer accessible to clients. In an Oracle Application Server environment, Oracle HTTP Server will be restarted to remove the OC4J mount point. This will result in the loss of existing HTTP sessions.
- During a redeployment, OC4J removes the existing application (EAR/WAR) before redeploying the new EAR. This means, for example, that attempts to access an HTML file that was included in the previous application, but not the new one, will result in "File Not Found" errors.
- Also note that a redeployed WAR file overlays the previously expanded WAR, meaning that some older files may persist in the new deployment and will need to be deleted. For example, static HTML files from the previous deployment that are not included in the new WAR may continue to reside in the expanded WAR directory structure, and would have to be manually deleted.

#### "Hot redeployment" notes:

- When an EAR is redeployed or "hot redeployed" on a running OC4J instance, the status of the classes loaded in the JVM from the previous application may vary. In some cases a classloader may recognize that a class or JAR file in the file system has changed, and reload the class or library. In other cases whether a new class definition is loaded may depend on whether the JVM tuning allows the garbage collector to flush the existing class definition.
- Issues may also exist with respect to serialized objects containing session data. If the class related to a session object changes, it may not be possible to cast the generic session object back to the class, since the class has changed and its variables may occupy a different memory footprint. This may result in lost session data.

In an Oracle Application Server environment, a "hot deployment" - deploying an application without restarting OC4J - adds Oc4jMount directives to mod\_oc4j.conf, which in turn forces a restart of Oracle HTTP Server. This will result in the loss of existing HTTP sessions.

#### 7.6.2 Oracle XML API Reference Documentation Errata

This section describes known errors in the Oracle XML API Reference. It includes the following topic:

Section 7.6.2.1, "Add Information for formDocument() Method"

#### 7.6.2.1 Add Information for formDocument() Method

In the Oracle XML API Reference, Chapter 15, "Package Dom APIs for C++", add the following entries:

- On page 15-22, in Table 15-7 "Summary of DOMImplRef Methods; Dom Package", add an entry for formDocument () method, description: "Forms a document reference given a pointer to the document."
- On page 15-24, add the following method description:

```
formDocument()
```

#### Description

Forms a document reference given a pointer to the document.

#### **Syntax**

Returns

```
Parameter Description
           Pointer to the document node.
node
```

DocumentRef< Node>\* formDocument( Node\* node);

DocumentRef< Node>\* pointer to the document reference.

### 7.6.3 Oracle Application Server Containers for J2EE Services Guide Documentation **Errata**

This section describes known errors in the Oracle Application Server Containers for J2EE Services Guide. It includes the following topics:

- Section 7.6.3.1, "Corrected SQLServer Data Source Example"
- Section 7.6.3.2, "Corrected JDBC Connect String for Third-Party Databases"
- Section 7.6.3.3, "Corrected Java Object Cache Code Example for Implementing a CacheEventListener"

#### 7.6.3.1 Corrected SQLServer Data Source Example

On page 4-24 in "Example DataDirect Data Source Entries", the Oracle Application Server Containers for J2EE Services Guide shows the following example as a data source entry for SQLServer. However, the example is incorrect, a colon is missing.

```
@ url="jdbc:sqlserver//hostname:port;User=test;Password=secret"
```

The correct example is as follows:

```
@ url="jdbc:sqlserver://hostname:port;User=test;Password=secret"
```

#### 7.6.3.2 Corrected JDBC Connect String for Third-Party Databases

In the "Example DataDirect Data Source Entries" section of the "Data Sources" chapter of the Oracle Application Server Containers for J2EE Services Guide for 9.0.4 and 10.1.2.x, the URLs in the examples are incorrect.

The INCORRECT part of the URL is as follows:

```
url="jdbc:databasevendor://...
```

The CORRECT URL fragment is as follows:

```
url="jdbc:oracle:databasevendor://...
```

The corrected example DataDirect Data Source Entries are as follows:

#### **SQLServer**

Here is a data source configuration sample for a SQLServer database.

```
<data-source
                 class="com.evermind.sql.DriverManagerDataSource"
                 name="OracleDS"
                 location="jdbc/OracleCoreDS"
                xa-location="jdbc/xa/OracleXADS"
                ejb-location="jdbc/OracleDS"
                 schema="database-schemas/ms-sql.xml"
connection-driver="com.oracle.ias.jdbc.sqlserver.SQLServerDriver"
                username="mssql"
                password="mssql"
url="jdbc:oracle:sqlserver://PZWU-PC\WUPZIAS;User=mssql;Password=mssql"
                inactivity-timeout="30"
/>
```

#### DB<sub>2</sub>

Here is a data source configuration sample for a DB2 database:

```
<data-source
                   class="com.evermind.sql.DriverManagerDataSource"
                   connection-driver="com.oracle.ias.jdbc.db2.DB2Driver"
                   name="OracleDS"
                   location="jdbc/OracleCoreDS"
                   xa-location="jdbc/xa/OracleXADS"
                   ejb-location="jdbc/OracleDS"
                   schema="database-schemas/db2.xml"
                   username="db2admin"
                   password="db2admin"
url="jdbc:oracle:db2://ying.us.oracle.com:50000;DatabaseName=sample;CreateDefa
ultPackage=TRUE"
                   inactivity-timeout="30"
/>
```

#### **Sybase**

Here is a data source configuration sample for a Sybase database:

```
<data-source
               class="com.evermind.sql.DriverManagerDataSource"
                name="OracleDS"
                location="jdbc/OracleCoreDS"
               xa-location="jdbc/xa/OracleXADS"
                ejb-location="jdbc/OracleDS"
                schema="database-schemas/sybase.xml"
                connection-driver="com.oracle.ias.jdbc.sybase.SybaseDriver"
                username="JDBC TEST"
                password="JDBC_TEST"
                url="jdbc:oracle:sybase://dlsun150:4101"
                inactivity-timeout="30"
/>
```

#### Informix

Here is a data source configuration sample for an Informix database:

```
<data-source
                class="com.evermind.sql.DriverManagerDataSource"
                name="OracleDS"
                location="jdbc/OracleCoreDS"
                xa-location="jdbc/xa/OracleXADS"
                ejb-location="jdbc/OracleDS"
                schema="database-schemas/informix.xml"
connection-driver="com.oracle.ias.jdbc.informix.InformixDriver"
                username="tg4odbc"
                password="tg4odbc"
url="jdbc:oracle:informix://dlsun150:3900;informixServer=gtw93;DatabaseName=ga
tewaydb"
                inactivity-timeout="30"
/>
```

#### 7.6.3.3 Corrected Java Object Cache Code Example for Implementing a CacheEventListener

In the "\*Implementing a Cache Event Listener" section of the "Java Object Cache" chapter of the Oracle Application Server Containers for J2EE Services Guide for 10.1.2.0.2, Example 9-14 has mismatched braces and misleading indentation.

The corrected example for Implementing a CacheEventListener is as follows:

```
import oracle.ias.cache.*;
    // A CacheEventListener for a cache object
    {\tt class} \ {\tt MyEventListener} \ {\tt implements} \ {\tt CacheEventListener}
    {
         public void handleEvent(CacheEvent ev) throws CacheException
            MyObject obj = (MyObject)ev.getSource();
            obj.cleanup();
```

```
}
    }
class MyObject
 public void cleanup()
    // do something
import oracle.ias.cache.*;
  // A CacheEventListener for a group object
   class MyGroupEventListener implements CacheEventListener
      public void handleEvent (CacheEvent ev) throws CacheException
       {
          String groupName = (String)ev.getSource();
          notify("group " + groupName + " has been invalidated");
       void notify(String str)
       {
         // do something
       }
    }
```

### 7.6.4 Oracle Application Server Containers for J2EE Security Guide

This section describes issues with the Oracle Application Server Containers for J2EE Security Guide. It includes the following topics:

- Section 7.6.4.1, "Incorrect Example in Deployment Roles and Users"
- Section 7.6.4.2, "Incorrect internal-settings.xml Information"

#### 7.6.4.1 Incorrect Example in Deployment Roles and Users

On page 3-8 of the Oracle Application Server Containers for J2EE Security Guide, under "Deployment Roles and Users", there is an example that does not properly close the <type> and <name> subelements of a <member> element. Here is the corrected example:

```
<role>
 <name>developer</name>
 <members>
  <member>
   <type>user</type>
   <name>john</name>
  </member>
  </members>
</role>
```

#### 7.6.4.2 Incorrect internal-settings.xml Information

The Oracle Application Server Containers for J2EE Security Guide incorrectly states that the internal-settings.xml file supports password indirection for

keystore-password and truststore-password (page 14-2). This is incorrect; the internal-settings.xml file does not support password indirection.

#### 7.6.5 OC4J Release Notes for 10.1.2.0.2

This section describes issues with the OC4J Release Notes for 10.1.2.0.2. It includes the following topic:

Section 7.6.5.1, "DISREGARD Previous Release Note - Package Name for RMIInitialContextFactory Has Changed"

### 7.6.5.1 DISREGARD Previous Release Note - Package Name for RMIInitialContextFactory Has Changed

DISREGARD the following release note from the initial 10.1.2.0.2 OC4J Release Notes. The information does not apply to the 10.1.2.0.2 release.

"The package name for RMIInitialContextFactory has changed from oracle.j2ee.rmi.server to oracle.j2ee.rmi."

## **Oracle HTTP Server**

This chapter describes issues associated with Oracle HTTP Server. It includes the following topics:

- Section 8.1, "General Issues and Workarounds"
- Section 8.2, "Configuration Issues and Workarounds"

#### 8.1 General Issues and Workarounds

This section describes general issues and workarounds. It includes the following topics:

- Section 8.1.1, "Oracle HTTP Server (1.0.2.2.x) Cannot Be Used with Oracle Application Server 10g Release (10.1.2)"
- Section 8.1.2, "Log Error Message"

### 8.1.1 Oracle HTTP Server (1.0.2.2.x) Cannot Be Used with Oracle Application Server 10*g* Release (10.1.2)

Oracle does not support using the version of Oracle HTTP Server that is supplied with Oracle9*i*AS Release 1 (1.0.2.2.x) as a front end to OC4J supplied with Oracle Application Server 10gRelease 2 (10.1.2). You must not use mod\_proxy to route data between these two components.

Always use mod\_oc4j to route data to and from OC4J supplied with Oracle Application Server 10g (10.1.2). Use mod\_proxy to route data between Oracle HTTP Server component supplied with Oracle9iAS Release 1 (1.0.2.2.x) and OC4J supplied with Oracle9iAS Release 1 (1.0.2.2.x).

### 8.1.2 Log Error Message

During operations where mod\_oc4j calls mod\_osso (such as login and logout), the following error message is printed to the Oracle HTTP server log:

[Mon Jun 27 23:57:07 2005] [error] [client 139.185.173.23] [ecid: 90258476571,1] MOD\_OC4J\_0376: Request initial processing failed in ac worker with HTTP status code 1. This status will be passed back to the listener for error handling.

This error message is harmless and can be ignored. It will be removed in a future release.

### 8.2 Configuration Issues and Workarounds

This section describes configuration issues and their workarounds. It includes the following topics:

Section 8.2.1, "Redirects Break If OracleAS Web Cache is Turned Off or is Disabled"

#### 8.2.1 Redirects Break If OracleAS Web Cache is Turned Off or is Disabled

By default, Oracle HTTP Server sends redirects to the OracleAS Web Cache listening port. If OracleAS Web Cache is not running or is disabled, then redirects from Oracle HTTP Server (and any OC4J application behind Oracle HTTP Server) will not work. If you are not planning to run OracleAS Web Cache, then edit httpd.conf and ssl.conf, changing the Port directive so that it matches the Listen directive instead of the OracleAS Web Cache listening port.

# **Oracle Application Server Portal**

This chapter describes issues and workarounds related to Oracle Application Server Portal. It includes the following topics:

- Section 9.1, "OracleAS Portal 10g Release 2 (10.1.4) Issues and Workarounds"
- Section 9.2, "OracleAS Portal 10g Release 2 (10.1.2) Issues and Workarounds"

### 9.1 OracleAS Portal 10g Release 2 (10.1.4) Issues and Workarounds

This section describes issues and workarounds related to OracleAS Portal 10g Release 2 (10.1.4). It includes the following topics:

- Section 9.1.1, "General Issues and Workarounds"
- Section 9.1.2, "Upgrade Issues and Workarounds"
- Section 9.1.3, "User Interface Issues and Workarounds"
- Section 9.1.4, "Portlet and Provider Issues and Workarounds"
- Section 9.1.5, "Globalization Support Issues and Workarounds"
- Section 9.1.6, "Documentation Errors"

#### 9.1.1 General Issues and Workarounds

This section describes general issues and their workarounds in OracleAS Portal. It includes the following topics:

- Section 9.1.1.1, "Editing a Database Link Requires Password"
- Section 9.1.1.2, "Moving Content When Approval Is Enabled Does Not Require Approval"
- Section 9.1.1.3, "Download Fails for Files with .tgz, .gz, and .Z Extensions"
- Section 9.1.1.4, "Logout Link Does Not Work When Accessing OracleAS Portal Using a Mobile Device"
- Section 9.1.1.5, "Pushing Oracle Reports 10.1.2.0.2 Output to OracleAS Portal 10.1.4 Does Not Work"
- Section 9.1.1.6, "Internal Error Uploading Files or Images"
- Section 9.1.1.7, "OracleAS Portal Login Fails After OracleAS Cold Failover Cluster (Middle Tier) Configuration"

#### 9.1.1.1 Editing a Database Link Requires Password

If the database where the portal schema is installed is version 10.2 or later, then users must reenter the remote user's password when they rename or edit a database link from the Portal Navigator's Database Objects tab. This is applicable only for those database links that are created with the **Specific User** option.

#### 9.1.1.2 Moving Content When Approval Is Enabled Does Not Require Approval

Moving content between pages or between regions of the same page does not trigger approvals. For example, when a target page is configured with an approval process and a contributor moves content from a source page to the target page, the moved content does not trigger the approval process on the target page, even when approval is required for all users.

#### 9.1.1.3 Download Fails for Files with .tgz, .gz, and .Z Extensions

When you download documents with extensions .gz, .tgz, and .Z from OracleAS Portal, the download will fail.

As a workaround, perform the following steps:

- 1. Open the file, ORACLE\_HOME/Apache/Apache/conf/httpd.conf.
- **2.** Locate the Oracle HTTP Server AddEncoding directive.
- 3. Comment out the directives for the extensions with Z, gz, and tgz as shown in the following example:

```
# AddEncoding x-compress Z
# AddEncoding x-gzip gz tgz
```

4. Run the following command to synchronize the manual configuration changes done on the Oracle Application Server middle tier:

```
ORACLE_HOME/dcm/bin/dcmctl updateConfig -ct ohs
```

**5.** Restart Oracle HTTP Server by running the following command:

```
ORACLE_HOME/opmn/bin/opmnctl restartproc process-type=HTTP_Server
```

**6.** Restart OracleAS Web Cache by running the following command:

```
ORACLE_HOME/opmn/bin/opmnctl restartproc process-type=WebCache
```

This issue will be fixed in a future patch release.

#### 9.1.1.4 Logout Link Does Not Work When Accessing OracleAS Portal Using a **Mobile Device**

When you access OracleAS Portal using a mobile device and the default home page is public, logging out does not end the session immediately. Consequently, nonpublic content accessed within the session continues to be accessible in the browser. It remains accessible until you close the browser or the wireless session times out.

You can fix this issue by applying patch 4568672 for Wireless server. This patch is available at:

http://metalink.oracle.com

#### 9.1.1.5 Pushing Oracle Reports 10.1.2.0.2 Output to OracleAS Portal 10.1.4 Does **Not Work**

When Oracle AS Portal 10g Release 2 (10.1.4) is used with Oracle Reports 10g Release 2 (10.1.2.0.2), you cannot push Oracle Reports output to OracleAS Portal.

For example, the following example does not work as expected:

http://mywebserver.com:7779/reports/rwservlet?server=myrepserv+report=test.rdf+ userid=scott/tiger@mydb+destype=oracleportal+desformat=PDF+pagegroup=mypaggrp+ outputpage=reports\_output+itemtitle=pushtoportal+statuspage=result

To resolve this issue, apply the Oracle Reports patch ARU 7769689.

#### 9.1.1.6 Internal Error Uploading Files or Images

If your portal manages content with multiple translations and you are logged in with the default language, then you may see the following error when you try to upload a file or image item:

```
Internal error (WWC-00006)
Unexpected error - User-Defined Exception (WWC-35000)
Unexpected error - ORA-00001: unique constraint PORTAL.WWDAV$PKPATH) violated
(WWC-35000)
```

This error is displayed because another file or image item on the page has the same file name. As a workaround, perform any one of the following tasks:

- Use a different file name for the new file or image item.
- Run the DAV Loader utility (wwdav\_loader), as described in the Oracle Application Server Portal Configuration Guide. Running DAV Loader can be very time consuming, however, this will enable you to upload the new file or image item without changing its file name.

### 9.1.1.7 OracleAS Portal Login Fails After OracleAS Cold Failover Cluster (Middle Tier) Configuration

If you configure an OracleAS Cold Failover Cluster (Middle Tier) that resides on the same node as the infrastructure associated with the middle tier from which the portal is running, then you may see the following error when you log in to OracleAS Portal:

```
Internal error (WWC-00006)
Unexpected error encountered in wwsec_app_priv.process_signon (User-Defined
Exception) (WWC-41417)
```

The Oracle Internet Directory host name in the Portal Dependency Settings file, iasconfig.xml, may incorrectly specify the host name of the new middle tier. As a workaround, perform the following steps:

- 1. Update the IASInstance element in the iasconfig.xml file so that the Host (of the IASInstance element associated with the Oracle Internet Directory component) is that of the Oracle Internet Directory host.
- 2. Run the ptlconfig tool to update the Oracle Internet Directory settings, as follows:

```
ptlconfig -dad <dad> -pw <portal schema password or Oracle Internet Directory
password> -oid
```

For more information about updating the iasconfig.xml file and running ptlconfig, refer to Appendix A "Using the Portal Dependency Settings Tool and File" in the *Oracle Application Server Portal Configuration Guide*.

### 9.1.2 Upgrade Issues and Workarounds

This section describes upgrade-related issues and their workarounds in OracleAS Portal. It includes the following topic:

Section 9.1.2.1, "Relative Hypertext Links to Images and Documents May Break After Upgrade"

# 9.1.2.1 Relative Hypertext Links to Images and Documents May Break After

When upgrading to OracleAS Portal 10g Release 2 (10.1.4), relative hypertext links to images and documents may be broken. This can occur when the relative hypertext link uses a different case than the file name. For example, if a pre-upgrade image was uploaded to your portal with the name PROCESS1.GIF, and a hypertext link is referring to process1.gif, after the upgrade, the relative hypertext link to the image will be broken. You are most likely to encounter this in HTML templates or in documents that refer to images or other documents.

To address this issue, edit image and document names, making their case agree with the case used for the file names.

#### 9.1.3 User Interface Issues and Workarounds

This section describes issues and workarounds related to the OracleAS Portal user interface. It includes the following topic:

Section 9.1.3.1, "Template Caching Option Displays Incorrectly in a Non-English Portal"

#### 9.1.3.1 Template Caching Option Displays Incorrectly in a Non-English Portal

In a non-English portal, the following template caching option label is incorrect (Template Properties: Main tab):

Cache Template Definition at User Level and Content at System Level for [] Minutes

The correct label for this template caching option is:

Cache Template Definition and Content at System Level for [] Minutes

**See Also:** Section 9.1.6.1, "Help for Page and Template Caching Options Is Incorrect"

#### 9.1.4 Portlet and Provider Issues and Workarounds

This section describes issues and workarounds related to OmniPortlet, Web Clipping, Simple Parameter Form, Page portlet, and WSRP providers. This section includes the following topics:

- Section 9.1.4.1, "Using OmniPortlet Web Page Data Source After Cloning"
- Section 9.1.4.2, "Truncated Data in Page Portlets"
- Section 9.1.4.3, "Download Latest Portlet Container for WSRP"

- Section 9.1.4.4, "Using WSRP Portlets that Display User Profile Attributes within OracleAS Portal"
- Section 9.1.4.5, "Registering WSRP Producers in Enterprise Configurations"
- Section 9.1.4.6, "Issue Adding or Deleting Portlets on Page Portlets"
- Section 9.1.4.7, "Issue When Accessing Page Portlet Using Federated Portal Adapter"
- Section 9.1.4.8, "Error in JPS Portlet After Redeployment"

### 9.1.4.1 Using OmniPortlet Web Page Data Source After Cloning

If you clone a middle-tier instance, then you must perform the following steps before you can use OmniPortlet Web Page Data Source:

- 1. Open the web.xml file.
  - ORACLE\_HOME/j2ee/OC4J\_Portal/applications/portalTools/omniPortlet/WEB-INF/web.
- **2.** If the usePort context parameter is present, then set it to the Oracle HTTP Server port of the cloned target instance. This port number is specified in ORACLE\_ HOME/install/portlist.ini.
- **3.** Restart the OC4J\_Portal instance.

```
ORACLE HOME/opmn/bin/opmnctl stopproc process-type=OC4J Portal
ORACLE_HOME/opmn/bin/opmnctl startproc process-type=OC4J_Portal
```

### 9.1.4.2 Truncated Data in Page Portlets

In an OracleAS Portal installation that has Secure Sockets Layer (SSL) throughout (see the Oracle Application Server Portal Configuration Guide, Section 6.3.2.1.4 "SSL Throughout OracleAS Portal"), the page portlet output is truncated and the portlet displays some junk characters in the following scenarios:

- A page portlet that contains a tab is placed on a page whose definition is cached at the system level
- The definition of a page portlet that contains a tab specifies system-level caching
- An instance of a page portlet that contains a tab specifies system-level caching

To avoid truncation and junk characters in a page portlet, specify user-level caching for the container page definition, the page portlet definition, and the page portlet instance.

This issue will be addressed in a future patch release. The patch will enable the use of system level caching in the presence of page portlets with tabs, without such errors.

### 9.1.4.3 Download Latest Portlet Container for WSRP

After the release of OracleAS Portal 10.1.2.0.2, the portlet container for WSRP was updated and continues to be updated. Please review the PDK software download page for information on new versions of the container as well as any required patches that need to be applied before using it:

http://www.oracle.com/technology/products/ias/portal/pdk.html

## 9.1.4.4 Using WSRP Portlets that Display User Profile Attributes within OracleAS **Portal**

When a user that has not yet been authenticated visits a publicly accessible page in OracleAS Portal, a temporary session is created using an internal system user called PUBLIC. Because PUBLIC is an internal system user that represents an unauthenticated user session, it does not expose the typical user profile attributes associated with a normal authenticated user session (for example, First name, Last name, and so on). Therefore, it is recommended that portlets that explicitly leverage user profile information only be added to nonpublic, that is, authenticated pages. This will ensure that the user profile data exists for the portlet to leverage.

### 9.1.4.5 Registering WSRP Producers in Enterprise Configurations

When you register a WSRP producer in an Enterprise configuration, you must create a Web Services Definition Language (WSDL) document manually, then register the WSRP producer using that WSDL. This is because the dynamically generated WSDL creates URLs using the HTTPS protocol and the HTTPS port while WSRP producers use HTTP.

**Note:** A *producer* for WSRP portlets is analogous to a *provider* for PDK-Java portlets.

To create a WSDL document manually, perform the following tasks:

1. View the dynamically generated WSDL through your browser (preferably Internet Explorer).

To view the WSDL for our WSRP samples, go to:

```
http://<host>:<external http port>/portletapp/portlets?WSDL
```

**2.** Save the file from the browser to any externally available location.

For our WSRP Samples, save the file from the browser into the following directory: ORACLE\_HOME/j2ee/home/applications/portletapp/wsrp-samples

Save the file as wsrpsamples.wsdl.

- **3.** Edit the file, replacing https with http and correcting the ports to be the external http ports.
- **4.** View the file through a browser.

For example, for our WSRP Samples use the following URL:

```
http://<host>:<external http
port>/portletapp/wsrpsamples.wsdl
```

Use the URL to your \*.wsdl file (such as the URL under Step 4) when you register the WSRP producer.

For more information about Enterprise configurations, see the Oracle Application Server *Enterprise Deployment Guide* at the following location:

http://www.oracle.com/technology/documentation/appserver1012.htm 1

### 9.1.4.6 Issue Adding or Deleting Portlets on Page Portlets

If you have the Personalize Portlets (Full) privilege on two pages, Page A and Page B, then you cannot add or delete portlets on Page B when Page B is displayed as a page portlet on Page A. However, you can add or delete portlets when pages A and B are displayed as individual pages. This is a known issue.

### 9.1.4.7 Issue When Accessing Page Portlet Using Federated Portal Adapter

The Federated Portal Adapter enables you to display remote portal pages in your portal. However, if both portal instances do not share the same OracleAS Single Sign-On server, then you cannot display a remote portal page as a page portlet, even if the remote page is public. A message is displayed instead of the page portlet, as shown in the following example:

Portlet 257,75057 responded with content-type text/plain when the client was requesting content-type text/html

As a workaround, configure both portal instances to use the same OracleAS Single Sign-On server.

### 9.1.4.8 Error in JPS Portlet After Redeployment

When you redeploy your portlets to the portlet container, all existing sessions between the producer and all of its consumers are lost. If a consumer tries to reuse an existing producer session, then it may receive an error message the first time it tries to contact the producer after redeployment, as shown in the following example:

Error: Could not get markup. The cookie or session is invalid or there is a runtime exception.

To reestablish the producer's session, refresh the portal page. You will not see this error message if you are reaccessing the portlet from a new browser session because it automatically establishes a new producer session.

# 9.1.5 Globalization Support Issues and Workarounds

This section describes issues and workarounds related to Globalization Support in OracleAS Portal. It includes the following topics:

- Section 9.1.5.1, "Text Entry Always Right to Left in BiDi Languages"
- Section 9.1.5.2, "Browser Limitation in BiDi Languages"
- Section 9.1.5.3, "Non-ASCII Character Limitations in OracleAS Portal"
- Section 9.1.5.4, "Non-ASCII Character Limitations in Oracle Instant Portal"
- Section 9.1.5.5, "Errors Displayed When the OracleAS Portal Language Is Traditional Chinese"

### 9.1.5.1 Text Entry Always Right to Left in BiDi Languages

The direction of all text areas and fields is right to left (RTL). However, you may want some text areas to work left to right (LTR). Internet Explorer users can change this by pressing the left hand side Ctrl and Shift keys.

### 9.1.5.2 Browser Limitation in BiDi Languages

To display Oracle Instant Portal correctly in bi-directional languages such as Arabic and Hebrew, use Internet Explorer.

### 9.1.5.3 Non-ASCII Character Limitations in OracleAS Portal

This section discusses non-ASCII character limitations when working with OracleAS Portal:

- In Web Folders, if you change the name of a portal page to use non-ASCII characters, then an error message displays.
- In some non-ASCII character set environments, you cannot use the Browse Users or Browse Groups list of values to select a user or group name. As a workaround, you can enter the user or group name manually.
- When you copy and paste an item URL containing non-ASCII characters from one browser Location or Address field into another, you may not be able to access the item if your login credentials have not been authenticated through OracleAS Single Sign-On.

As a workaround, log in to the portal before you access the item and copy the item URL.

### 9.1.5.4 Non-ASCII Character Limitations in Oracle Instant Portal

To use Oracle Instant Portal in an environment that supports non-ASCII character sets, you must use the UTF8 or AL32UTF8 database character set.

### 9.1.5.5 Errors Displayed When the OracleAS Portal Language Is Traditional Chinese

When the portal language is set to Traditional Chinese you may see errors while working with portlets, such as the Custom Search portlet, or when using the Navigator. Such errors can occur if the value of the shared pool size parameter of the OracleAS Metadata Repository database is set too low.

As a workaround, increase the value of the shared\_pool\_size parameter of the OracleAS Metadata Repository database. The recommended minimum size is 144MB, but this is too low for the Traditional Chinese language. Increase the value of the shared pool size parameter to 216MB, or higher.

### 9.1.6 Documentation Errors

This section describes known errors in OracleAS Portal documentation. It includes the following topic:

Section 9.1.6.1, "Help for Page and Template Caching Options Is Incorrect"

### 9.1.6.1 Help for Page and Template Caching Options Is Incorrect

Page and template caching options described in the online Help are incorrect. Refer to Chapter 22, "Improving Page Performance" in the Oracle Application Server Portal User's *Guide* for correct information on page and template caching.

# 9.2 OracleAS Portal 10g Release 2 (10.1.2) Issues and Workarounds

This section describes issues and workarounds related to OracleAS Portal 10g Release 2 (10.1.2). It includes the following topics:

- Section 9.2.1, "General Issues and Workarounds"
- Section 9.2.2, "Upgrade Issues and Workarounds"
- Section 9.2.3, "User Interface Issues and Workarounds"

- Section 9.2.4, "Export and Import Issues and Workarounds"
- Section 9.2.5, "Portlet and Provider Issues and Workarounds"
- Section 9.2.6, "PDK Issues and Workarounds"
- Section 9.2.7, "Globalization Support Issues and Workarounds"
- Section 9.2.8, "Documentation Errata"

### 9.2.1 General Issues and Workarounds

This section describes general issues and their workarounds in OracleAS Portal. It includes the following topics:

- Section 9.2.1.1, "Error in portal.log File After Installing OracleAS Metadata Repository"
- Section 9.2.1.2, "OracleAS Portal Login Fails After OracleAS Cold Failover Cluster (Middle Tier) Configuration"

### 9.2.1.1 Error in portal.log File After Installing OracleAS Metadata Repository

After installing OracleAS Metadata Repository using OracleAS Metadata Repository Creation Assistant, the following error is recorded in the portal.log file:

```
Error while opening file:
/private1/iasinst/Repca_050712/portal/admin/plsql/lib/sitedb.jar
Exception java.io.FileNotFoundException:
/private1/iasinst/Repca_050712/portal/admin/plsql/lib/sitedb.jar
```

This error does not affect the installation process and can be ignored.

## 9.2.1.2 OracleAS Portal Login Fails After OracleAS Cold Failover Cluster (Middle Tier) Configuration

If you configure an OracleAS Cold Failover Cluster (Middle Tier) that resides on the same node as the infrastructure associated with the middle tier from which the portal is running, then you may see the following error when you log in to OracleAS Portal:

```
Internal error (WWC-00006)
Unexpected error encountered in wwsec_app_priv.process_signon
(User-Defined Exception) (WWC-41417)
```

The Oracle Internet Directory host name in the Portal Dependency Settings file, iasconfig.xml, may incorrectly specify the host name of the new middle tier. As a workaround, perform the following steps:

- Update the IASInstance element in the iasconfig.xml file so that the Host (of the IASInstance element associated with the Oracle Internet Directory component) is that of the Oracle Internet Directory host.
- 2. Run the ptlconfig tool to update the Oracle Internet Directory settings, as shown in the following example:

```
ptlconfig -dad <dad> -pw <portal schema password or Oracle Internet Directory
password> -oid
```

For more information about updating the iasconfig.xml file and running ptlconfig, refer to Appendix A "Using the Portal Dependency Settings Tool and File" in *Oracle Application Server Portal Configuration Guide*.

## 9.2.2 Upgrade Issues and Workarounds

This section describes upgrade-related issues and their workarounds in OracleAS Portal. It includes the following topic:

Section 9.2.2.1, "Configuring OracleAS Portal After Upgrade"

## 9.2.2.1 Configuring OracleAS Portal After Upgrade

If OracleAS Portal is not configured in the source Oracle home before you upgrade, then it will remain unconfigured even after the upgrade. You can configure OracleAS Portal after upgrading the middle tier or after upgrading the OracleAS Metadata Repository, by performing the following steps:

1. Modify the port entries in the ptlem script:

On UNIX: DESTINATION ORACLE HOME/assistants/opca/ptlem.sh On Windows: DESTINATION ORACLE HOME\assistants\opca\ptlem.bat

You need to update the following port values:

- http\_port Oracle HTTP Server port (Get this value from DESTINATION\_ORACLE\_ HOME/Apache/Apache/conf/httpd.conf)
- wc\_invalid OracleAS Web Cache invalidation port
- wc\_admin OracleAS Web Cache administration port
- em\_port Application Server Control port

Use Oracle Enterprise Manager 10g to obtain port values for wc\_invalid, wc\_ admin, and em\_port as follows:

- **a.** In your browser, enter the URL for the Application Server Control Console.
- **b.** Enter the ias\_admin login credentials that you used for the destination Oracle home.
- **c.** In the Standalone Instances section, click the name of the destination middle-tier instance.
- **d.** Click the **Ports** tab.

The Ports page displays the port values you require.

**2.** Use Oracle Enterprise Manager 10g Application Server Control Console to configure OracleAS Portal.

> **See Also:** Section 7.2.2 "Using Application Server Control Console to Configure OracleAS Portal" in the Oracle Application Server Portal Configuration Guide.

3. Run ptlconfig to configure the portal schema in the OracleAS Metadata Repository with the upgraded middle-tier instance as follows:

DESTINATION\_ORACLE\_HOME/portal/conf/ptlconfig -dad <portal\_dad>

**Note:** If you configure OracleAS Portal using Application Server Control, without updating the ports (in ptlem.sh or ptlem.bat), then the iasconfig.xml and targets.xml files will contain incorrect port entries; therefore, the portal will not be accessible. To reconfigure OracleAS Portal with correct port values and make it accessible, you must first enter correct port values in iasconfig.xml and targets.xml, and then configure OracleAS Portal.

### Updating the targets.xml File

To update DESTINATION\_ORACLE\_HOME/sysman/emd/targets.xml:

- Modify the port entries in DESTINATION ORACLE HOME/assistants/opca/ptlem.sh(.bat in Windows) as mentioned earlier.
- Back up DESTINATION\_ORACLE\_HOME/sysman/emd/targets.xml.
- Remove the target entry for the portal you are reconfiguring. You must remove the complete target entry for <Target TYPE = "oracle\_portal">. For example,

```
<Target TYPE="oracle_portal"</pre>
</Target>
```

Before removing the target entry for this portal, ensure that this target contains the property <Property NAME="portal\_DAD" VALUE="portal"/> and its OracleHome property maps to the destination middle tier.

- **4.** Save the file.
- Set the value of the ORACLE HOME environment variable to DESTINATION ORACLE\_HOME.
- 6. Run the script DESTINATION\_ORACLE\_HOME/assistant/opca/ptlem.sh (.bat in Windows).
- **7.** Check the log file, DESTINATION\_ORACLE\_ HOME/assistant/opca/install.log, for errors.

### Updating the iasconfig.xml File

To update DESTINATION\_ORACLE\_HOME/portal/conf/iasconfig.xml:

- 1. Update the port values for the WebCacheComponent and EMComponent elements that the portal instance you are reconfiguring refers to. You can obtain the upgraded port values for all the following ports from Oracle Enterprise Manager 10g, as described earlier.
  - Update ListenPort, InvalidationPort, and AdminPort in WebCacheComponent with WebCache Listen Port, Web Cache Invalidation, and WebCache Admin Port respectively.
  - Update ConsoleHTTPPort in EMComponent with Application Server Control Port.
- 2. Run ptlconfig to configure the portal schema in the OracleAS Metadata Repository with the upgraded middle-tier instance as follows:

DESTINATION\_ORACLE\_HOME/portal/conf/ptlconfig -dad <portal\_dad> [-pw <portal\_dad> [-pw <portal\_dad> [schema password>]

For more information on iasconfig.xml and ptlconfig, refer to the *Oracle* Application Server Portal Configuration Guide.

### 9.2.3 User Interface Issues and Workarounds

This section describes User Interface-related issues and their workarounds in OracleAS Portal. It includes the following topics:

- Section 9.2.3.1, "Issue Adding Regions to Pages Displayed in the Generic Page Portlets"
- Section 9.2.3.2, "Portlets on Subpages Not Displayed"
- Section 9.2.3.3, "Cannot Set Privileges Using List View on Pages Inheriting Privileges from Parent or Template"

### 9.2.3.1 Issue Adding Regions to Pages Displayed in the Generic Page Portlets

When you add a region to a page displayed in a generic page portlet, the new region is not displayed immediately as expected. As a workaround, manually invalidate the cache by clicking the Clear Cache link (Access tab) for the page containing the generic page portlet.

### 9.2.3.2 Portlets on Subpages Not Displayed

If a page displays a page portlet (Portlet A) with a subpage link to a page with tabs and portlets (Portlet B), the portlets under tabs in Portlet B are not displayed if you use the subpage link to navigate to Portlet B, from Portlet A. This is a known issue.

## 9.2.3.3 Cannot Set Privileges Using List View on Pages Inheriting Privileges from Parent or Template

If you use the List View to set access privileges for one or more pages, then privileges will *not* be set on pages inheriting privileges from a parent page or template. As a workaround, change the privileges for such pages individually, that is, using the Access tab for the subpage.

# 9.2.4 Export and Import Issues and Workarounds

This section describes export and import issues and their workarounds in OracleAS Portal. It includes the following topic:

Section 9.2.4.1, "Export and Import Does Not Support Reports Server Components"

### 9.2.4.1 Export and Import Does Not Support Reports Server Components

If you include Reports Server Components within a transport set, then they are deleted on export and import. In addition, do not configure the Oracle Reports item type in any page groups intended for export and import. If you do, then the following error is displayed when you try to configure item types in the imported page group (by clicking the Content Type and Classifications Edit link on the Configure tab for the page group):

```
Internal error (WWC-00006)
Unexpected error - User-Defined Exception (WWC-35000)
Unexpected error - ORA-01403: no data found (WWC-35000)
```

### 9.2.5 Portlet and Provider Issues and Workarounds

This section describes issues and workarounds related to OmniPortlet, Web Clipping, Simple Parameter Form, and Page portlet. This section includes the following topics:

- Section 9.2.5.1, "Using OmniPortlet Web Page Data Source After Cloning"
- Section 9.2.5.2, "Error Exporting and Importing OmniPortlet and Web Clipping Customizations"
- Section 9.2.5.3, "Issue Adding or Deleting Portlets on Page Portlets"

### 9.2.5.1 Using OmniPortlet Web Page Data Source After Cloning

If you clone a middle-tier instance, then you must perform the following steps before you can use OmniPortlet Web Page Data Source:

Open the web.xml file.

```
ORACLE_HOME/j2ee/OC4J_Portal/applications/portalTools/omniPortlet/WEB-INF/web.
```

- **2.** If the usePort context parameter is present, then set it to the Oracle HTTP Server port of the cloned target instance. This port number is specified in ORACLE\_ HOME/install/portlist.ini.
- **3.** Restart the OC4J Portal instance.

```
\textit{ORACLE\_HOME}/\texttt{opmn/bin/opmnctl} \ \texttt{stopproc} \ \texttt{process-type=OC4J\_Portal}
ORACLE_HOME/opmn/bin/opmnctl startproc process-type=OC4J_Portal
```

## 9.2.5.2 Error Exporting and Importing OmniPortlet and Web Clipping Customizations

During the import or export of OmniPortlet or Web Clipping provider customizations, an error message similar to the following may be displayed:

```
[Warning: (WWU-74505)] context = Import of one of the web provider customization
failed user = PORTAL An error occurred importing data to the web provider
OMNIPORTLET.
```

As a workaround, refresh the OmniPortlet and Web Clipping providers in the portlet repository on both the source and target portals before performing an import or export.

This issue is valid only for release 10.1.2.0.0. It has been fixed in release 10.1.2.0.2.

### 9.2.5.3 Issue Adding or Deleting Portlets on Page Portlets

If you have the Customize Portlets (Full) privilege on two pages, Page A and Page B, then you cannot add or delete portlets on Page B when Page B is displayed as a page portlet on Page A. However, you can add or delete portlets when pages A and B are displayed as individual pages. This is a known issue.

## 9.2.6 PDK Issues and Workarounds

Oracle Application Server Portal Developer Kit (PDK) version 10.1.2 is included with the Portal and Wireless installation. Release notes for the PDK-Java and PDK-PL/SQL can be found at the following middle-tier ORACLE\_HOME locations:

```
PDK-Java: ORACLE_
HOME/portal/pdkjava/v2/pdkjava.v2.releasenotes.html
```

PDK-PL/SQL: ORACLE\_ HOME/portal/pdkjava/v2/pdkplsql.release.notes.html

#### Latest Version of OracleAS PDK

New versions of the OracleAS PDK are released periodically providing new features, new APIs, and additional documentation. To take advantage of all the latest features, download the latest PDK from the PDK downloads page on the Oracle Technology Network (OTN) at

http://www.oracle.com/technology/products/ias/portal/pdk.html.

Release notes for the latest OracleAS PDK version are available on Oracle Application Server Portal on OTN and also in these PDK download locations:

- pdk\plsql\pdkplsql.release.notes.html
- pdk\jpdk\v2\pdkjava.v2.release.notes.html

This section includes the following PDK-related issues and workarounds in OracleAS

- Section 9.2.6.1, "Support for WSRP and JSR 168"
- Section 9.2.6.2, "Restrictions on Struts Text Tag Lifted"

**See Also:** Section 9.2.8.1.12, "Exposing Your Application as a Web Service" for issues related to adding a custom JPS provider.

### 9.2.6.1 Support for WSRP and JSR 168

OracleAS Portal supports the building of Java Specification Request (JSR) 168 portlets starting in Oracle Application Server 10g Release 1 (9.0.4). OracleAS Portal does not yet support consumption of Web Services for Remote Portlets (WSRP)-enabled portlets. Currently, you can only test your JSR 168 portlets against the hosted OracleAS Portal Verification Service at http://portalstandards.oracle.com/ or the Developers Preview for OracleAS Portal available for download. Note that both the Developers Preview and the hosted OracleAS Portal Verification Service are provided for development purposes only and, should not be used for production systems.

**See Also:** Section 9.2.8.1.10, "Registering JSR Portlets"

### 9.2.6.2 Restrictions on Struts Text Tag Lifted

In previous releases of the Oracle Application Server Portal Developer Kit, in order to use the Struts text tag for entering form values, the provider passAllUrlParams flag had to be set to true, which affected the performance of OracleAS Web Cache, and the field name had to be unqualified. There are no such restrictions from OracleAS Portal 10g Release 2 (10.1.2) onwards.

## 9.2.7 Globalization Support Issues and Workarounds

This section describes issues and workarounds related to Globalization Support in OracleAS Portal. It includes the following topics:

- Section 9.2.7.1, "Oracle Text Searching Limitation (Text Files and HTML Files)"
- Section 9.2.7.2, "Text Entry Always Right to Left in BiDi Languages"
- Section 9.2.7.3, "Non-ASCII Character Limitations in OracleAS Portal"
- Section 9.2.7.4, "Non-ASCII Character Limitations in Oracle Instant Portal"

- Section 9.2.7.5, "Shared Type Objects Cannot Be Exposed in Non-English Page
- Section 9.2.7.6, "Translations Lost When Item Versioning Is Enabled"

### 9.2.7.1 Oracle Text Searching Limitation (Text Files and HTML Files)

In some non-ASCII character set environments, you are unable to search non-ASCII character content of plain text files and HTML files.

You can search plain text and HTML files if the document character set is the same as the database character set.

### 9.2.7.2 Text Entry Always Right to Left in BiDi Languages

The direction of all text areas and fields is right to left (RTL). However, you may want some text areas to work left to right (LTR). Internet Explorer users can change this by pressing the left hand side Ctrl and Shift keys.

### 9.2.7.3 Non-ASCII Character Limitations in OracleAS Portal

This section discusses non-ASCII character limitations when working with OracleAS Portal:

- Non-ASCII XML data is not displayed correctly in the XML Portlet. To display non-ASCII XML data, use OmniPortlet, which has this functionality.
- If you use non-ASCII characters in Web Provider Display Names, then they are not displayed correctly. Similarly non-ASCII characters used in Provider Group Display Names cannot be displayed.
- In Web Folders, if you change the name of a portal page to use non-ASCII characters, then an error message displays.
- In some non-ASCII character set environments, you cannot use the Browse Users or **Browse Groups** list of values to select a user or group name. As a workaround, you can enter the user or group name manually.
- When you copy and paste an item URL containing non-ASCII characters from one browser Location or Address field into another, you may not be able to access the item if your login credentials have not been authenticated through OracleAS Single Sign-On.

As a workaround, log in to the portal before you access the item and copy the item URL.

### 9.2.7.4 Non-ASCII Character Limitations in Oracle Instant Portal

To use Oracle Instant Portal in an environment that supports non-ASCII character sets, you must use the UTF8 or AL32UTF8 database character set.

### 9.2.7.5 Shared Type Objects Cannot Be Exposed in Non-English Page Group

Shared type objects (page types and item types) always have English as the default language. If you create a page group in a language other than English, then a shared type cannot be made available to the page group unless a translation exists for the shared type in the default language of the page group.

To create the translation, follow these steps:

**1.** Enable the language for the Shared Objects page group.

For details, see Oracle Application Server Portal User's Guide - Section 4.6.1 Creating a Translation.

- Switch to the language in the **Set Language** portlet.
- **3.** Edit the page type or item type while the session language is set to the non-English language.

This automatically creates a translation of the type in that language.

You can now make the shared type available to the non-English page group.

### 9.2.7.6 Translations Lost When Item Versioning Is Enabled

If versioning is enabled and the page group has two or more translations (for example, the default language is English and translations are enabled for German and French), then adding a translation as a new version does not display the other translation. For example, if you add or edit a French translation as a new version, then the German translation is no longer visible to the page viewers. As a workaround, when multiple translations are required, disable item versioning, or use the "overwrite" mode when adding or updating translations.

### 9.2.8 Documentation Errata

This section describes known errors and omissions in OracleAS Portal documentation:

- Section 9.2.8.1, "Documentation Errors"
- Section 9.2.8.2, "Additional Documentation"

### 9.2.8.1 Documentation Errors

This section describes known errors in OracleAS Portal documentation. It includes the following topics:

- Section 9.2.8.1.1, "Editing Item/Portlet Properties"
- Section 9.2.8.1.2, "Editing Pending Items"
- Section 9.2.8.1.3, "Referencing the Current Version of Images"
- Section 9.2.8.1.4, "Working in List View"
- Section 9.2.8.1.5, "Unpublished Items Section Documented Incorrectly"
- Section 9.2.8.1.6, "Item Level Security and Page Caching"
- Section 9.2.8.1.7, "User Profile Help Incorrect"
- Section 9.2.8.1.8, "Defining a Display Style for Results from a Custom Search"
- Section 9.2.8.1.9, "Applying Background Color or Image to Page Portlets"
- Section 9.2.8.1.10, "Registering JSR Portlets"
- Section 9.2.8.1.11, "Corporate Page Groups No Longer Installed"
- Section 9.2.8.1.12, "Exposing Your Application as a Web Service"
- Section 9.2.8.1.13, "Changes Required in the Steps to Configure Security in OracleAS Portal"
- Section 9.2.8.1.14, "Portal Upgrade Error and Warning Messages Should Be Prefixed with WWU-"

**9.2.8.1.1** Editing Item/Portlet Properties The online help states that clicking the Edit icon enables you to edit the properties of the item or portlet. While this is true for items, clicking this icon next to a portlet takes you to the Edit Defaults page. To edit the portlet instance attributes (such as display name), click the Actions icon, then click the **Edit Portlet Instance** link.

9.2.8.1.2 Editing Pending Items Online help for Pending Items: Preview (cawkpend.htm) incorrectly states that the submitter can continue to edit a pending item if it has not yet been approved by the first approver in the approval process.

**9.2.8.1.3** Referencing the Current Version of Images Image attributes can reference an uploaded source image. The documentation currently states:

To reuse an image that has been uploaded to OracleAS Portal, enter its internal name (not file name) without a path in this field, for example, enter 1645.GIF.

If you are versioning the referenced image item, and you use the internal file name in the reference (for example, 1645.gif), then the reference does not use a new, current version of the image if one is created. The image reference continues to show the original version. For example:

- In an image attribute, reference an image item by its internal file name, for example, 1645.gif.
- 2. Update the image item and create a new version. The new version is given a new internal file name (for example, 1705.gif).
- The image attribute still refers to 1645. gif, it has not been updated to refer to the new version of the image.

Therefore, only use the internal file name if you are not using versioning, or if you want the reference to always point to the original version, even if it is no longer the current version.

If you are using versioning and you always want to show the current version, then use the durable link to the image item instead of the internal file name. The durable link always picks up the latest version of the image. So, instead of entering 1645.gif, enter:

/pls/<DAD>/url/item/<GUID>

This is the relative URL format of a durable link. For example:

/pls/portal/url/ITEM/A47D41ECA23648A9E030007F0100118A

Relative URLs should always be used in case the host or domain name changes, or the content is exported to another site. For more information on durable URLs, refer to section "Understanding Page and Item URLs" in Oracle Application Server Portal User's Guide.

**9.2.8.1.4 Working in List View** List View functionality is documented in the online help topic Page Edit Mode: List View (pobpg1st.htm). Some information in this topic is incorrect:

**Button: Actions List** - Options *Enable ILS* and *Disable ILS* are not available.

**Button: Find -** The search is *not* case-sensitive.

Subitems - The online help states that the List View does not display sub-items. This is correct, however, sub-items will be listed in search results if they meet the search criteria.

Also, note that in List View, pages based on templates do not show any tabs or items belonging to the template. You must click the Edit Template link to see tabs and items on a template. Therefore, when editing the page in List View, you cannot add items to tabs that are inherited from the template. Likewise, if items are added to these tabs when editing the page using another edit view (for example, Graphical View), you do not see these items in List View.

If you are using Netscape 4.8, then you may notice that version information is incorrectly displayed under the **Description** column. This is not a problem in Internet Explorer.

- **9.2.8.1.5** Unpublished Items Section Documented Incorrectly Online help for the Edit Page Group Items tab (sbrsmit.htm) incorrectly refers to the Expired and Deleted Items section and the Display Expired and Deleted Items and Retain Expired and Deleted Items check boxes. These should be, respectively, the Unpublished Items section and the Display Unpublished Items In Edit Mode and Retain Deleted Items check boxes. Refer to the text on the page itself for details on how to use these check boxes.
- **9.2.8.1.6** Item Level Security and Page Caching The online help incorrectly states that when item-level security (ILS) is enabled, page caching is automatically disabled. Page caching is not disabled when ILS is enabled.
- **9.2.8.1.7 User Profile Help Incorrect** Online help for the **Edit Portal User Profile** tabs, Preferences (secumed1.htm) and Privileges (secgmed3.htm), incorrectly states that there are **Reset to Defaults** buttons on these pages. This option is not available.
- 9.2.8.1.8 Defining a Display Style for Results from a Custom Search Online help for Edit Defaults: Custom Search - Results Display page (sbrrsres.htm) incorrectly states that style and attribute settings apply only to items returned in search results. The Style and Attribute settings (section Which style and attributes should be used to render the search results?) apply to both items and pages.
- 9.2.8.1.9 Applying Background Color or Image to Page Portlets If you want page portlets (including navigation pages) to display a background color or background image, then follow these steps:
- 1. Ensure that the navigation page uses its own style when published as a portlet, that is, do not select Use Style Of Page On Which Portlet Is Placed in the page properties.
- 2. In the style for the container page (the page containing the portlet), set **Portlet Body Color** to null (no value). This step is missing from the documentation.
- **9.2.8.1.10** Registering JSR Portlets The Oracle Application Server Portal Configuration Guide provides instructions on how to register a JSR 168 portlet in a local instance of OracleAS Portal, in section "Registering and Viewing Your Portlet". These instructions do not apply to the current production release of the product, but can be used for the Developer's Preview release until the production WSRP-enabled OracleAS Portal is released. Please note that the Developer's Preview is provided for development purposes only, and should not be used for production systems.
- 9.2.8.1.11 Corporate Page Groups No Longer Installed In some sections of the documentation, you may find reference to the Corporate Pages page group. This page group is no longer installed with OracleAS Portal and you may disregard any mention of it in the documentation. However, if you are upgrading an existing OracleAS Portal instance which contained the Corporate Pages page group, then it will not be removed by the upgrade.

**9.2.8.1.12** Exposing Your Application as a Web Service Section "Exposing Your Application as a Web Service" in the Oracle Application Server Portal Developer's Guide has an inaccurate step and a missing step. The section should read as follows:

Before you deploy your WAR file to the Oracle Application Server, you must perform the following steps:

1. Update your web.xml file. These entries are required to expose your application as a Web Service as soon as it is deployed.

```
<web-app>
<description>Empty web.xml file for Web Application</description>
 <session-config>
  <session-timeout>35</session-timeout>
 </session-config>
<mime-mapping>
 <extension>html</extension>
 <mime-type>text/html</mime-type>
</mime-mapping>
<mime-mapping>
 <extension>txt</extension>
 <mime-type>text/plain</mime-type>
</mime-mapping>
<filter>
 <filter-name>portletfilter</filter-name>
 <filter-class>oracle.webdb.wsrp.server.ContextFilter</filter-class>
</filter>
<filter-mapping>
 <filter-name>portletfilter</filter-name>
 <servlet-name>portletjaxrpc</servlet-name>
</filter-mapping>
<filter-mapping>
 <filter-name>portletfilter</filter-name>
 <servlet-name>portletresource</servlet-name>
</filter-mapping>
<servlet>
 <servlet-name>portletdeploy</servlet-name>
<servlet-class>oracle.webdb.wsrp.server.deploy.PortletDeployServlet</servlet-cl</pre>
 <load-on-startup>1</load-on-startup>
</servlet>
<servlet>
 <servlet-name>portletjaxrpc</servlet-name>
 <servlet-class>com.sun.xml.rpc.server.http.JAXRPCServlet</servlet-class>
 <init-param>
     <param-name>configuration.file</param-name>
     <param-value>/WEB-INF/WSRPService_Config.properties</param-value>
 </init-param>
</servlet>
<servlet>
 <servlet-name>portletresource</servlet-name>
 <servlet-class>oracle.webdb.wsrp.server.ResourceServlet</servlet-class>
 </servlet>
<servlet-mapping>
 <servlet-name>portletjaxrpc</servlet-name>
 <url-pattern>/portlets*</url-pattern>
</servlet-mapping>
<servlet-mapping>
 <servlet-name>portletresource</servlet-name>
 <url-pattern>/portletresource*</url-pattern>
</servlet-mapping>
```

```
</web-app>
```

**2.** When adding a custom JPS producer to the Oracle Application Server OC4J instance, you also must add the following library paths in your application.xml file:

```
library path="$ORACLE_HOME/portal/jlib/commons-logging.jar"/>
tary path="$ORACLE_HOME/portal/jlib/dom4j.jar"/>
<library path="$ORACLE_HOME/portal/jlib/jaxrpc-api.jar"/>
rary path="$ORACLE_HOME/portal/jlib/jaxrpc-ri-patched.jar"/>
library path="$ORACLE_HOME/portal/jlib/namespace.jar"/>
clibrary path="$ORACLE_HOME/portal/jlib/relaxngDatatype.jar"/>
library path="$ORACLE_HOME/portal/jlib/ptlshare.jar"/>
rary path="$ORACLE_HOME/portal/jlib/saaj-api.jar"/>
<library path="$ORACLE_HOME/portal/jlib/saaj-ri.jar"/>
rary path="$ORACLE_HOME/portal/jlib/wsrp-common.jar"/>
library path="$ORACLE_HOME/portal/jlib/wsrp-container.jar"/>
rary path="$ORACLE_HOME/portal/jlib/oracle-portlet-tags.jar"/>
tary path="$ORACLE_HOME/lib/xml.jar"/>
library path="$ORACLE_HOME/lib/xmlmesg.jar"/>
library path="$ORACLE_HOME/lib/xmlparserv2.jar"/>
<library path="$ORACLE_HOME/portal/jlib/xsdlib.jar"/>
```

9.2.8.1.13 Changes Required in the Steps to Configure Security in OracleAS Portal The chapter titled, "Securing OracleAS Portal" in the Oracle Application Server Portal *Configuration Guide* has the following known errors:

Step 1 in subsection "Configuring SSL to OracleAS Single Sign-On Using SSLConfigTool" under Section 6.3.2.1.2, "SSL to OracleAS Single Sign-On", currently states the following:

Enter n when prompted by the script to configure your site to accept browser requests using the SSL protocol.

This task must not be performed in step 1, as you will not be prompted for any input when you use the -config\_w\_default option. This task must be performed in step 3 in the same procedure where you run SSLConfigTool in the middle-tier Oracle home.

Step 2 in subsection "Configuring SSL to OracleAS Web Cache Using SSLConfigTool" under Section 6.3.2.1.3, "SSL to OracleAS Web Cache", currently states the command to run SSLConfigTool as shown:

```
SSLConfigTool.bat -config_w_default -opwd <orcladmin_pwd>
```

However, the command must be used as follows:

```
SSLConfigTool.bat -config_w_prompt -ptl_inv_pwd <ptl_inv_pwd> -opwd < orcladmin_
```

Step 2 in subsection "Configuring SSL Throughout OracleAS Portal Using SSLConfigTool" under Section 6.3.2.1.4, "SSL Throughout OracleAS Portal" currently states the following:

*Enter the following values when prompted by the script:* 

- y, when prompted to configure your site to accept browser requests using the SSL protocol.
- y, when asked if your Oracle HTTP Server accepts requests in SSL protocol.

This task must not be performed in step 2, as you will not be prompted for any input when you use the -config\_w\_default option. This task must be

performed in step 3 where you run SSLConfigTool in the middle-tier Oracle

The following step is missing in subsection "Configuring SSL to OracleAS Web Cache Using SSLConfigTool" under Section 6.3.2.1.3, "SSL to OracleAS Web

Enable SSL on the OracleAS Infrastructure that has Identity Management installed and then run SSLConfigTool in the infrastructure Oracle home, as shown in the following example, for Windows:

SSLConfigTool.bat -config\_w\_default -opwd <orcladmin\_pwd>

#### Where:

- config\_w\_default is used to run the tool in silent mode using the values specified in the portlist.ini and ias.properties files.
- opwd is the Oracle administrator password. If no password is specified, then you will be prompted to enter the password.

Perform this step after step 1.

9.2.8.1.14 Portal Upgrade Error and Warning Messages Should Be Prefixed with WWU- The Portal upgrade error and warning messages described in Chapter 6, "UPG-00001 to UPG-26001" of the Oracle Application Server Portal Error Messages Guide 10g Release 2 (10.1.2) are incorrectly prefixed with UPG-. These error and warning messages should be prefixed with WWU-.

#### 9.2.8.2 Additional Documentation

This section describes known omissions and additions to the OracleAS Portal documentation. It includes the following topics:

- Section 9.2.8.2.1, "Inaccurate Data in Log Registry Records"
- Section 9.2.8.2.2, "Expired Items Remain Visible in WebDAV Clients"
- Section 9.2.8.2.3, "Enhanced Rich Text Editor"
- Section 9.2.8.2.4, "Using Oracle Drive with OracleAS Portal"
- Section 9.2.8.2.5, "Unable to Delete Tabs on Templates"
- Section 9.2.8.2.6, "Error Removing Subscriber from Virtual Private Portal"
- Section 9.2.8.2.7, "Unable to Monitor WSRP Providers in This Release"
- Section 9.2.8.2.8, "Location of the ptlwsrp\_data.sql Script"

**9.2.8.2.1** Inaccurate Data in Log Registry Records Online help describing Log Registry records (wvloqadm.htm) lists the set of actions that are logged. Since the introduction of OracleAS Web Cache, some of the actions logged in OracleAS Portal Activity Log tables have become inaccurate. Specifically, these actions are View, Execute, Show, and *Perform.* However, since all other actions logged are still accurate, the Activity Log tables and views still remain in the OracleAS Metadata Repository.

**9.2.8.2.2 Expired Items Remain Visible in WebDAV Clients** Expired items continue to be visible in WebDAV clients until they are permanently removed from the database during a system purge.

9.2.8.2.3 Enhanced Rich Text Editor The Rich Text Editor (WYSIWIG editor) that is used in OracleAS Portal to apply formatting to text items is described in a Technical Note

OracleAS Portal 9.0.4.1 – Enhanced Rich Text Editor on OTN at http://www.oracle.com/technology/products/ias/portal/content management.html.

**9.2.8.2.4 Using Oracle Drive with OracleAS Portal** OracleAS Portal leverages the features of Oracle Drive to manage and publish portal content directly from the Windows desktop. Oracle Drive is a powerful WebDAV client. It maps the Oracle Portal Repository as a drive and enables you to perform desktop authoring and publishing, as well as portal-specific metadata attribution, from the Windows desktop. For further information, refer to the technical note, How to Install and Configure the Oracle Drive on OTN at

http://www.oracle.com/technology/products/ias/portal/content\_ management\_10gr2.html.

- **9.2.8.2.5 Unable to Delete Tabs on Templates** You cannot delete a tab on a template (even with Manage Template privileges), if other users have placed content on the tab, in pages that are based on this template.
- 9.2.8.2.6 Error Removing Subscriber from Virtual Private Portal The following error can display when you use the rmsub.csh script to remove a subscriber from a Virtual Private Portal (VPP):

ERROR: Interface Version Specified does not match Profile Interface Version - 1.1 Could not delete Provisioning Profile.

This error does not impact the use of VPP.

- **9.2.8.2.7 Unable to Monitor WSRP Providers in This Release** Oracle Enterprise Manager 10g Help describes how to monitor Web providers, database providers, and WSRP producers registered with OracleAS Portal. Support for WSRP providers will be provided in a future release. It is not possible to monitor WSRP providers in 10g Release 2 (10.1.2).
- **9.2.8.2.8 Location of the ptlwsrp\_data.sql Script** Section "Using the ptlwsrp\_data.sql Script to Create the WSRP Portlet Preference Store" in Appendix C of the Oracle Application Server Portal Configuration Guide mentions the use of the script ptlwsrp\_data.sql. It does not mention that this script first needs to be downloaded from Portal Center:

http://portalcenter.oracle.com

# **Oracle Ultra Search**

This chapter describes issues associated with Oracle Ultra Search. It includes the following topics:

- Section 10.1, "Upgrade Issues and Workarounds"
- Section 10.2, "General Issues and Workarounds"
- Section 10.3, "Documentation Errata"

# 10.1 Upgrade Issues and Workarounds

This section describes upgrade issues and their workarounds for Oracle Ultra Search. It includes the following topics:

Section 10.1.1, "Upgrade Fails When Upgrading to 10.1.2"

# 10.1.1 Upgrade Fails When Upgrading to 10.1.2

When upgrading Oracle Ultra Search to Oracle Application Server 10g 10.1.2, the upgrade status for Oracle Ultra Search may show "Failed." This is because the validation package (wkvalid.sql) is not installed in the Oracle Application Server 10g 10.1.2 seed database. This will be fixed for 10.1.0.4 database.

The workaround is to first check whether the Oracle Ultra Search status is indeed invalid.

```
Login as SYS (for example, sqlplus "sys/<SYS PASSWORD> as sysdba")
SQL> SELECT comp_id, status FROM sys.dba_registry WHERE comp_id = 'WK'
```

You should see something like the following:

| COMP_ID | STATUS  |
|---------|---------|
|         |         |
| WK      | INVALID |

If the Oracle Ultra Search status is invalid, then do the following to verify if the upgrade was indeed successful.

Download wkvalid.sql from the following site:

http://www.oracle.com/technology//products/ultrasearch/index.html

Connect to database as SYS and install wkvalid.sql.

```
> sqlplus "sys/<SYS PASSWORD> as sysdba"
@wkvalid.sql
```

Connect to the database as SYS, and run the Oracle Ultra Search validation package. This package checks the Oracle Ultra Search status and updates it accordingly.

```
> sqlplus "sys/<SYS PASSWORD> as sysdba"
SQL> exec sys.validate_wk
```

PL/SQL procedure successfully completed.

Check the Oracle Ultra Search status.

```
> sqlplus "sys/<SYS PASSWORD> as sysdba"
SQL> SELECT comp_id, status FROM sys.dba_registry WHERE comp_id = 'WK'
```

You should see the status as VALID, if the upgrade was successful.

```
COMP ID
             STATUS
_____
             VALID
```

## 10.2 General Issues and Workarounds

This section describes general issues and their workarounds for Oracle Ultra Search. It includes the following topics:

Section 10.2.1, "Creating or Editing Oracle Ultra Search ACLs Fails in Non-OracleAS Single Sign-On Mode"

# 10.2.1 Creating or Editing Oracle Ultra Search ACLs Fails in Non-OracleAS Single Sign-On Mode

An Oracle Ultra Search Administrator can log in as a database administrator or an OracleAS Single Sign-On user who has been granted administrative privileges. In this release, when logging in as a database administrator, under certain circumstances, the administrator will not be able to create or edit administrator-specified ACLs for a data source. An "Access Denied" error is encountered when attempting to create or modify ACLs.

The workaround is to always log in as an OracleAS Single Sign-On user in order to create/modify ACLs for a data source.

## 10.3 Documentation Errata

This section describes documentation errata for the Oracle Ultra Search Administrator's *Guide.* It includes the following topic:

Section 10.3.1, "Adding and Deleting Subscribers"

# 10.3.1 Adding and Deleting Subscribers

The "Configuring Oracle Ultra Search in a Hosted Environment" section says to use the usca.sh and usca.bat scripts to add and delete subscribers.

Instead, use the following command to add subscribers:

```
java -jar ORACLE_HOME/ultrasearch/lib/usca.jar action=add_subscriber
 oh=ORACLE_HOME oid_user_dn="cn=orcladmin" oid_passwd=<oid_user_dn's password>
 oid_subscriber_dn=<subscriber's DN> (e.g., "dc=uk,dc=oracle,dc=com")>
 logfile=<log file path> db_sn=<database service name
```

## Use the following command to delete subscribers:

java -jar \$ORACLE\_HOME/ultrasearch/lib/usca.jar action=delete\_subscriber oh=ORACLE\_HOME oid\_user\_dn="cn=orcladmin" oid\_passwd=<oid\_user\_dn's password> oid\_subscriber\_dn=<subscriber's DN (e.g., "dc=uk,dc=oracle,dc=com")> logfile=<log file path> db\_sn=<database service name</pre>

# **Oracle Application Server Wireless**

This chapter describes issues with Oracle Application Server Wireless (OracleAS Wireless). It includes the following topics:

- Section 11.1, "General Issues"
- Section 11.2, "Configuration Issues and Workarounds"

## 11.1 General Issues

This section describes general issues encountered in OracleAS Wireless. It includes the following topics:

- Section 11.1.1, "Unable to Test Locally Deployed JSPs"
- Section 11.1.2, "EDGE\_CREATE Script Errors"
- Section 11.1.3, "Database Lock Hangs STREAMS Dispatcher"
- Section 11.1.4, "OracleAS Wireless Patch Required after XDK Patch is Applied"
- Section 11.1.5, "Broken Icons in Wireless Device Portal Homepage"
- Section 11.1.6, "HDML Error When Using Expense Demo Application"

# 11.1.1 Unable to Test Locally Deployed JSPs

Users reported being unable to test local JSPs using the 10.1.2.1 version of the WDK. In order to test locally deployed JSPs, follow these steps:

Modify the ORACLE HOME\j2ee\OC4J Wireless\applications\wdk\wdk-web\WEB-INF\web.xml file by removing the xml comments (in lines 6 and 31 in this example):

```
<!-- For Transcoder -->
1.
2.
   <filter-mapping>
        <filter-name>SdkTranscoder</filter-name>
4.
         <servlet-name>SdkContentRetriever</servlet-name>
5.
     </filter-mapping>
6. <!--
7.
   <filter-mapping>
8.
        <filter-name>SdkTranscoder</filter-name>
        <url-pattern>*.jsp</url-pattern>
10. </filter-mapping>
11. <filter-mapping>
12.
        <filter-name>SdkTranscoder</filter-name>
13.
          <url-pattern>*.mxml</url-pattern>
14. </filter-mapping>
15. <filter-mapping>
```

```
<filter-name>SdkTranscoder</filter-name>
16.
17.
         <url-pattern>*.xhtml</url-pattern>
18. </filter-mapping>
19. <filter-mapping>
20.
        <filter-name>SdkTranscoder</filter-name>
21.
         <url-pattern>*.html</url-pattern>
22. </filter-mapping>
23. <filter-mapping>
24.
        <filter-name>SdkTranscoder</filter-name>
25.
         <url-pattern>*.htm</url-pattern>
    </filter-mapping>
    <filter-mapping>
       <filter-name>SdkTranscoder</filter-name>
28.
29.
         <url-pattern>*.xml</url-pattern>
30. </filter-mapping>
31. -->
```

**2.** Restart the OC4J\_Wireless process.

## 11.1.2 EDGE CREATE Script Errors

Some users have reported receiving an error when trying to create the edge schema on an Oracle Application Server 10g installation. This is because the dbms\_aq package is often locked by other sessions when one tries to create the edge user (using the create\_edge\_user.sql script). When trying to create the edge schema (after connecting as edge/<password>@<db name> and running edg\_create\_ streams.sql), table and queue creation fails.

To fix this problem:

- Unlock the package. This is a database administrator function. The session locking the package must relinquish the lock. This may require restarting the entire database instance. It ensures that no session is holding a lock on the dbms\_aq package.
- Explicitly give execute privilege to the edge user on the dbma\_aq package:
  - **a.** Log in as *system*.
  - b. Execute SQL> grant execute on dbms\_aq to edge;
- **3.** Connect as edge/<password>@<db name> and run edg\_create\_ streams.sql, again.

# 11.1.3 Database Lock Hangs STREAMS Dispatcher

The STREAMS dispatcher runs as a database job. If your PL/SQL development activities require you to constantly recompile packages, a database lock can hang the STREAMS dispatcher. Generally, you can restart the dispatcher by executing:

```
exec edg_utl.deschedule_job;
```

To check whether or not the job exits gracefully, check the edg\_jobs table. Run the following query:

```
select component_name, status from edg_jobs;
```

If the job has exited gracefully, this query will return no rows. If this job is in the process of exiting, the status will be *Stopping*. It may take up to 30-40 seconds for the job to finish completely. If this query continues to return a status of *Stopping*, the dispatch job has frozen. To correct this, first clear this row from the table. Execute:

```
delete from edg_jobs where component_name = 'EdgeDispatchJob';
```

Next, restart the database. Once the database is restarted, restart (or reschedule) the job. Do this by executing:

```
exec edg_utl.schedule_job;
```

The job will restart. To verify, use this query:

```
select component_name, status from edg_jobs;
```

This should return a status of *Started*.

## 11.1.4 OracleAS Wireless Patch Required after XDK Patch is Applied

If you are using Apache Axis and the wireless feature in Oracle Application Server 10.1.2, and you have already applied a Release 10.1.2 XDK patch, you must download an OracleAS Wireless one-off patch from Metalink.

The OracleAS Wireless one-off patch fixes a problem introduced by the XDK fix. If you do not apply the OracleAS Wireless patch, logging in from the voice channel will fail.

## 11.1.5 Broken Icons in Wireless Device Portal Homepage

Icons on the OracleAS Wireless Device Portal Home page for an upgraded instance in SSL mode are broken. This is because *Mod rewrite* of the icons in an SSL configuration does not work.

To fix the problem, you must enable rewrite in SSL mode by adding the following entries to the SSL Virtual Host configuration:

```
RewriteEngine on
RewriteOptions inherit
```

### Here is a sample entry:

```
<VirtualHost _default_:4444>
# General setup for the virtual host
DocumentRoot "D:\Portal1012\Apache\Apache\htdocs"
@ ServerName iwinrea05.us.oracle.com
ServerAdmin you@your.address
ErrorLog "|D:\Portal1012\Apache\Apache\bin\rotatelogs logs/error_log 43200"
Port 443
```

# 11.1.6 HDML Error When Using Expense Demo Application

A problem has been reported by users running the Expense Demo application on HDML-enabled devices. An error may appear when one attempts to click the Approve or Reject button using an HDML-enabled device to access the built-in Expense Demo application in Device Portal. Users should avoid using the Approve/Reject functionality for this demo when using HDML-enabled devices.

# 11.2 Configuration Issues and Workarounds

This section describes OracleAS Wireless configuration issues and workarounds. It includes the following topics:

Section 11.2.1, "Migrate Account Numbers and PINs after Upgrade"

- Section 11.2.2, "SDO\_INDEX\_METADATA NULL FETCH Error"
- Section 11.2.3, "Updated Transformer Stylesheets Patch Required after Upgrade"
- Section 11.2.4, "Configuration Assistant Error Message"
- Section 11.2.5, "IBM WebSphere Required Patch Version 6.0.2"

## 11.2.1 Migrate Account Numbers and PINs after Upgrade

If you upgrade Oracle Application Server Wireless from a previous release (9.0.2.x or 9.0.4.x), you must migrate your user account numbers and PINs to OID. Failure to do so breaks the voice login.

## 11.2.2 SDO INDEX METADATA NULL FETCH Error

If you upgrade Oracle Application Server Wireless from a previous release (9.0.2.x or 9.0.4.x), you must complete the following workaround to avoid the SDO\_INDEX\_ METADATA NULL FETCH error:

- 1. Connect as SYS.
- **2.** Run the following SQL statement:

```
alter session set current_schema=MDSYS;
update sdo_index_metadata_table set SDO_INDEX_STATUS =
'VALID' where SDO_INDEX_STATUS is NULL;
update sdo_index_metadata_table set SDO_INDEX_DIMS = 2
where SDO_INDEX_GEODETIC ='TRUE' and SDO_RTREE_DIMENSIONALITY=3;
```

## 11.2.3 Updated Transformer Stylesheets Patch Required after Upgrade

If you are upgrading from Release 9.0.2 to Release 10g (9.0.4), and then to Release 10.1.2, you must download the updated transformer stylesheets from the Oracle Mobile Tech Center.

(http://www.oracle.com/technology/products/iaswe/devices/index.h tml) and apply the stylesheets to the instance. Detailed instructions are included as part of the transformer stylesheets bundle. If you do not apply this update, service names rendered on the devices will be prefixed with a colon and an underscore (:\_).

# 11.2.4 Configuration Assistant Error Message

You may see Configuration Assistant error messages in ORACLE HOME/wireless/logs/upgrade\_CA.out similar to this:

SQL Exception: java.sql.BatchUpdateException: error occurred during batching: ORA-01430: column being added already exists in table

This message can be safely ignored if your 10.1.2 instance is a fresh instance, that is, it has not been upgraded from 9.0.2, 9.0.4, or any other previous release of Oracle Application Server.

# 11.2.5 IBM WebSphere Required Patch Version 6.0.2

If you are using IBM WebSphere Application Server, install the following patch: http://www-1.ibm.com/support/docview.wss?rs=180&uid=swg24009813

Doing so will help you avoid problems when using Oracle Industrial Telnet Server and (potentially) other products.

# **Oracle Workflow**

This chapter discusses the following topic:

Section 12.1, "Configuration Issues and Workarounds"

# 12.1 Configuration Issues and Workarounds

This section describes configuration issues and their workarounds for Oracle Workflow. It includes the following topic:

Section 12.1.1, "Displaying Installation User Interfaces with DirectX Configuration and JDK 1.4.x"

# 12.1.1 Displaying Installation User Interfaces with DirectX Configuration and JDK 1.4.x

On Windows platforms, you may encounter an issue with the DirectX configuration and JDK 1.4.x that prevents the Oracle Universal Installer and Oracle Workflow Configuration Assistant user interfaces from appearing when you start these utilities. Use the following workarounds to display the user interfaces.

If the Oracle Universal Installer does not appear when you run Disk1\install\setup.exe, execute the following command from the command prompt to display the user interface:

```
setup.exe -J -Dsun.java2d.noddraw=true
```

Similarly, if the Oracle Workflow Configuration Assistant does not appear after the Oracle Universal Installer completes the installation, edit the configuration assistant script before running it to display the user interface. Open the %ORACLE\_ HOME%\wf\install\wfinstall.bat script in a text editor and add the following option just before the -classpath option in the same line:

```
-Dsun.java2d.noddraw=true
```

Then run the <code>%ORACLE\_HOME%\wf\install\wfinstall.bat</code> script to start the Oracle Workflow Configuration Assistant.

# **Oracle BPEL Process Manager**

For Oracle BPEL Process Manager release notes, see the Oracle BPEL Process Manager site of the Oracle Technology Network at

http://www.oracle.com/technology/bpel.

# **Oracle Application Server Integration B2B**

This chapter describes issues associated with Oracle Application Server Integration B2B (OracleAS Integration B2B). It includes the following topics:

- Section 14.1, "General Issues and Workarounds"
- Section 14.2, "Installation Issues and Workarounds"
- Section 14.3, "Documentation Errata"

## 14.1 General Issues and Workarounds

This section describes general issues and workarounds. It includes the following topics:

- Section 14.1.1, "Redeployment Issue"
- Section 14.1.2, "Purging Removes Instance Data"
- Section 14.1.3, "Self-service API for Creating Trading Partners and Agreements"
- Section 14.1.4, "Oracle Application Server Clustering and Integration B2B"
- Section 14.1.5, "B2B User Login Must Have a Role"
- Section 14.1.6, "Cannot Update the admin User Password"
- Section 14.1.7, "Oracle AS Integration B2B Pages in Oracle Enterprise Manager"
- Section 14.1.8, "Configuring OracleAS Integration B2B in Enterprise Environments"

# 14.1.1 Redeployment Issue

If you see that redeployment does not reflect your design-time data changes (for example, a change in the XPath expression is not recognized), restart the B2B server as follows:

opmnctl restartproc process-type=B2BServer

# 14.1.2 Purging Removes Instance Data

Purging a retired configuration removes the associated run-time data. Oracle recommends that you do a database archive of run-time data before purging.

## 14.1.3 Self-service API for Creating Trading Partners and Agreements

Only creating trading partners and agreements is supported, not updating or deleting. Also, RosettaNet collaborations are not supported in this API.

## 14.1.4 Oracle Application Server Clustering and Integration B2B

Oracle Application Server Integration B2B cannot be installed on a clustered application server middle-tier environment. Also, after you install Oracle Application Server Integration B2B on a middle tier, you cannot add it as a node on a cluster.

## 14.1.5 B2B User Login Must Have a Role

Logging in as the b2b user, without first assigning a role to the b2b user, produces a blank page. You must first log in as admin and assign a role to the b2b user. Then the b2b user can log in, with functionality based on the assigned role.

# 14.1.6 Cannot Update the admin User Password

You cannot update the password for the predefined admin user. Instead, create a new user and assign it the Administrator role. You can update the password for this new user.

## 14.1.7 OracleAS Integration B2B Pages in Oracle Enterprise Manager

If you are using OracleAS Integration B2B in a non-English language, note that parts of some OracleAS Integration B2B pages in Oracle Enterprise Manager 10g Application Server Control appear only in English.

# 14.1.8 Configuring OracleAS Integration B2B in Enterprise Environments

In a typical Oracle Application Server environment, the Oracle Application Server middle tier with its installations of J2EE and Web Cache and OracleAS Integration B2B communicates with the OracleAS Infrastructure tier and its installation of the OracleAS Metadata Repository.

You can also configure OracleAS Integration B2B to run in enterprise environments. Enterprise environments are slightly different than the typical Oracle Application Server environment in that they include an additional middle tier known as a web tier that is installed and configured outside your corporate network. The web tier includes the J2EE and Web Cache install type. However, there is no installation of OracleAS Integration B2B and no applications are deployed on the web tier. The web tier is used only to exchange HTTP requests (through the Oracle HTTP Server) with the Oracle Application Server middle tier (and its installations of J2EE and Web Cache and Oracle AS Integration B2B). The Oracle Application Server middle tier, in turn, communicates with the OracleAS Infrastructure tier and its installation of the OracleAS Metadata Repository.

To use OracleAS Integration B2B in enterprise environments with a web tier, you must perform the following configuration tasks:

On the Oracle Application Server middle tier (with its installations of J2EE and Web Cache and OracleAS Integration B2B):

- Go to the ORACLE\_HOME/opmn/conf directory.
- **2.** Use a text editor to open opmn.xml.
- **3.** Find the entry for OC4J\_B2B.

- **4.** Change the range of AJP Ports from 3301–3400 to 3301–3301. This enables OC4J\_B2B to run on just one AJP port.
- **5.** Save your changes.

On the web tier (with its installation of only J2EE and Web Cache):

- 1. Go to the ORACLE\_HOME/Apache/Apache/conf directory.
- Use a text editor to open mod\_oc4j.conf.
- Add the following entries near the end of the file, but before the </IfModule> line. These entries enable AJP routing to communicate with the configured OC4J\_ B2B:

```
Oc4jMount /b2b ajp13://hostname:ajpport
Oc4jMount /b2b/* ajp13://hostname:ajpport
```

#### where:

- hostname is the name of the host on which the Oracle Application Server middle tier is installed
- ajpport is the AJP port range that you configured on the Oracle Application Server middle tier
- **4.** Save your changes.

**See Also:** Oracle Application Server Integration B2B Installation Guide for additional instructions on configuring a web tier (and its Oracle HTTP Server) outside your corporate network

# 14.2 Installation Issues and Workarounds

This section describes installation issues and workarounds. It includes the following topics:

Section 14.2.1, "Enable Secure Socket Layer When the Midtier Instance is Registered to Oracle Internet Directory"

# 14.2.1 Enable Secure Socket Layer When the Midtier Instance is Registered to Oracle Internet Directory

If secure socket layer (SSL) is not enabled on Oracle Internet Directory (OID) but the J2EE midtier instance is registered to OID (through manual configuration), then OracleAS Integration B2B installation fails.

## 14.3 Documentation Errata

This section describes known errors in the documentation. It includes the following topics:

- Section 14.3.1, "User's Guide Documentation"
- Section 14.3.2, "Installation Documentation"

## 14.3.1 User's Guide Documentation

This section describes corrections and clarifications to Oracle Application Server Integration B2B User's Guide, 10g Release 2 (10.1.2.0.2), part number B19370-01.

Chapter: 3, "Supported Protocols" (supp\_protos.htm)

Heading: "Document Protocols"

Page: online version

The first paragraph in this section should read as follows:

The document protocol defines the document type of the message payload. Business protocols can have multiple document protocols. Document protocols follow the hierarchy shown in *Figure 3-1*.

Chapter: 11, "Managing Callouts" (callouts.htm)

**Heading:** "Tutorial: Adding Callout Usages to the RosettaNet over the Internet Transaction"

**Page:** 11-16 and online version

The first paragraph in this section should read as follows:

This tutorial assumes you have completed the tutorial described in "Tutorial 1: Setting Up a RosettaNet over the Internet Transaction."

Chapter: 11, "Managing Callouts" (callouts.htm)

**Heading:** "Tutorial: Adding Callout Usages to the RosettaNet over the Internet Transaction"

Page: 11-17 and online version

This procedure has a missing step without which the tutorial does not work.

For the sending party server (Acme in the example), the remote trading partner (GlobalChips in the example) must have a Trading Partner Identifier - EDI Location Code set as PARTY\_SITE\_ID (3101 - as in the example) in the enqueued message on the ECXMSG queue. This does not have to be selected in the agreement; however, it must be set for the remote trading partner. Without the preceding Trading Partner Identifier, the enqueued OAG PO message cannot find the to-party information.

### 14.3.2 Installation Documentation

This section describes corrections and clarifications to Oracle Application Server *Integration B2B Installation Guide.* 

None.

# **Oracle Application Server Integration** InterConnect

This chapter describes the issues related to Oracle Application Server Integration InterConnect (OracleAS Integration InterConnect). This chapter contains the following topics:

- Section 15.1, "General Issues and Workarounds"
- Section 15.2, "Installation Issues and Workarounds"
- Section 15.3, "Documentation Errata"

# 15.1 General Issues and Workarounds

This section describes the following general issues:

- Section 15.1.1, "Adapters Duplicate the Messages During Failover on Real Application Cluster (RAC) or Cold Failover Cluster (CFC) Environment"
- Section 15.1.2, "JCA adapter Does Not Support High Availability"

# 15.1.1 Adapters Duplicate the Messages During Failover on Real Application Cluster (RAC) or Cold Failover Cluster (CFC) Environment

If your AQ adapter and the database adapter are configured to use the RAC database or the CFC database for high availability, then during the failover of the adapters from primary instance to the secondary instance, the message which is being processed at the time of failover will get duplicated.

Example: You send 100 messages from the AQ adapter. The Database adapter is subscribing to these messages. If the primary instance of the database fails while processing the thirtieth message, then the adapters successfully fail over to the secondary instance, but in the process, duplicate the thirtieth message. As a result, the subscribing adapter ends up subscribing to the thirtieth message twice and the total number of messages would be 101.

# 15.1.2 JCA adapter Does Not Support High Availability

In Oracle Application Server Integration InterConnect release 10.1.2.0.2, the JCA adapter does not support high availability functionality.

# 15.2 Installation Issues and Workarounds

This section describes the installation issues and workarounds for OracleAS Integration InterConnect. It contains the following topics:

- Section 15.2.1, "Make Utility at /bin/make is Required for Hub Installation on Linux"
- Section 15.2.2, "Configuration Assistant Fails During Hub Installation for Incremental InterConnect Installation"

## 15.2.1 Make Utility at /bin/make is Required for Hub Installation on Linux

### **Problem**

Usually, on Linux, the path of make is not /bin/make but /usr/bin/make. However, Oracle Universal Installer (OUI) looks for make in the /bin directory. This causes an error during installation.

#### Workaround

Before installing OracleAS Integration InterConnect on Linux, ensure that /bin/make exists. If it does not exist, then make a soft link from /usr/bin/make. Run the ln -s /bin/make /usr/bin/make command as root.

## 15.2.2 Configuration Assistant Fails During Hub Installation for Incremental InterConnect Installation

#### **Problem**

When installing a new version of OracleAS Integration InterConnect on same computer, creation of the new oaiusers.dbf file fails. This is because the oaiusers.dbf file exists even after uninstalling the earlier version of OracleAS Integration InterConnect. The deinstall\_schema.sql script is configured to uninstall only the hub schema. Thus, oaiusers.dbf still remains after the uninstallation.

### Solution

The deinstall\_schema.sql script is modified to uninstall both the hub schema and the associated tablespaces. Dropping the tablespaces will delete the oaiusers.dbf file.So, you should run the deinstall\_schema.sql script on the database manually to delete the oaiusers.dbf file before you start the deinstallation. This script is located in the following directory:

MidTierHome\integration\interconnect\repository\sql

However, if you skip this step and delete the earlier InterConnect version, then the workaround is to manually delete the oaiusers.dbf file, which is located in the WINNT/System32 directory.

# 15.2.3 Incorrect JCA Adapter Name in OUI Help Page

When installing the JCA adapter on HP-UX platform, the help page of the Specify JCA Adapter Name window displays incorrect adapter name. The text should read as Specify JCA Adapter Name instead of Specify EIS Adapter Plugin Name.

### 15.3 Documentation Errata

This section describes known errors and omissions in Oracle Application Server Integration InterConnect documentation.

#### 15.3.1 Documentation Errors

This section describes the following known errors in the Oracle Application Server Integration InterConnect documentation.

Section 15.3.1.1, "Incorrect Release Number"

#### 15.3.1.1 Incorrect Release Number

Appendix A " Upgrading Oracle Application Server Integration InterConnect" of Oracle Application Server Integration InterConnect Installation Guide contains incorrect release number. The release number 10.1.2.0.1 in the appendix should read as 10.1.2.0.0.

#### 15.3.2 Additional Documentation

This section describes following known additions to the Oracle Application Server Integration InterConnect documentation.

Section 15.3.2.1, "Configuring the InterConnect JCA adapter for use with DB2 and Sybase Database"

#### 15.3.2.1 Configuring the InterConnect JCA adapter for use with DB2 and Sybase **Database**

The section 2.3 "Configuring the JCA Adapter" of the Oracle Application Server Integration InterConnect Adapter for JCA Installation and User's Guide is missing the subsection "Configuring the InterConnect JCA adapter for use with DB2 and Sybase Database." This subsection should be read as follows:

You can connect to an external database in the following ways:

- By using the DataDirect drivers (provided by Oracle)
- By using the drivers provided by specific vendors

#### **DB2 Configuration**

This section explains how to configure the JCA adapter, for use with the DB2 database, by using the following drivers:

- DataDirect Driver
- Net Driver

**DataDirect Driver** If using the DataDirect driver, then perform the following steps:

- 1. In the service\_classpath parameter of the adapter.ini file (for Windows) or the classpath variable of the Start.bat file (for Unix), specify the path of the following files:
  - YMbase.jar
  - YMoc4j.jar
  - YMutil.jar
  - YMdb2.jar

#### For example:

#### <Windows>

service\_classpath=C:\Oracle\midtier\integration\interconnect\lib\YMbase.jar; \lib\YMdb2.jar;

#### <Unix>

java -server -Dadapter=dbapp -DORBdisableLocator=true -ms\${INITIAL\_MEMORY}m -mx\${MAX\_MEMORY}m -classpath

:/private1/hsrirama/Ora1012/integration/interconnect/lib/YMbase.jar:/private1/h srirama/Ora1012/lib/YMoc4j.jar:/private1/hsrirama/Ora1012/lib/YMutil.jar:/priva tel/hsrirama/Ora1012/lib/YMdb2.jar

**2.** Specify the driver class name in the adapter. ini file of the JCA adapter.

DriverClassName=com.oracle.ias.jdbc.db2.DB2Driver

**3.** Specify the database URL in the adapter.ini file of the JCA adapter:

ConnectionString=jdbc:oracle:db2://144.23.214.118:50001;DatabaseName=TOPLINK;Pa ckageName=JDBCPKG; CreateDefaultPackage=TRUE; ReplacePackage=TRUE

#### For example:

connection1\_name=eis/DB/DB2Connection connection1\_mcf\_class=oracle.tip.adapter.db.DBManagedConnectionFactory connection1 mcf

params={ConnectionString=jdbc:oracle:db2://144.23.214.118:50001;DatabaseName=TOPLI NK; PackageName=JDBCPKG; CreateDefaultPackage=TRUE; ReplacePackage=TRUE, DriverClassName=com.oracle.ias.jdbc.db2.DB2Driver, UserName=testuser, Password=testpassword,

platformClassName=oracle.toplink.internal.databaseaccess.DB2Platform}

#### **Net Driver** If using the Net driver, then perform the following steps:

- 1. In the service\_classpath parameter of the adapter.ini file (for Windows) or the classpath variable of the Start file (for Unix), specify the path of the following files:
  - db2java\_81.zip
  - db2jcc\_81.jar

#### For example:

#### <Windows>

service\_classpath=C:\Oracle\midtier\integration\interconnect\lib\db2java\_ 81.zip; C:\Oracle\midtier\integration\interconnect\lib\db2jcc\_81.jar

#### <Unix>

java -server -Dadapter=dbapp -DORBdisableLocator=true -ms\${INITIAL\_MEMORY}m -mx\${MAX\_MEMORY}m -classpath :/private1/hsrirama/Ora1012/integration/interconnect/lib/db2java 81.zip:/private1/hsrirama/Ora1012/lib/db2jcc\_81.jar

2. Specify the driver class name in the adapter.ini file of the JCA adapter.

DriverClassName=COM.ibm.db2.jdbc.net.DB2Driver

**3.** Specify the database URL in the adapter.ini file of the JCA adapter:

```
ConnectionString=jdbc:db2:144.23.214.118:TOPLINK,
DriverClassName=COM.ibm.db2.jdbc.net.DB2Driver, UserName=testuser,
Password=testpassword,
platformClassName=oracle.toplink.internal.databaseaccess.DB2Platform
```

#### For example:

```
connection1_name=eis/DB/DB2Connection
connection1_mcf_class=oracle.tip.adapter.db.DBManagedConnectionFactory
connection1_mcf_params={ConnectionString=jdbc:db2:144.23.214.118:TOPLINK,
DriverClassName=COM.ibm.db2.jdbc.net.DB2Driver, UserName=testuser,
Password=testpassword,
platformClassName=oracle.toplink.internal.databaseaccess.DB2Platform}
```

#### **Sybase Configuration**

This section explains how to configure the JCA adapter, for use with the Sybase database, by using the following drivers:

- DataDirect Driver
- **Iconn Driver**

**DataDirect Driver** If using the DataDirect driver, then perform the following steps:

- 1. In the service\_classpath parameter of the adapter.ini file (for Windows) or the classpath variable of the Start file (for Unix), specify the path of the following files:
  - YMbase.jar
  - YMoc4j.jar
  - YMutil.jar
  - YMsybase.jar

#### For example:

#### <Windows>

service\_classpath=C:\Oracle\midtier\integration\interconnect\lib\YMbase.jar; C:\Oracle\midtier\integration\interconnect\lib\YMoc4j.jar;C:\Oracle\midtier\int egration\interconnect\lib\YMutil.jar;C:\Oracle\midtier\integration\interconnect \lib\YMsybase.jar;

#### <Unix>

```
java -server -Dadapter=dbapp -DORBdisableLocator=true -ms${INITIAL MEMORY}m
-mx${MAX_MEMORY}m -classpath
:/private1/hsrirama/Ora1012/integration/interconnect/lib/YMbase.jar:/private1/h
srirama/Ora1012/lib/YMoc4j.jar:/private1/hsrirama/Ora1012/lib/YMutil.jar:/priva
tel/hsrirama/Ora1012/lib/YMsybase.jar
```

2. Specify the driver class name in the adapter.ini file of the JCA adapter.

DriverClassName=com.oracle.ias.jdbc.sybase.SybaseDriver

**3.** Specify the database URL in the adapter.ini file of the JCA adapter:

ConnectionString=jdbc:oracle:sybase://144.23.214.104:5001;DriverClassName=com.o racle.ias.jdbc.sybase.SybaseDriver, UserName=testuser, Password=testpassword, platformClassName=oracle.toplink.internal.databaseaccess.DatabasePlatform

For example:

connection1\_name=eis/DB/SybaseConnection connection1\_mcf\_class=oracle.tip.adapter.db.DBManagedConnectionFactory connection1\_mcf\_params={ConnectionString=jdbc:oracle:sybase://144.23.214.104:5001, DriverClassName=com.oracle.ias.jdbc.sybase.SybaseDriver, UserName=testuser, Password=testpassword, platformClassName=oracle.toplink.internal.databaseaccess.DatabasePlatform}

#### **Joonn Driver** If using the Joonn driver, then perform the following steps:

1. In the service\_classpath parameter of the adapter.ini file (for Windows) or the classpath variable of the Start file (for Unix), specify the path of the jconn2.jar file.

#### For example:

#### <Windows>

service\_classpath=C:\Oracle\midtier\integration\interconnect\lib\jconn2.jar

java -server -Dadapter=dbapp -DORBdisableLocator=true -ms\${INITIAL MEMORY}m -mx\${MAX\_MEMORY}m -classpath :/private1/hsrirama/Ora1012/integration/interconnect/lib/jconn2.jar

**2.** Specify the driver class name in the adapter. ini file of the JCA adapter.

DriverClassName=com.sybase.jdbc2.jdbc.SybDriver

**3.** Specify the database URL in the adapter. ini file of the JCA adapter:

ConnectionString=jdbc:sybase:Tds:144.23.214.104:5001/TestUser;DriverClassName=c om.sybase.jdbc2.jdbc.SybDriver, UserName=testuser, Password=testpassword, platformClassName=oracle.toplink.internal.databaseaccess.DatabasePlatform

#### For example:

```
connection1_name=eis/DB/DB2Connection
connection1_mcf_class=oracle.tip.adapter.db.DBManagedConnectionFactory
connection1_mcf_
params={ConnectionString=jdbc:sybase:Tds:144.23.214.104:5001/TestUser,
DriverClassName=com.sybase.jdbc2.jdbc.SybDriver, UserName=testuser,
Password=testpassword,
platformClassName=oracle.toplink.internal.databaseaccess.DatabasePlatform}
```

#### 15.3.2.2 Application Name value in the oc4j-ra.xml File

The section A.3 "Configuration" of the Oracle Application Server Integration InterConnect User's Guide has incomplete information in "The name of the application" step. This step should be read as follows:

The name of the application.

```
<config-property name="applicationName" value="BPELServer"/>
```

**Note:** Application name in the oc4j-ra.xml file should be similar to the application name in iStudio.

# **Oracle Application Server Web Cache**

This chapter describes the issues associated with Oracle Application Server Web Cache (OracleAS Web Cache). It includes the following topic:

Section 16.1, "Configuration Issues and Workarounds"

### 16.1 Configuration Issues and Workarounds

This section describes configuration issues and their workarounds for OracleAS Web Cache. It includes the following topics:

- Section 16.1.1, "Patch Available for Configuring OracleAS Web Cache Solely as a Software Load Balancer or Reverse Proxy"
- Section 16.1.2, "Reloading Issue with Cache Operations Success Message in OracleAS Web Cache Manager with Internet Explorer Browser"

### 16.1.1 Patch Available for Configuring OracleAS Web Cache Solely as a Software Load **Balancer or Reverse Proxy**

In previous releases, you could configure OracleAS Web Cache solely as a software load balancer or reverse proxy in place of hardware load balancers.

By applying a patch to this release, you can now configure OracleAS Web Cache as software load balancer or reverse proxy even in front of an application using Edge Side Includes (ESI) or in front of another OracleAS Web Cache forming a cache hierarchy. A typical OracleAS Portal deployment, for example, has a built-in OracleAS Web Cache used for ESI assembly.

To use OracleAS Web Cache in this mode, download an Automated Release Update (ARU) for bug 4569559 from Oracle Metalink:

http://metalink.oracle.com

**See Also:** Section "OracleAS Web Cache Solely as a Software Load Balancer or Reverse Proxy" in Chapter 8, "Setup and Configuration," of the Oracle Application Server Web Cache Administrator's Guide

### 16.1.2 Reloading Issue with Cache Operations Success Message in OracleAS Web Cache Manager with Internet Explorer Browser

When you submit a successful operation in the Cache Operations page (**Operations** > **Cache Operations**) in OracleAS Web Cache Manager, a Success message box appears. When you click **OK** to acknowledge the message, on versions of Internet Explorer

running on Macintosh, the Success dialog box reloads the OracleAS Web Cache Manager interface into the message box itself.

# **Oracle Business Intelligence**

This chapter describes issues associated with Oracle Business Intelligence. It includes the following topics:

- Section 17.1, "General Issues and Workarounds"
- Section 17.2, "Oracle Business Intelligence Discoverer Plus Relational"
- Section 17.3, "Oracle Business Intelligence Discoverer Plus OLAP"
- Section 17.4, "Oracle Business Intelligence Discoverer Portlet Provider"
- Section 17.5, "Oracle Business Intelligence Discoverer Viewer"
- Section 17.6, "Oracle Business Intelligence Discoverer EUL Command Line for Java"
- Section 17.7, "Known Issues with Oracle OLAP Option"

#### 17.1 General Issues and Workarounds

This section describes general issues and workarounds for Oracle Business Intelligence products. It contains the following topics:

- Section 17.1.1, "Certification Information"
- Section 17.1.2, "Availability of HWOnline Files"
- Section 17.1.3, "Obtaining Patch Set for GUID-Generation Issue"
- Section 17.1.4, "Clarification of Version Numbers"
- Section 17.1.5, "Compatibility Issues with Required Support Files"
- Section 17.1.6, "Resizing Issue with Mozilla and Firefox Browsers"
- Section 17.1.7, "Serif Font Issue in Worksheets"
- Section 17.1.8, "Additional Fonts Required for Non-ASCII Data When Exporting to
- Section 17.1.9, "Query Prediction Requires the Majority of the Query Time"
- Section 17.1.10, "Issue When Drilling to Detail on Page Item Set to <ALL>"
- Section 17.1.11, "Date Format in OracleBI Discoverer Plus and OracleBI Discoverer Viewer"
- Section 17.1.12, "Word Wrapping Behavior with OracleBI Discoverer Plus and OracleBI Discoverer Viewer'
- Section 17.1.13, "Applet Appears Behind Browser Window"

- Section 17.1.14, "Welcome Page Displays Only in English"
- Section 17.1.15, "Issues with Turkish Regional Settings"
- Section 17.1.16, "Help Files in Non-English Languages"
- Section 17.1.17, "New User Preferences Added"
- Section 17.1.18, "Correction to Oracle Business Intelligence Installation Guide"
- Section 17.1.19, "Corrections to the OracleBI Discoverer Connections Help"
- Section 17.1.20, "Corrections to the Oracle Business Intelligence Discoverer Configuration Guide"
- Section 17.1.21, "Corrections to Oracle Enterprise Manager 10g Application Server Control Discoverer Help"

#### 17.1.1 Certification Information

For the latest certification information, which supersedes that in the Oracle Business Intelligence documentation, refer to Oracle Metalink at the following location:

http://metalink.oracle.com

### 17.1.2 Availability of HWOnline Files

Previous versions of Oracle Business Intelligence Discoverer shipped with the files HWOnline.htm and Memo.doc, which were used to demonstrate "drill out" functionality. To reduce disk space requirements and installation time, these files and instructions for their use will be made available from Oracle Technology Network:

http://www.oracle.com/technology/sample\_ code/products/discoverer/index.html

### 17.1.3 Obtaining Patch Set for GUID-Generation Issue

In addition to performing the steps that are described in the installation guide, you must install patch set 4628714 to resolve a Globally Unique ID (GUID) generation issue with the Discoverer Catalog. Patch set 4628714 is available from Oracle Metalink at the following location:

http://metalink.oracle.com

#### 17.1.4 Clarification of Version Numbers

Oracle Business Intelligence documentation (e.g. Oracle Business Intelligence Discoverer Plus User's Guide) has the version number 10.1.2.1, which covers the following installations:

- Oracle Application Server 10g Release 2 (10.1.2.0.2) Business Intelligence and Forms install type.
- Oracle Business Intelligence 10g Release 2 (10.1.2.0.2).

Oracle Business Intelligence version 10.1.2.0.2 ships with Oracle Application Server version 10.1.2.0.2. The Oracle Business Intelligence components (e.g. OracleBI Discoverer Plus) and their documentation (e.g. Oracle Business Intelligence Discoverer Plus User's Guide) that are part of Oracle Business Intelligence 10.1.2.0.2 have a version number of 10.1.2.1 to indicate that they are changed from 10.1.2.0.0.

### 17.1.5 Compatibility Issues with Required Support Files

The Oracle Database and other Oracle database client software (e.g. SQL\*Plus, the database export utility) use Oracle Required Support Files (RSF).

Oracle Business Intelligence also uses Oracle Required Support Files (RSF), specifically RSF version 10.1.0.4. This version of the Oracle Required Support Files is installed during Oracle Business Intelligence installation.

Note that the Required Support Files version 10.1.0.4 is incompatible with earlier versions of Oracle Database 10g. So if the machine on which you install Oracle Business Intelligence already has a version of Oracle Database 10g or database client software that is earlier than 10.1.0.4, there will be compatibility issues. For example, if you install Oracle Business Intelligence and attempt to run a version of SQL\*Plus earlier than 10.1.0.4, then the following error is displayed:

ORA-12557 TNS: protocol adapter not loadable

To avoid the compatibility issues, upgrade Oracle Database 10g or database client software on the machine to the same version (i.e. 10.1.0.4) as the version of the Required Support Files that were installed with Oracle Business Intelligence.

This issue does not exist for Oracle9i Database Server.

#### 17.1.6 Resizing Issue with Mozilla and Firefox Browsers

When you use Oracle Business Intelligence Discoverer Plus Relational or Oracle Business Intelligence Discoverer Plus OLAP with Mozilla and Firefox browsers (version 1.5 and later) and you resize the browser window, the browser can freeze and might crash the applet intermittently. This issue is caused by the following bugs in the Sun Java Runtime Engine: 4836462 and 5076485.

To work around this issue, do not resize the applet window (especially on Linux platforms) or use a different browser, such as Internet Explorer.

#### 17.1.7 Serif Font Issue in Worksheets

You might notice unsightly font issues when using a non-English locale such as Czech. For example, when a worksheet uses a serif font, text in that worksheet might be displayed incorrectly on the screen and in printouts.

To work around this issue, update the file that maps the serif fonts. The name of this file differs depending on the locale in use. When you use Oracle Business Intelligence Discoverer Plus in English, the file is named file.properties. If you use Oracle Business Intelligence Discoverer Plus in a non-English locale, then the file name includes the code for the locale, such as file.properties.cs for Czech.

Update the mapping file with the following information:

serif.0=Times New Roman, EASTEUROPE CHARSET serif.1=WingDings,SYMBOL\_CHARSET,NEED\_CONVERTED serif.2=Symbol,SYMBOL\_CHARSET,NEED\_CONVERTED

Consult the following Sun Web site for additional information about fonts:

http://java.sun.com/j2se/1.3/docs/guide/intl/addingfonts.html

### 17.1.8 Additional Fonts Required for Non-ASCII Data When Exporting to PDF

If you are running OracleBI Discoverer Plus Relational or Plus OLAP on a Macintosh or Linux client machine, you must add the appropriate font files to your client machine to allow exported PDF files to display non-ASCII data correctly.

These font files include Albany fonts with names such as ALBANWTJ.TTF and ALBANWTK.TTF. The files are stored in the /utilities/fonts directory on the CD-ROM or DVD for the Oracle Application Server Metadata Repository Upgrade

To install the additional required fonts:

- Navigate to the /utilities/fonts directory on the CD-ROM or DVD for the OracleAS Metadata Repository Upgrade Assistant.
- Copy the appropriate Albany TTF file from the /utilities/fonts directory to the plug-in directory in the \$jdk/jre/lib/fonts directory on the Macintosh or Linux client machine.

### 17.1.9 Query Prediction Requires the Majority of the Query Time

When using Oracle Business Intelligence Discoverer with a relational data source, you can predict the time that is required to retrieve information by setting the value of the QPPEnable preference to 1. However, in some circumstances, the majority of the time taken to retrieve information will be consumed by the prediction activity itself.

To work around this issue, set the value of the QPPObtainCostMethod preference to 0 (use the EXPLAIN PLAN statement to predict query times), rather than to 1 (use dynamic views to predict query times).

For more information about setting preferences, refer to the *Oracle Business Intelligence* Discoverer Configuration Guide.

### 17.1.10 Issue When Drilling to Detail on Page Item Set to <ALL>

In OracleBI Discoverer Plus Relational and OracleBI Discoverer Viewer when displaying a relational worksheet, you might encounter a known issue when drilling to detail on a page item that has been set to <ALL>. In this case, no data is retrieved.

#### 17.1.11 Date Format in OracleBI Discoverer Plus and OracleBI Discoverer Viewer

Due to a known bug, OracleBI Discoverer displays a date value incorrectly in a worksheet if the URL parameter NLS\_DATE\_FORMAT= is used to display that worksheet.

For example, the database might contain a sale\_date value of 01-NOV-2005 03:53:12. You create a worksheet in OracleBI Discoverer Plus with a date column for the sale\_ date item, which is displayed correctly. If you then display that worksheet using the NLS\_DATE\_FORMAT= parameter set to a value such as the following one:

http://<hostname>:<port>/discoverer/plus?@cn=us\_a103&NLS\_DATE\_ FORMAT=YYYY-MM-DD%20HH24:MI:SS)

then OracleBI Discoverer displays the incorrect value 2005-11-01 00:00:00, instead of the correct value 2005-11-01 03:53:12.

This issue will be addressed in an upcoming Oracle Business Intelligence patch release.

#### 17.1.12 Word Wrapping Behavior with OracleBl Discoverer Plus and OracleBl Discoverer Viewer

To use word wrap settings correctly, you must understand how they are designed for Oracle Business Intelligence Discoverer:

- For OracleBI Discoverer Plus: Word wrap settings that you make in OracleBI Discoverer Plus are saved in the worksheet and affect the display of worksheets in OracleBI Discoverer Plus and when printing to PDF.
- For OracleBI Discoverer Viewer: Word wrap settings that you see in the Print Settings dialog work as follows:
  - The word wrap settings do not affect the display of worksheets in OracleBI Discoverer Viewer.
  - For relational data:
    - The word wrap settings do affect the printing of worksheets to PDF.
    - If the Always wrap text when size exceeds column width box is checked, then the print settings in OracleBI Discoverer Viewer do override the settings made in a worksheet in OracleBI Discoverer Plus Relational for printing to PDF.
    - If the Always wrap text when size exceeds column width box is not checked, then the print settings in OracleBI Discoverer Viewer do not override the settings made in a worksheet in OracleBI Discoverer Plus Relational for printing to PDF.
  - For OLAP data:
    - The word wrap settings do not affect the printing of worksheets to PDF.
    - Regardless of whether the Always wrap text when size exceeds column width box is checked or unchecked, the print settings in OracleBI Discoverer Viewer never override the settings made in a worksheet in OracleBI Discoverer Plus OLAP for printing to PDF.

### 17.1.13 Applet Appears Behind Browser Window

When you use Microsoft Internet Explorer, the OracleBI Discoverer Plus applet initialization and download dialog appears behind the browser window from which it was launched. After the OracleBI Discoverer Plus applet is downloaded and initialized, it will appear in front of the browser window from which it was launched.

To work around this issue:

- Use a browser other than Internet Explorer, such as Netscape Navigator or Mozilla
- Use the OracleBI Discoverer Plus URL parameter \_plus\_popup=false that is documented in the Oracle Business Intelligence Discoverer Configuration Guide.

### 17.1.14 Welcome Page Displays Only in English

The Welcome page is not displayed in the correct locale as specified in the browser. You will see the Welcome page displayed in English regardless of the language setting in the browser.

To work around this issue:

- 1. Navigate to the Apache/Apache/htdocs directory on the Oracle Business Intelligence middle tier machine.
  - a. Rename the index.html.html file to index.html.html-old.
  - **b.** Rename the index.html file to index.html.html.
- In the Web browser, clear the browser cache and refresh the Welcome page.

#### 17.1.15 Issues with Turkish Regional Settings

Because of Sun JRE 1.4 bug 4688797, you might encounter issues when connecting to a database schema while your computer has Turkish regional settings. You will encounter the issue when you attempt to connect to a database schema with a user name that contains certain letters, such as the letter 'I' or 'i', for example, in "bibdemo". See the Sun JRE bug for information on the letters that are affected.

To work around this issue, either do not use Turkish regional settings or use a user name that does not contain the affected letters.

### 17.1.16 Help Files in Non-English Languages

Section 4.7.1 of the Oracle Business Intelligence Installation Guide describes how to install translated Help files for OracleBI Discoverer Plus after installation. That section explains that the OracleBI Discoverer Plus Help files are available as JAR files in the /extras directory on the CD-ROM and DVD for Oracle Business Intelligence.

The /extras directory does not exist on the CD-ROM or DVD for this release. You can locate a ZIP file that contains all translated JAR files on Oracle Technology Network. Once you obtain the JAR files from Oracle Technology Network, you can use the instructions in the *Oracle Business Intelligence Installation Guide* for installing the translated Help.

#### 17.1.17 New User Preferences Added

New user preferences have been included, as described in the following table. These preferences should appear in Section 10.6, "List of Discoverer preferences" in the Oracle Business Intelligence Discoverer Configuration Guide.

Table 17-1 New User Preferences

| Name                        | Category    | Description                                                                                                    | Default<br>Value | Valid Values                              |
|-----------------------------|-------------|----------------------------------------------------------------------------------------------------|------------------|-------------------------------------------|
| CSVIgnore<br>CarriageReturn | Application | Specifies whether OracleBI Discoverer Plus includes carriage return characters (i.e. /r) at the end of lines when a worksheet is exported to CSV format.                                                                                          | 0                | 0 = Include<br>only a LF<br>code.         |
|                             |             |                                                                                                    |                  | 1 = Include a<br>CR code<br>followed by a |
|                             |             | When this preference is set to 0, OracleBI Discoverer Plus includes only a line feed (LF) character. When this preference is set to 1, OracleBI Discoverer Plus includes a carriage return (CR) character followed by a line feed (LF) character. |                  | LF code.                                  |

Table 17-1 (Cont.) New User Preferences

| Name                       | Category | Description                                                                                                    | Default<br>Value | Valid Values                                                                                                    |
|----------------------------|----------|----------------------------------------------------------------------------------------------------|------------------|----------------------------------------------------------------------------------------------------|
| RewriteCost<br>Comparison  | Database | Specifies whether OracleBI Discoverer compares the execution cost of using plain SQL and summary SQL, and automatically uses the most efficient SQL type. For example, you might turn off RewriteCostComparison (i.e. set it to 0) if you want users to always query against summary data (e.g. created yesterday) even though this might be slower than querying the latest data.                                                                                                   | 1                | 0 = Always<br>use summary<br>SQL.<br>1 = Use the<br>most efficient<br>SQL type.                                            |
| Optimize<br>ComplexFolders | Database | Specifies whether OracleBI Discoverer uses optimized SQL for complex folders, to improve performance. For example, you might turn on OptimizeComplexFolders (i.e. set it to 1) if you have complex folders that affect OracleBI Discoverer performance by making the Worksheet Wizard slow to use.                                                                                                    | 0                | 0 = Do not<br>use optimized<br>SQL for<br>complex<br>folders.<br>1 = Do use<br>optimized<br>SQL for<br>complex<br>folders. |
| UseNoRewrite<br>Hint       | Database | Specifies whether OracleBI Discoverer adds the NOREWRITE hint to the SQL. For example, you might turn on UseNoRewriteHint (i.e. set it to 1) if you want users to always query against the latest data (e.g. created today), even though this might be slower than querying the summary data (e.g. created yesterday). The NO_REWRITE hint instructs the optimizer to disable query rewrite for the query block, which overrides the setting of the parameter QUERY_REWRITE_ENABLED. | 0                | 0 = Do not<br>add the<br>NOREWRITE<br>hint.<br>1 = Do add<br>the<br>NOREWRITE<br>hint.                                     |

### 17.1.18 Correction to Oracle Business Intelligence Installation Guide

This section identifies changes to the *Oracle Business Intelligence Installation Guide*.

Section 2.3 of the Oracle Business Intelligence Installation Guide describes the database requirements for Oracle Business Intelligence. The section should read as follows:

Oracle Business Intelligence 10.1.2.1 supports the following versions for the database that contains the data on which you want to report:

- Oracle9*i* Release 2 Database (9.2.0.6 and higher)
- Oracle Database 10g Release 1 (10.1.0.4 and higher)
- Oracle Database 10g Release 2 (10.2.0.1 and higher); certification is planned

Note the following:

- When performing relational analysis, you can use Oracle Database Standard Edition or Oracle Database Enterprise Edition. You must use Oracle Database Enterprise Edition if you want to take advantage of materialized views, analytic functions, and the Advanced Security Option (ASO) and Transparent Application Failover (TAF) database features.
- When performing multidimensional analysis, you must use Oracle Database Enterprise Edition with the OLAP Option.

The latest information on supported versions is on the Certify application on http://metalink.oracle.com.

In Section 4.8 "What to do next" of the Oracle Business Intelligence Installation Guide, ignore the bulleted item that begins with the following text: "type the following URL in a Web browser:

http://<host.domain>:<port>/quicktour/index.htm"

#### 17.1.19 Corrections to the OracleBI Discoverer Connections Help

This section provides information about corrections to the OracleBI Discoverer Connections Help. It contains the following topics:

- Section 17.1.19.1, "Account Details: Enter Password page Help topic"
- Section 17.1.19.2, "Account Details: Select Responsibility page Help topic"
- Section 17.1.19.3, "Connect to OracleBI Discoverer page Help topic"
- Section 17.1.19.4, "Account Details: Username and Password page Help topic"
- Section 17.1.19.5, "Account Details: Select Username page Help topic"
- Section 17.1.19.6, "Enter connection details page Help topic"

#### 17.1.19.1 Account Details: Enter Password page Help topic

This Help topic is incorrectly called the Create Connection: Enter Password page, when it should be called the Account Details: Enter Password page.

#### 17.1.19.2 Account Details: Select Responsibility page Help topic

This Help topic is incorrectly called the Select Applications Responsibility for Discoverer connection page, when it should be called the Account Details: Select Responsibility page.

#### 17.1.19.3 Connect to OracleBI Discoverer page Help topic

- The Create Connection button should have the following additional text:
  - Note: The Create Connection button will be disabled if the OracleBI Discoverer manager specifies (in Application Server Control) that end users cannot create private connections.
- Disregard the note and the bullet points underneath the Password field.

#### 17.1.19.4 Account Details: Username and Password page Help topic

Disregard this Help topic.

#### 17.1.19.5 Account Details: Select Username page Help topic

Disregard this Help topic.

#### 17.1.19.6 Enter connection details page Help topic

Disregard the note and the bullet points underneath the **Password** field.

#### 17.1.20 Corrections to the *Oracle Business Intelligence Discoverer Configuration* Guide

This section provides information about corrections to the *Oracle Business Intelligence* Discoverer Configuration Guide. The following list summarizes the corrections required:

- Section 6.7 "URL parameters for the Discoverer Plus OLAP Servlet" contains Table 6-1. The table requires the following corrections:
  - password= is not a valid URL parameter. For security reasons, OracleBI Discoverer end users are always prompted for a password. A password can only be supplied in a HTTP Post method.
  - workbookname= should be qualified with the directory path in the Discoverer Catalog. You must prefix folder names, workbook names, and worksheet names with a forward slash character '/' (or the URL encoded forward slash character value '%2F'). For example, to specify 'Workbook A' stored in the Users/Jchan/ area in the Discoverer Catalog, enter &workbookname=Users/JChan/Workbook+A.
    - If you are deploying OracleBI Discoverer in a non-Single Sign-On environment, then you must specify lm=OLAP in the URL.
- Section 6.8 "URL parameters for an OLAP worksheet in Discoverer Viewer" contains Table 6-2. In that table, note that the URL parameter worksheetname= is case-sensitive and should be worksheetName=.
  - If you are deploying OracleBI Discoverer in a non-Single Sign-On environment, then you must specify lm=OLAP in the URL.
- Section 8.5.1 describes how to create Discoverer caching rules. Add the following steps after the current Step 8 in that section:
  - **a.** Display the Advanced Caching Instructions tab.
  - Add the User-Agent header to the list of selected headers.
  - Click Apply.
- Section 15.1 "About Discoverer connections and Oracle e-Business Suite", disregard the last bullet point in the notes section that begins 'If you have already connected to the database using SSO...'
- Disregard the whole of Section 15.2 "About Discoverer private connections, Oracle AS Single Sign-On and Oracle e-Business Suite users".
- In Appendix A.1 "List of Discoverer file locations", disregard the entry for migratediscoconnection.bat/sh script.
- In Appendix A.2 "List of configuration settings in configuration.xml", disregard the enableAppsSSO setting.
- Section D.1.9 describes an issue displaying the OracleBI Discoverer Plus Relational Help when using the Sun Java Plug-in. The solution for changing the proxy settings for the Sun Java Plug-in should be written as follows:

**a.** On the client browser machine, display the dialog in which you specify proxy

For example, in Microsoft Internet Explorer, from the Tools menu, choose Internet Options, Connections, LAN Settings, then Advanced to display the Proxy Settings dialog.

**b.** Ensure that the **Exceptions** field contains the following string:

```
*.oraclecorp.com
```

- **c.** Click **OK** to save the changes.
- **d.** Start a new client browser session and start OracleBI Discoverer Plus.
- Section 7.6.4 "How to disable the Preferences component on a machine" contains text in Step 3 that describes how to change the Disco\_PreferenceServer entry from enabled to disabled. Append the following text to the instructions in Step 3:

```
After the cess-type id="SessionServer" module-id="Disco
SessionServer status="enabled"> tag, include the following tags:
cess-set id="SessionServer" minprocs="0" maxprocs="50"
restart-on-death="false" parallel-requests="true">
<module-data> <category id="start-parameters">
<data id="dis51ws-extra-options" value="-preferenceHost</pre>
<hostname of remote preference>"/>
```

For example, to use the Preference Server on machine 138.2.150.44, enter the following information in the data tag:

```
<data id="dis51ws-extra-options" value="-preferenceHost</pre>
138.2.150.44"/>
```

### 17.1.21 Corrections to Oracle Enterprise Manager 10g Application Server Control **Discoverer Help**

This section provides information about corrections to Oracle Enterprise Manager 10g Application Server Control (Application Server Control) Discoverer Help. It contains the following topics:

- Section 17.1.21.1, "Discoverer Administration page Help topic"
- Section 17.1.21.2, "Discoverer Configuration page Help topic"
- Section 17.1.21.3, "Install Catalog page Help topic"
- Section 17.1.21.4, "Log in to Manage Catalog page Help topic"
- Section 17.1.21.5, "Uninstall Catalog page Help topic"
- Section 17.1.21.6, "Discoverer Plus Configuration page Help topic"
- Section 17.1.21.7, "Discoverer Portlet Provider Configuration page Help topic"
- Section 17.1.21.8, "Discoverer Administration page Help topic"

#### 17.1.21.1 Discoverer Administration page Help topic

The Discoverer Administration page Help topic should be amended as follows:

Links to Install Catalog, Uninstall Catalog, and Manage Catalog on the OracleBI Discoverer Administration page Help topic should be called Install, Uninstall, and Manage respectively.

#### 17.1.21.2 Discoverer Configuration page Help topic

The Discoverer Configuration page Help topic should be amended as follows:

- The Viewer Delay Times area has the following two new fields:
  - Query Request Timeout (seconds): The time to wait before OracleBI Discoverer displays the Query Progress page.
  - **Long Request Timeout** (seconds): The time to wait before OracleBI Discoverer displays the Query Progress page for long queries.

#### 17.1.21.3 Install Catalog page Help topic

This Help topic is incorrectly called the Discoverer Install Catalog page, when it should be called the Install Catalog page.

#### 17.1.21.4 Log in to Manage Catalog page Help topic

This Help topic is incorrectly called the Discoverer Log in to Manage Catalog page, when it should be called the Log in to Manage Catalog page.

#### 17.1.21.5 Uninstall Catalog page Help topic

This Help topic is incorrectly called the Discoverer Uninstall Catalog page, when it should be called the Uninstall Catalog page.

#### 17.1.21.6 Discoverer Plus Configuration page Help topic

The Discoverer Plus Configuration page Help topic should be amended as follows:

The **Default (Oracle Logo)** radio button should be changed to say **None** and its description should be as follows: Use this radio button to avoid displaying a logo in OracleBI Discoverer Plus Relational and OracleBI Discoverer Plus OLAP.

#### 17.1.21.7 Discoverer Portlet Provider Configuration page Help topic

The Discoverer Portlet Provider Configuration page Help topic should be amended as follows:

- The Discoverer Session Pool heading should be changed to Discoverer Session.
- The Portlet Generic Parameters field should be changed to the Maximum Generic parameters field.
- The **Maximum Sessions** field description should include the following text:

**Note:** This value must be equal to or less than the value of the maxprocs setting in opmn.xml (for more information, see the Oracle Business Intelligence Discoverer Configuration Guide section entitled "List of configuration settings in opmn.xml").

#### 17.1.21.8 Discoverer Administration page Help topic

The Discoverer Administration Help topic should be amended as follows:

Disregard the section "Connect to SSO-enabled Oracle Applications database" that contains the Allow authenticated OracleAS Single Sign-On (SSO) users to create and use private connections to SSO-enabled Oracle Applications databases, without entering a password check box.

### 17.2 Oracle Business Intelligence Discoverer Plus Relational

This section provides release notes for Oracle Business Intelligence Discoverer Plus Relational (OracleBI Discoverer Plus Relational). It contains the following topics:

- Section 17.2.1, "Text Appearing Truncated or Clipped"
- Section 17.2.2, "Non-ASCII Characters Not Saved Correctly in Title or Text Area"
- Section 17.2.3, "Resizing in Mac OS X Browser"
- Section 17.2.4, "Corrections to the OracleBI Discoverer Plus Relational Help"
- Section 17.2.5, "Important Bug Fixes in this Release"

### 17.2.1 Text Appearing Truncated or Clipped

When you run OracleBI Discoverer Plus Relational with Sun Java Plug-in 1.4.2 06, the Browser Look and Feel, and an Asian language (such as Japanese, Korean, or Chinese), you might notice that static text and text in buttons in the user interface appears truncated or clipped. To work around this issue, do one of the following:

- Change the Look and Feel to either Plastic or System.
- Use JInitiator 1.3.1.17 instead of the Sun Java Plug-in.
- Install Sun Java Plug-in 1.4.2\_10, when it becomes available from Sun Microsystems.

#### 17.2.2 Non-ASCII Characters Not Saved Correctly in Title or Text Area

When you save a new workbook in OracleBI Discoverer Plus, any text characters beyond the standard ASCII characters are not saved correctly when all the conditions that are described in the following list are met:

- You are logged in as an Oracle E-Business suite user.
- The language for the computer is not English.
- OracleBI Discoverer Plus is running against an Oracle E-Business database that does not have that non-English language installed.

This issue has no workaround.

### 17.2.3 Resizing in Mac OS X Browser

With Mac OS X, if you resize the browser window in the OracleBI Discoverer Plus applet, then some parts of the content might be clipped. This issue is specific to Mac OS X. To work around this problem, always maximize the browser window for the OracleBI Discoverer Plus applet when working with Mac OS X.

### 17.2.4 Corrections to the OracleBl Discoverer Plus Relational Help

This section provides information about corrections to OracleBI Discoverer Plus Relational Help. It contains the following topics:

- Section 17.2.4.1, "References to the Connect to Discoverer Plus page Help topic"
- Section 17.2.4.2, "Task steps in the "How do I create and save login information in a Discoverer connection?" Help topic"

#### 17.2.4.1 References to the Connect to Discoverer Plus page Help topic

The OracleBI Discoverer Plus Help topics contain a number of references to the Connect to Discoverer Plus page. Each reference to the Connect to Discoverer Plus page should instead refer to the Connect to OracleBI Discoverer page.

#### 17.2.4.2 Task steps in the "How do I create and save login information in a Discoverer connection?" Help topic

This Discoverer Plus Help topic should be amended as follows:

- Disregard the note in Step 7.
- Disregard the note in Step 8.
- Disregard Step 9 entirely.

### 17.2.5 Important Bug Fixes in this Release

The following important bugs were fixed in this release:

- In previous releases, you could not automatically open exported files with non-ASCII file names; that is, file names that used Asian characters (for example, Japanese language characters).
- In previous releases, you could not specify and save the paper size for printing in the Page Setup dialog of OracleBI Discoverer Plus.

### 17.3 Oracle Business Intelligence Discoverer Plus OLAP

This section provides release notes for Oracle Business Intelligence Discoverer Plus OLAP (OracleBI Discoverer Plus OLAP). It contains the following topics:

- Section 17.3.1, "Issues with Applet Download"
- Section 17.3.2, "Disabled Netscape and Mozilla Browsers"
- Section 17.3.3, "Tabbing Fails to Synchronize Menus"
- Section 17.3.4, "ESC Key Fails to Close Certain Dialogs"
- Section 17.3.5, "Link Tool Works Incorrectly in Some Locales"
- Section 17.3.6, "Memory Issues when Exporting Extremely Large Graphs"
- Section 17.3.7, "Page Setup Dialog Appearing Blank"
- Section 17.3.8, "Printing Worksheets with Large Data Values"
- Section 17.3.9, "Issues with Titles and Text Areas"
- Section 17.3.10, "Errors with JAWS and Format Dialogs"
- Section 17.3.11, "Issue Exporting Discoverer Catalog with Non-ASCII Data"
- Section 17.3.12, "Corrections to the OracleBI Discoverer Plus OLAP Help"

### 17.3.1 Issues with Applet Download

There may be Oracle Business Intelligence Discoverer Plus applet download issues when caching has been enabled in the Sun Java Plug-In. Disable caching in the plug-in to avoid this issue.

### 17.3.2 Disabled Netscape and Mozilla Browsers

When you are running Netscape 7.x or Mozilla browsers, the Netscape and Mozilla Mail clients and Web browser may become disabled when OracleBI Discoverer Plus OLAP modal dialogs are displayed. Dismissing the OracleBI Discoverer Plus OLAP dialog resumes normal operation for the Netscape and Mozilla tools.

### 17.3.3 Tabbing Fails to Synchronize Menus

When you use the tab key to select items in a worksheet, the menus do not always synchronize to reflect the currently selected item. This issue has no workaround.

### 17.3.4 ESC Key Fails to Close Certain Dialogs

The ESC key does not close the following dialogs: Totals, New Total, Parameter, and Manage Catalog. Instead of using the ESC key, click the Close or OK button.

### 17.3.5 Link Tool Works Incorrectly in Some Locales

The Link tool, which enables users to drill out to external URLs from a crosstab cell, may not work correctly in all locales due to URL encoding issues. This issue has no workaround.

### 17.3.6 Memory Issues when Exporting Extremely Large Graphs

Exporting extremely large graphs can cause memory issues, requiring a restart of the OracleBI Discoverer Plus OLAP session. This issue has no workaround.

### 17.3.7 Page Setup Dialog Appearing Blank

Reinvoking the Page Setup dialog from the Print dialog may cause the Page Setup dialog to be blank. This issue has no workaround.

### 17.3.8 Printing Worksheets with Large Data Values

When printing a worksheet that contains large numbers in the data cells, the string ####### may be printed instead of the actual numbers. This issue has no workaround.

#### 17.3.9 Issues with Titles and Text Areas

The following issues exist with titles and text areas:

- Non-empty titles and text areas will be printed even if they are hidden in the worksheet. This issue has no workaround.
- When you set the title or text area background to green and export the worksheet to an HTML file, the background is incorrectly set to red in the exported file. This issue has no workaround.

### 17.3.10 Errors with JAWS and Format Dialogs

When you use JAWS, you will notice errors when you attempt to format graphs and crosstabs using the Format dialogs. This issue has no workaround.

#### 17.3.11 Issue Exporting Discoverer Catalog with Non-ASCII Data

The exported file may be incomplete or corrupt when exporting a Discoverer Catalog in which the name, contents, or data in a workbook contain non-ASCII characters.

To work around this issue, perform the export operation from the command line on the middle-tier server. Set parameters to force the export to use the UTF-8 character set as shown in the following command line syntax:

java -Dfile.encoding=UTF-8 -classpath d4o.jar oracle.dss.d4o.administration.D40Command export -h < hostname> -po <portnumber> -sid <sid> -p <D40SYS password> -f <export xml filename>

The D4OSYS password is D4OSYS by default.

#### 17.3.12 Corrections to the OracleBI Discoverer Plus OLAP Help

This section provides information about corrections to the OracleBI Discoverer Plus OLAP Help. The following list summarizes the corrections required:

- In the "Variance calculation" topic, the formula for the calculation is incorrect. The correct formula is "Base-Target".
- In the "Percent variance calculation" topic, the formula for the calculation is incorrect. The correct formula is "(Base-Target)/Target".
- In the "Percent markup calculation" topic, the formula for the calculation is incorrect. The correct formula is "(From - Markup)/Markup".

### 17.4 Oracle Business Intelligence Discoverer Portlet Provider

This section provides release notes for OracleBI Discoverer Portlet Provider. It contains the following topics:

- Section 17.4.1, "Inability to Turn Off Display of Range Min and Max as Labels"
- Section 17.4.2, "Using OracleBI Discoverer Portlet Provider with OracleAS Single Sign-On and Secure Sockets Layer (SSL) Modes"
- Section 17.4.3, "Documentation Corrections"

### 17.4.1 Inability to Turn Off Display of Range Min and Max as Labels

In the Display Options of a gauge portlet, the Minimum Value and Maximum Value range labels are checked but are also disabled so that you cannot deselect the display of those values. The values for the minimum and the maximum will appear at the ends of every gauge in the set except for those gauges where the value to be gauged is out of the range of the minimum and the maximum values. For those gauges where the value to be displayed exceeds the range of the minimum and the maximum values, the gauge will automatically adjust to accommodate the value. This issue has no workaround.

### 17.4.2 Using OracleBI Discoverer Portlet Provider with OracleAS Single Sign-On and Secure Sockets Layer (SSL) Modes

If you configure OracleBI Discoverer Portlet Provider to work with OracleAS Single Sign-On and SSL, then UIX images might not display correctly in OracleBI Discoverer. For example, on the Connect to OracleBI Discoverer page, the expand icon (i.e. the

blue + symbol) in the Details column of the Discoverer connections list might not display correctly.

To address this issue, you need to manually update the oc4j-properties file on the Oracle Business Intelligence middle tier.

To manually update the oc4j-properties file for OracleBI Discoverer:

- 1. On the Oracle Business Intelligence middle tier machine, open the oc4j-properties file in a text editor.
  - For example, on a Solaris installation, open \$ORACLE\_HOME/j2ee/OC4J\_BI\_ Forms/config/oc4j-properties.
- 2. Locate the line 'oracle.discoverer.applications.port=' and set the port number to the SSL (i.e. HTTPS) port number that you want to use. For example, change the line to 'oracle.discoverer.applications.port=4443'.

**Note:** If the file does not contain a 'oracle.discoverer.applications.port=' line, append this line (including the appropriate SSL (i.e. HTTPS) port number) to the end of the file.

- **3.** Make sure the following line exists in the oc4j-properties file: oracle.discoverer.applications.protocol=https
  - **Note:** If the file does not contain a 'oracle.discoverer.applications.protocol=https' line, append this line to the end of the file.
- **4.** Save the oc4j-properties file.
- **5.** Restart the Oracle Application Server infrastructure and middle tier services.

#### 17.4.3 Documentation Corrections

This section provides information about corrections to Help topics in OracleBI Discoverer Portlet Provider. It contains the following topics:

- Section 17.4.3.1, "Refresh Options page Help topic"
- Section 17.4.3.2, "Review Portlet Defaults page Help topic"
- Section 17.4.3.3, "Select Database Connections page (Customize mode) Help topic"
- Section 17.4.3.4, "Database Connections page Help topic"

#### 17.4.3.1 Refresh Options page Help topic

In the Refresh Options page Help topic, the description of the First Refresh Date field reads like so:

Use this field to specify the date that the data in the portlet is first updated (DD-MON-YYYY). For example, enter 25-JAN-2005 to update the data on January 25th, 2005. Click the adjacent calendar icon to select a date using a graphical calendar.

The correct text reads like so:

Use this field to specify the date that the data in the portlet is first updated (DD-MM-YY). For example, enter 25/01/05 to update the data on January 25th, 2005. Click the adjacent calendar icon to select a date using a graphical calendar.

#### 17.4.3.2 Review Portlet Defaults page Help topic

In the Review Portlet Defaults page Help topic, the description reads like so:

When you are ready to save the portlet settings, click Apply.

The correct text reads like so:

When you are ready to save the portlet settings, click Finish. When you edit an existing portlet, you click Apply in the Review Portlet Defaults page.

#### 17.4.3.3 Select Database Connections page (Customize mode) Help topic

In the description for the **User's Connection** field, append the following text:

As a user of Oracle Application Server Portal, you can only change the connection to one of the following:

- (for OLAP) a connection with the same database
- (for relational) a connection with the same database and End User Layer (EUL) combination

Note that changing the connection does not enable you to display a different worksheet in the portlet. However, changing the connection might result in different data being returned to the worksheet.

#### 17.4.3.4 Database Connections page Help topic

Replace the text in the description for the Display different data by allowing users to **customize database connection** radio button with the following text:

Use this radio button when you want to enable authenticated users to go to the Customize page and change the connection. The ability to change the connection enables users to use the portlet by connecting with different login details. That is, the same worksheet will be displayed, but the data that is contained in the worksheet might be different because the underlying login details are different.

### 17.5 Oracle Business Intelligence Discoverer Viewer

This section provides release notes for Oracle Business Intelligence Discoverer Viewer (OracleBI Discoverer Viewer). It contains the following topics:

- Section 17.5.1, "Drill Icons Cannot Be Hidden in OracleBI Discoverer Viewer"
- Section 17.5.2, "Error Sending E-mail in OracleBI Discoverer Viewer"
- Section 17.5.3, "Error Displaying Page for Multiple SSO Users"
- Section 17.5.4, "Inability to Disable the Display of Row Numbers"
- Section 17.5.5, "Issues with OracleBI Discoverer Viewer Embedded in Frames"
- Section 17.5.6, "Issue Exporting to PDF Under Certain Circumstances"
- Section 17.5.7, "Discoverer Catalog Items Not Visible From UNIX Servers"
- Section 17.5.8, "Known Bug with JAWS Prevents Drilling using Enter Key"
- Section 17.5.9, "JAWS Does Not Read Asterisks that Precede Fields"
- Section 17.5.10, "Corrections to the OracleBI Discoverer Viewer Help"

#### 17.5.1 Drill Icons Cannot Be Hidden in OracleBI Discoverer Viewer

The pref. txt file contains a setting called ShowDrillIcon, which is not functioning properly. If you set ShowDrillIcon to False, then drill icons are still displayed in OracleBI Discoverer Viewer. The issue has no workaround.

### 17.5.2 Error Sending E-mail in OracleBI Discoverer Viewer

After you configure an SMTP server that has a hyphen in the name (e.g. my-smtpserver.mycompany.com) for OracleBI Discoverer Viewer in Application Server Control, users will see the following error message when they try to send e-mail from OracleBI Discoverer Viewer:

OracleBI Discoverer was unable to read the configuration file. A value is required for the following expression my-smtpserver.mycompany.com

The application log contains the following text:

```
ERROR: Invalid SMTP Server
```

To work around this issue, use the IP address of the server instead of the server name when configuring the SMTP server. This problem will be fixed in a future patch release.

### 17.5.3 Error Displaying Page for Multiple SSO Users

When an OracleAS Single Sign-On (SSO) user tries to view a worksheet from a List of Worksheets Portlet using the same browser window that is already being used by an SSO user to view that worksheet, the second user will see the following error message: "The page cannot be displayed".

To work around this, start a new browser session and view the worksheet.

#### 17.5.4 Inability to Disable the Display of Row Numbers

OracleBI Discoverer Viewer no longer offers the ability to disable the display of row numbers in a tabular worksheet.

#### 17.5.5 Issues with OracleBI Discoverer Viewer Embedded in Frames

Users might see JavaScript errors such as "Access Denied" or other unexpected behavior when both of the following conditions are met:

- When OracleBI Discoverer Viewer is embedded in an IFRAME tag.
- When the domain of the server that hosts the HTML page with the IFRAME tag is different from the domain of the OracleBI Discoverer server that is running OracleBI Discoverer Viewer.

Use one of the following workarounds for this issue:

- Run the OracleBI Discoverer server and the server that hosts the HTML page with the IFRAME tag in the same domain.
- Alter the Common2\_2\_20.js file on the OracleBI Discoverer server using the following steps:
  - 1. Use Application Server Control to stop all services on the middle tier for Oracle Business Intelligence.
  - **2.** Make a backup copy of the Common2\_2\_20. js file from the following directory:

```
ORACLE_HOME\j2ee\OC4J_BI_Forms\applications\
discoverer\discoverer\cabo\jsLibs
```

**3.** Edit the Common2\_2\_20.js file and replace all occurrences of "parent.\_ pprSomeAction" with "window.\_pprSomeAction".

- **4.** Use Application Server Control to start all services on the middle tier for Oracle Business Intelligence.
- 5. Clear the browser cache on the client machine so that the new Common2\_2\_ 20. js file will be used.

### 17.5.6 Issue Exporting to PDF Under Certain Circumstances

If you are using OracleBI Discoverer Viewer with Microsoft Internet Explorer, you might encounter an error message when you try to export to PDF a worksheet that is named with non-ASCII characters, a space, and a number. The export fails and you will see a message similar to the following one:

No %PDF- in a file header

Use one of the following methods to work around this issue:

- Use a browser other than Internet Explorer, such as one from Netscape or Mozilla.
- Remove the space between the non-ASCII characters and the number, or remove the number altogether.
- Continue to use Internet Explorer and leave the space in the worksheet name, but follow these steps:
  - **1.** Start the Adobe Reader.
  - **2.** From the Edit menu, choose **Preferences**, then click **Internet**.
  - Clear the **Display PDF** in browser box.

### 17.5.7 Discoverer Catalog Items Not Visible From UNIX Servers

You might encounter issues when trying to see items in the Discoverer Catalog when using OracleBI Discoverer Viewer with OLAP data on UNIX servers. You can resolve this issue on the middle tier machine where OracleBI Discoverer runs by performing the following steps.

To check whether the time zone variable is set:

- Open a shell prompt.
- Type echo \$TZ to display the time zone setting.

If no value is displayed, then the time zone has not been set.

To set the time zone variable:

1. Open a shell prompt.

Note: The UNIX user that sets the TZ variable must be the same UNIX user that installed Oracle Business Intelligence.

- 2. If you do not know which shell you are using, type \$echo \$SHELL to display the name of the current shell.
- **3.** Set the time zone as appropriate.

For example, to set the time zone variable for US/Pacific time:

- For the Bourne, Bash, or Korn shell, type export TZ=US/Pacific
- For the C shell, type setenv TZ US/Pacific

**Note:** Consult the shell documentation for the appropriate values.

### 17.5.8 Known Bug with JAWS Prevents Drilling using Enter Key

OracleBI Discoverer can be used in conjunction with assistive technologies such as the JAWS screen reader. However, a bug in JAWS prevents drilling from working correctly in OracleBI Discoverer Viewer when querying a relational datasource, as described

Assume you use the keyboard to navigate to the drill icon beside an item in the worksheet header. When you press the Enter key to drill on that header item, the Drill page should be displayed (as described in the "Worksheet Display page: (Page level tools and controls)" topic in the Help system and the Oracle Business Intelligence Discoverer Viewer User's Guide).

However, when JAWS is running, the Drill page is not displayed. Instead, the Drill popup menu is displayed. It is not possible to select items from this popup menu using the keyboard, and JAWS does not read the items on the popup menu. This issue has no workaround.

#### 17.5.9 JAWS Does Not Read Asterisks that Precede Fields

In OracleBI Discoverer Viewer, an asterisk that precedes a text field indicates that the user is required to enter a value into that text field. The JAWS screen reader does not read an asterisk that precedes a required text field and does not otherwise indicate that the field is required. This issue has no workaround.

#### 17.5.10 Corrections to the OracleBI Discoverer Viewer Help

This section provides information about corrections to OracleBI Discoverer Viewer Help. It contains the following topics:

- Section 17.5.10.1, "References to the Connect to Discoverer Viewer page"
- Section 17.5.10.2, "List of Worksheets page Help topic"
- Section 17.5.10.3, "Printable Page Options page: Content Tab Help topic"
- Section 17.5.10.4, "Preferences page Help topic"
- Section 17.5.10.5, "Task steps in the "How do I create and save login information in a Discoverer connection?" Help topic"

#### 17.5.10.1 References to the Connect to Discoverer Viewer page

The OracleBI Discoverer Viewer Help contains a number of references to the Connect to Discoverer Viewer page. Each reference to the Connect to Discoverer Viewer page should instead refer to the Connect to OracleBI Discoverer page.

#### 17.5.10.2 List of Worksheets page Help topic

The List of Worksheets page Help topic should display the following note:

Note: When using a private connection or connecting directly, if you use the Web browser controls (refresh, back, and forward) to refresh or navigate to or from the Worksheet List page, then you might be disconnected. If this happens, then OracleBI Discoverer Viewer prompts you to re-connect. Use controls within the page for navigation and refreshing.

#### 17.5.10.3 Printable Page Options page: Content Tab Help topic

This Help topic is incorrectly called the Printable Page Options page: Page Content tab, when it should be called the Printable Page Options page: Content tab.

#### 17.5.10.4 Preferences page Help topic

The following changes should be made to this Help topic:

- The Always, when available field, and its description are duplicated and one should be removed.
- The When summary data is more recent than nn days field and its description should be removed.

#### 17.5.10.5 Task steps in the "How do I create and save login information in a Discoverer connection?" Help topic

This Discoverer Viewer Help topic should be amended as follows:

- Disregard the note in Step 7.
- Disregard the note in Step 8.
- Disregard Step 9 entirely.

### 17.6 Oracle Business Intelligence Discoverer EUL Command Line for Java

This section provides release notes for Oracle Business Intelligence Discoverer EUL Command Line for Java (OracleBI Discoverer EUL Command Line for Java). It contains the following topics:

Section 17.6.1, "Issue with Exported Non-ASCII Data"

#### 17.6.1 Issue with Exported Non-ASCII Data

When you export multibyte or Eastern European data (such as the names of items and business areas in Japanese or Russian characters) from OracleBI Discoverer EUL Command Line for Java on a platform other than Windows, the exported data is corrupted.

To work around this issue, edit the discwb. sh file that is located in the ORACLE\_ HOME/discoverer directory before exporting. Change the character set value in the NLS\_LANG variable to UTF8.

For example, if the original setting of the variable is:

NLS\_LANG="GERMAN\_GERMANY.WE8ISO8859P1"

then change the setting to read like so:

NLS\_LANG="GERMAN\_GERMANY.UTF8"

### 17.7 Known Issues with Oracle OLAP Option

This section describes some of the known issues with the Oracle OLAP option. These issues affect all products that access OLAP data, including OracleBI Discoverer Plus OLAP and OracleBI Discoverer Viewer.

- At times, database resources are not properly released in the Oracle9i (Release 2) OLAP option. This may result in excessive memory consumption. To release the resources, close OracleBI Discoverer Plus OLAP or OracleBI Discoverer Viewer.
- There are potential performance issues running against analytic workspaces in Oracle OLAP 10g Release 1 version 10.1.0.4. To work around these issues, always

check Oracle Metalink for the appropriate Oracle OLAP patches at the following

http://metalink.oracle.com

## **Oracle Reports**

This chapter describes issues with Oracle Reports. It includes the following topics:

- Section 18.1, "General Issues and Workarounds"
- Section 18.2, "Vendor-Specific Issues and Workarounds"
- Section 18.3, "Globalization Support Issues and Workarounds"

#### See Also:

- Refer to the Oracle Reports 10g page on OTN, (http://www.oracle.com/technology/products/report s/index.html) for wide-ranging information about Oracle Reports, including a link to download the latest version of the *Oracle Reports online Help.*
- Your Oracle Application Server software ships with a standalone installation of Oracle Application Server Forms and Reports Services. Use this CD if you do not need all the functionality of the full Oracle Application Server installation. For more information, refer to the Oracle Application Server Forms and Reports Services Installation Guide available on your Documentation CD. Refer also to the Oracle Reports Technical FAQ on OTN for frequently asked questions about OracleAS Forms and Reports Services installation at

http://www.oracle.com/technology/products/reports /htdocs/faq/faq\_fr\_services.htm.

#### 18.1 General Issues and Workarounds

This section describes general issues and their workarounds for Oracle Reports. It includes the following topics:

- Section 18.1.1, "Enabling Backward Compatibility with 9.0.4"
- Section 18.1.2, "Using the New Auto Save Feature in Reports Builder"
- Section 18.1.3, "OracleAS Reports Services Demos Do Not Work If JServ Is Configured"
- Section 18.1.4, "JSP Report Does Not Run in Oracle JDeveloper on UNIX"
- Section 18.1.5, "Error While Editing Batch Registered Report in OracleAS Portal"
- Section 18.1.6, "Limitation on Linked Queries for DelimitedData Output"
- Section 18.1.7, "Summary Column Not Aligned for JSP-Based Web Reports with Group Above and Matrix Style"

- Section 18.1.8, "Images in HTML Output of Oracle Reports Not Displayed When Viewed from Oracle Enterprise Manager 10g"
- Section 18.1.9, "Misalignment in Large Multibyte Reports When Using the Enhanced Font Subsetting Feature with Acrobat Reader 7.0"
- Section 18.1.10, "Incorrect Color for Multiline Text in Paper Design View When Inline HTML Tags Are Used"
- Section 18.1.11, "PL/SQL Compilation Failure When Using SQL Constructs"
- Section 18.1.12, "Reports Engine Fails When NLS\_LANG is Specified As JA16SJISTILDE or JA16EUCTILDE"

### 18.1.1 Enabling Backward Compatibility with 9.0.4

Oracle Reports 10g Release 2 (10.1.2) replaces the use of Borland VisiBroker with Sun Microsystems industry-standard Java Developer's Kit Object Request Broker (JDK ORB), providing support for Reports Server requests from clients across subnets, and using the broadcast mechanism for dynamic Reports Server discovery, both within a subnet and across subnets. For information about the changes related to JDK ORB, refer to the Oracle Application Server Reports Services Publishing Reports to the Web

For releases prior to 9.0.4.3, you must apply the patch issued for 9.0.4.2 to achieve ORB backward compatibility between Oracle Reports 10g Release 1 (9.0.4) client and 10g Release 2 (10.1.2) server, or vice versa. Beginning with 9.0.4.3, the patch is included in the installation.

Platform-specific details for this patch are provided in bug 4092150.

### 18.1.2 Using the New Auto Save Feature in Reports Builder

Oracle Reports 10g Release 2 (10.1.2) introduces the Auto Save feature, which recovers unsaved changes in the case of an unexpected event of Reports Builder or system fail. When Auto Save is enabled, Reports Builder can automatically recover unsaved changes in open reports.

To enable the Auto Save functionality, you must perform the following steps:

- In Reports Builder, select Edit, and then select Preferences to display the Preferences dialog box.
- In the Preferences dialog box, on the **General** tab, select **Auto Save**.

Alternatively, you can enable the Auto Save functionality by modifying the Reports.auto\_save property in the preferences file, cauprefs.ora for Windows or prefs.ora for UNIX platforms. Modify the file as follows:

```
Reports.auto_save = [YES|NO]
DEFAULT: NO
```

#### **Usage Notes**

- When Auto Save is enabled, any modifications done in the reports that are open are saved automatically in temporary recovery files at various events originating from menu, toolbar, tool palette, object navigator, property inspector, and other editor windows in Reports Builder.
- For a new report definition, Auto Save is enabled only after the report is saved the first time.

- After you save your report, Reports Builder deletes the current recovery file. Even if you just recovered unsaved changes, Reports Builder deletes the recovery file when you save the report.
- The temporary recovery file is created and saved in .rdf format in the same location as that of the original definition file. The format of recovery files is reportname\_extension.rdf. For example, the recovery file of an original definition file, emp.jsp, would be emp\_jsp.rdf. The emp\_jsp.rdf file is saved in the same location as the emp.jsp file.
- If you reopen a previously unsaved report definition file for which a recovery file exists, then Reports Builder prompts you to save the changes. The recovery file contains the changes made until the last Auto Save event. After the changes are recovered, you must select the Save or Revert option. The Save option writes the unsaved previous changes to the original report definition file. The **Revert** option does not save the recovered changes. Reports Builder deletes the recovery file when you close the report.
- If an error occurs when autosaving the recovery file, then Reports Builder prompts you to disable Auto Save or continue with the error.

**Note:** When Auto Save is enabled, Reports Builder assumes that the recovery file contains changes made since the last save of the report definition file. Before you choose to save the recovery file, you must ensure that the recovery file contains your latest changes. If the original report definition file is a later version than the recovery file, then you can choose to revert to the original report definition, so that you do not overwrite it with the changes read from the recovery file.

### 18.1.3 OracleAS Reports Services Demos Do Not Work If JServ Is Configured

To run OracleAS Reports Services demos successfully, do not configure Apache JServ on the computer where OracleAS Reports Services is installed.

### 18.1.4 JSP Report Does Not Run in Oracle JDeveloper on UNIX

To run a JSP-based Web report in Oracle JDeveloper on UNIX, perform either of the following steps:

For the in-process Reports Server, edit ORACLE\_HOME/jdev/bin/jdev to include the path to 1ib32. Append the path of 1ib32 to LD\_LIBRARY\_ PATH=ORACLE\_HOME/lib, as shown in the following example:

LD\_LIBRARY\_PATH=ORACLE\_HOME/lib:ORACLE\_HOME/lib32

Save and invoke Oracle JDeveloper.

Use the standalone Reports Server to run JSP-based Web report in Oracle JDeveloper.

### 18.1.5 Error While Editing Batch Registered Report in OracleAS Portal

If you batch register a report in OracleAS Portal, then subsequently manually edit the report's registration in OracleAS Portal, you may encounter an unexpected Save As dialog box during the manual editing process.

To work around this issue, specify the Display Name property while editing the report's registration in OracleAS Portal.

Refer to the Oracle Application Server Reports Services Publishing Reports to the Web manual for information on how to register a report with OracleAS Portal.

#### 18.1.6 Limitation on Linked Queries for DelimitedData Output

DelimitedData output does not allow multiple queries to be linked to the main query, because sibling groups are not supported.

For example:

Case 1: You have a link between Q1 and Q2, a link between Q2 and Q3, and a standalone Q4 query.

In this case, DelimitedData output is generated correctly.

Case 2: You have a link between Q1 and Q2, a link between Q2 and Q3, and a link between Q4 and Q1.

In this case, DelimitedData output is not generated correctly. Alternatively, you can use XML output.

### 18.1.7 Summary Column Not Aligned for JSP-Based Web Reports with Group Above and Matrix Style

If any summary column values are not correctly left-aligned in the output of JSP-based Web reports with a Group Above or Matrix style, then you can implement the following workaround to get proper alignment:

- Open the JSP report in Reports Builder.
- Select the **Web Source** view.
- In the Web Source view, locate the section where the summary column is defined, and delete the following line to remove the extra space:

### 18.1.8 Images in HTML Output of Oracle Reports Not Displayed When Viewed from Oracle Enterprise Manager 10g

If OracleAS Web Cache is configured as SSL-enabled and Oracle HTTP Server is not, then the images in the HTML output of Oracle Reports is not displayed when viewed from Oracle Enterprise Manager 10g. This is because the image URLs mentioned in the HTML output points to OracleAS Web Cache ports, which are SSL-enabled, whereas the request for past job outputs of Oracle Reports from Oracle Enterprise Manager 10g is non-SSL.

To work around this issue, edit the Servlet property of the URL in the targets.xml file for Reports Server type such that it points to the OracleAS Web Cache port instead of the Oracle HTTP Server port. The targets.xml file is available at ORACLE\_ HOME/sysman/emd directory.

For example, if your OracleAS Web Cache is SSL-enabled and the listening port number is 443, then the Servlet property of the URL for the Reports Server target in the targets.xml file should be as shown in the following example:

```
<Target TYPE="oracle_repserv" .....>
. . . . . .
```

```
<Property NAME="Servlet" VALUE="https://xyz.mycompany.com:443/reports/rwservlet"/>
</Target>
```

### 18.1.9 Misalignment in Large Multibyte Reports When Using the Enhanced Font Subsetting Feature with Acrobat Reader 7.0

If you use Acrobat Reader 7.0 to view multibyte and unicode PDF reports that use enhanced font subsetting feature (default) and the report size is very large, then some of the characters displayed will not be aligned properly.

To work around this issue, you can do either of the following:

- Set the environment variable REPORTS ENHANCED SUBSET to NO to revert to the Type 3 font subsetting implementation used in releases prior to Oracle Reports 10g Release 2 (10.1.2).
- Use Acrobat Reader 6.0 or earlier.

#### 18.1.10 Incorrect Color for Multiline Text in Paper Design View When Inline HTML Tags Are Used

If any of the following conditions are present, then the text in the Paper Design view of Reports Builder may display in an incorrect color:

- A text object includes multiline text, which wraps beyond the first line.
- The text object's Contains HTML Tags property is set to Yes.
- More than one color is applied to different parts of the multiline text.

**Note:** This issue is shown in the Paper Design view only. The report output in all other output formats show correct colors.

### 18.1.11 PL/SQL Compilation Failure When Using SQL Constructs

PL/SQL compilation may fail if you use SQL constructs in your reports and if the following conditions are present:

- The SQL constructs were introduced in Oracle Database versions after 9.0.1, for example, ROW\_NUMBER().
- The SQL constructs are used in client side PL/SQL procedures.

To work around this issue, you can do any of the following:

- Use Oracle Database Release 10.1.0.4 or later.
- Move those SQL constructs to the server-side stored procedures.
- Use the SQL constructs within SQL queries directly instead of procedures.

### 18.1.12 Reports Engine Fails When NLS\_LANG is Specified As JA16SJISTILDE or JA16EUCTILDE

Executing the following command when the NLS\_LANG environment variable is set to JA16SJISTILDE or JA16EUCTILDE causes the Reports Engine to crash on the AIX platform:

ORACLE\_HOME/bin/rwrun.sh report=test.rdf destype=file desformat=pdf desname=test.pdf

The following error message is displayed:

```
Error: Couldn't find the display information
```

The Japanese character sets JA16SJISTILDE and JA16EUCTILDE are supported on other platforms (such as Solaris, Linux, Windows, and HP-UX).

To resolve this issue on AIX platforms, set NLS\_LANG to JA16SJIS or JA16EUC instead of JA16SJISTILDE or JA16EUCTILDE. However, if this workaround is implemented, the Java application issue of FULLWIDTH TILDE cannot be solved. FULLWIDTH TILDE is displayed as WAVE DASH in Oracle Reports.

### 18.2 Vendor-Specific Issues and Workarounds

This section describes vendor-specific issues and their workarounds for Oracle Reports. It includes the following topics:

- Section 18.2.1, "Underlines Do Not Display in HTMLCSS Output in Browser"
- Section 18.2.2, "JSP-Based Web Report with Large Number of Columns Generates **ISP Compilation Error**"
- Section 18.2.3, "Java AWT Windows Hangs with Specific Graphics Cards"

### 18.2.1 Underlines Do Not Display in HTMLCSS Output in Browser

In HTMLCSS output, underlines may not display in the browser if you use a custom style for a field object and apply both background color and underline as part of the style, as shown in the following example:

```
.ReportLevel {text-decoration:underline;color:blue; background-color:yellow}
```

This is a browser limitation. The browser cannot display underlines, with absolute positioning, for the fields that have both underline and background color applied to them.

### 18.2.2 JSP-Based Web Report with Large Number of Columns Generates JSP Compilation Error

When you run a JSP-based Web report with more than 149 columns, you may encounter the oracle.jsp.provider.JspCompileException error, as shown in the following example:

```
500 Internal Server Error
OracleJSP: oracle.jsp.provider.JspCompileException:
Errors
6764 code too large for try statement catch (Throwable e)
{18 code too large public void _jspService(HttpServletRequest request,
HttpServletResponse response) throws java.io.IOException, ServletException}
```

This occurs due to a limitation in the Java language that does not enable compilation of Java files with large methods.

### 18.2.3 Java AWT Windows Hangs with Specific Graphics Cards

When you start Reports Server with rwserver.exe, the UI may not display and Reports Server may hang on computers with specific graphics cards (for example, ATI Rage XL PCI card). This occurs due to a problem with the UI mechanism used in Java.

As a workaround, start Reports Server with the JVMOPTIONS command line keyword set as shown in the following example:

```
rwserver SERVER=test JVMOPTIONS="-Dsun.java2d.noddraw=true"
```

**Note:** It is recommended that you start Reports Server from OPMN.

## 18.3 Globalization Support Issues and Workarounds

This section describes Globalization Support issues and their workarounds for Oracle Reports. It includes the following topics:

- Section 18.3.1, "Images Do Not Display Correctly in Turkish Environments"
- Section 18.3.2, "MS Mincho Font in PostScript Font Mapping Does Not Work When NLS LANG is JA16EUC"
- Section 18.3.3, "Multibyte Reports Containing Oracle Object Types Hang Reports Builder"
- Section 18.3.4, "Japanese and Korean Translated UI Strings Are Truncated in the Report Wizard"
- Section 18.3.5, "Reports Server's Job Status Messages in Application Server Control Contain Invalid Characters"
- Section 18.3.6, "ENVID Ignored While Detecting Duplicate Job"

### 18.3.1 Images Do Not Display Correctly in Turkish Environments

If you are running reports that include images and use advanced imaging in Turkish environments (when NLS\_LANG is set to TURKISH\_TURKEY. TR8MSWIN125 or TURKISH\_TURKEY.WE8ISO8859P9), then set the environment variable REPORTS\_ OUTPUTIMAGEFORMAT=[PNG|GIF].

Alternatively, you can control the value in the reports request using the command line keyword OUTPUTIMAGEFORMAT=[PNG|GIF].

### 18.3.2 MS Mincho Font in PostScript Font Mapping Does Not Work When NLS\_LANG is JA16EUC

When you deploy reports created with Reports Builder on Windows to a Solaris or LINUX Reports Server that has NLS\_LANG set to JA16EUC, the PDF font mappings will not work. This happens if any one of the following fonts is used in the PostScript font mapping entry:

```
"<MS Mincho in JP>"....
"<MS PMincho in JP>"....
```

To work around this issue, you must perform one of the following tasks:

- Set NLS\_LANG to JA16SJIS.
- Use MS Gothic instead of MS Mincho in PostScript font mappings when creating the reports.

### 18.3.3 Multibyte Reports Containing Oracle Object Types Hang Reports Builder

Reports Builder may stop responding when you run a multibyte report containing an embedded Oracle Object type.

This is a known issue.

#### 18.3.4 Japanese and Korean Translated UI Strings Are Truncated in the Report Wizard

In the Report Wizard in Reports Builder, the UI strings Query Builder... and Import **SQL Query...** are truncated on the Solaris platform when used in a Japanese and Korean environment. To resolve this issue, you must edit the Tk2Motif\*fontList setting in ORACLE\_HOME/guicommon/tk/admin/JA/Tk2Motif.rgb, as follows:

For Japanese, change:

```
Tk2Motif*fontList:
-misc-fixed-medium-r-normal--14-130-75-75-*-*-*:
Tk2Motif*fontList:
-dt-gothic-medium-r-normal--14-*-*-m-*-jisx0208.1983-0:
For Korean, change:
Tk2Motif*fontList: -*-*-medium-r-normal--16-*-*-*-*:
```

Tk2Motif\*fontList: -\*-\*-medium-r-normal--14-\*-\*-\*-\*:

### 18.3.5 Reports Server's Job Status Messages in Application Server Control Contain Invalid Characters

Oracle Reports status messages on the Job Status page in Application Server Control may contain invalid characters if the middle tier character set, NLS\_CHARACTERSET (the third field of NLS\_LANG) does not correspond to the encoding of the Reports Servlet response for the Servlet locale.

**Note:** The middle tier's default encoding can be different from the Servlet's encoding. For example, when you set LANG to ja or ja\_ JP. eucJP, the default middle tier system encoding is EUC. However, in this locale, Reports Servlet messages are encoded in Shift JIS. This is because default encoding for ja\_JP is Shift\_JIS in the servlet.

Oracle Enterprise Manager 10g converts the messages from the middle tier's NLS\_ CHARACTERSET to UTF8 resulting in invalid characters in the status messages on the Job Status page. For example, the Reports Servlet messages are encoded in Shift\_ JIS when the middle tier runs with LANG set to ja and NLS\_LANG set to JAPANESE\_ JAPAN. JA16EUC. However, Oracle Enterprise Manager 10g assumes that the original message is in JA16EUC, and converts it to UTF8, which results in the display of invalid characters in the status messages.

### 18.3.6 ENVID Ignored While Detecting Duplicate Job

When detecting a new incoming request for a duplicate job where the job request includes the TOLERANCE keyword, Reports Server ignores the value of the ENVID keyword. As a result, the job is marked duplicate of a previous job that was submitted with the same values for all keywords except ENVID.

The following example illustrates this issue:

| Report<br>Request | Report       | ENVID | TOLERANCE | Output                        |
|-------------------|--------------|-------|-----------|-------------------------------|
| 1                 | Japanese.rdf | JA    | 10        | As expected                   |
| 2                 | Arabic.rdf   | UTF   | 10        | As expected                   |
| 3                 | Arabic.rdf   | AR    | 10        | Same as request 2 (incorrect) |
| 4                 | Japanese.rdf | JA    | 10        | Same as request 1 (correct)   |

In this example, request 4 is correctly marked as a duplicate of request 1 as both the requests use the same values for all keywords, including the ENVID keyword. However, request 3 is incorrectly marked as duplicate of request 2 because both requests use the same values for all keywords, except the ENVID keyword. As a result, the changed ENVID will not be accepted in request 3.

To work around this issue, either do not specify TOLERANCE on the command line or specify a dummy user parameter in the job request to differentiate the job requests in duplicate job detection.

|  | Globalization | Support | Issues and | Workaroun | ds |
|--|---------------|---------|------------|-----------|----|
|--|---------------|---------|------------|-----------|----|

# **Oracle Internet Directory**

This chapter describes issues associated with Oracle Internet Directory. It includes the following topics:

- Section 19.1, "Configuration Issues and Workarounds"
- Section 19.2, "Administration Issues and Workarounds"
- Section 19.3, "Documentation Errata"

# 19.1 Configuration Issues and Workarounds

This section describes configuration issues and their workarounds for Oracle Internet Directory. It includes the following topic:

Section 19.1.1, "Configuring Oracle Internet Directory Fan-out Replication"

# 19.1.1 Configuring Oracle Internet Directory Fan-out Replication

Users will not be able to configure fan-out replication if the supplier version is 9.0.4.x.x or lower. Please refer to Bug 4536862 for additional information.

# 19.2 Administration Issues and Workarounds

This section describes administration issues and their workarounds for Oracle Internet Directory. It includes the following topics:

Section 19.2.1, "Recommended Password Policy Values"

# 19.2.1 Recommended Password Policy Values

Password polices are sets of rules that govern how passwords are used in Oracle Internet Directory. Oracle Corporation recommends that you set the following values for password policy attributes

Table 19–1 Recommended Values for Password Policy Attributes

| Attribute              | Meaning                                                                                                    | Value               |
|------------------------|----------------------------------------------------------------------------------------------------|---------------------|
| pwdmaxage              | Password expiration in seconds                                                                                | 15552000 (180 days) |
| pwdexpirewarning       | Password expiration warning in seconds                                                                        | 1209600 (14 days)   |
| pwdgraceloginlimi<br>t | Password grace login limit (the number of times that user is allowed to login after the password has expired) | 5                   |

To set these values, use an LDIF file similar to this example, pwdpolicydef.ldif:

```
dn:cn=pwdpolicyentry, cn=common,cn=products,cn=oraclecontext
changetype:modify
replace: pwdmaxage
pwdmaxage: 15552000
replace: pwdexpirewarning
pwdexpirewarning: 1209600
add: pwdgraceloginlimit
pwdgraceloginlimit: 5
```

To modify the password policies of a root Oracle context using this LDIF file, you would type:

```
ldapmodify -h host -p port -D cn=orcladmin -w password -f pwdpolicydef.ldif
```

**See Also:** *Oracle Internet Directory Administrator's Guide* for information on using Oracle Directory Manager to modify password policies of an identity management realm.

#### 19.3 Documentation Errata

This section describes errors in the documentation for Oracle Internet Directory. It includes these topics:

- Section 19.3.1, "Parameters in init\$ORACLE\_SID.ora are Not Loaded Automatically at Database Startup"
- Section 19.3.2, "ODM Online Help Might Have Extra Pages in Non-English Locales"

# 19.3.1 Parameters in init\$ORACLE\_SID.ora are Not Loaded Automatically at Database Startup

At startup, the database reads database initialization parameters from spfile \$ORACLE\_SID. or a rather than from init \$ORACLE\_SID. or a—unless the user explicitly specifies the latter when starting the database. Thus, wherever the Oracle Internet Directory Administrator's Guide specifies database parameter changes, the subsequent database restart must specify explicitly the init \$ORACLE\_SID.ora file. For example:

```
<>SQL> STARTUP PFILE = /u01/oracle/dbs/initmynewdb.ora
```

For more information, see "Using SQL\*Plus to Start Up a Database" in Chapter 3 of Oracle Database Administrator's Guide

# 19.3.2 ODM Online Help Might Have Extra Pages in Non-English Locales

Users in non-English locales might notice help pages in Oracle Directory Manager online help for integration profile configuration that have no corresponding support in the product.

# **Oracle Delegated Administration Services**

This chapter describes issues for both the Oracle Delegated Administration Services (DAS) and the Oracle Internet Directory Self-Service Console. It includes the following topics:

- Section 20.1, "General Issues and Workarounds"
- Section 20.2, "Administration Issues and Workarounds"

### 20.1 General Issues and Workarounds

This section describes general issues and their workarounds for Oracle Delegated Administration Services. It includes the following topics:

- Section 20.1.1, "Realm Values Cannot Be Edited with Oracle Delegated Administration Services Configuration Privileges in Releases 9.0.2, 9.0.4, and 10.1.2"
- Section 20.1.2, "Roles with No Members Are not Displayed in Role Assignment Section in Create/edit User"
- Section 20.1.3, "Resetting Oracle Application Server Single Sign-On Passwords Redirects Users to Oracle Delegated Administration Services Home Page"
- Section 20.1.4, "Exception Thrown in One-Level Realm Scenarios"
- Section 20.1.5, "Upgrading Oracle Application Server to 10g Release 2 (10.1.2) May Overwrite Custom Ordering of User Attribute Categories in Oracle Delegated Administration Services"

# 20.1.1 Realm Values Cannot Be Edited with Oracle Delegated Administration Services Configuration Privileges in Releases 9.0.2, 9.0.4, and 10.1.2

In Releases 9.0.2, 9.0.4, and 10.1.2 upgrade, only the orcladmin user can edit realm values. Other users, even those with Oracle Delegated Administration Services configuration privileges cannot edit them. This is because the latter do not have sufficient privileges to read the User Search Base, User Creation Base, Group Search Base, and Group Creation Base. The workaround is to modify the ACLs on these containers and enable anonymous browse access.

## 20.1.2 Roles with No Members Are not Displayed in Role Assignment Section in Create/edit User

A role should contain at least one unique member, so that it would be displayed in the Role Assignment section in Create User page and the Edit User page.

#### To add a unique member to a role, the syntax of the LDIF file is:

```
dn: DN_of_role_entry
changetype: modify
add:uniquemember
uniquemember: DN of member entry
```

#### Issue this command to modify the file:

```
ldapmodify -p oid_port -h oid_host -D "cn=orcladmin" -w admin_password -v -f file_
name.ldif
```

# 20.1.3 Resetting Oracle Application Server Single Sign-On Passwords Redirects Users to Oracle Delegated Administration Services Home Page

Various application, including OracleAS Portal, use Oracle Delegated Administration Services to reset Oracle Application Server Single Sign-On passwords. Users can reset their own passwords by clicking on a link in the source application, which opens the Reset My Single Sign-On Password page in Oracle Internet Directory Self-Service Console. However, when users click the OK button after resetting their passwords, or if they click the Cancel button to abort the password change process, they are redirected to the Oracle Delegated Administration Services home page instead of to the referring application page.

To redirect users to a location other than the Oracle Delegated Administration Services home page, append a query string containing the correct return URLs to the link on the referring application page. Include in the query string two name=value pairs for the doneURL and the cancelURL attributes. The doneURL attribute identifies the redirect URL to call when users click the OK button and the cancelurL attribute identifies the redirect URL to call when users click the Cancel button. The following example demonstrates how to build a URL to the Change Application Password page that includes the doneURL and the cancelURL attributes:

http://host:port/oiddas/ui/oracle/ldap/DASStep1ResetPwd? cancelURL=http://www.domain.com&doneURL=http://www.domain.com

# 20.1.4 Exception Thrown in One-Level Realm Scenarios

You can create a one-level realm in Oracle Internet Directory where the realm DN is the root DSE (DSA-Specific Entry). With a one-level realm, the root DSE becomes the subscriber search base in Oracle Internet Directory. Oracle Application Server Single Sign-On and Oracle Delegated Administration Services function correctly in one-level realm scenarios. However, when Oracle Delegated Administration Services attempts to retrieve a user's resource access descriptor (RAD), a NullPointerExection is thrown from oracle.ldap.util.User.getExtendedProperties().This exception is also thrown for Oracle Application Server Forms and Reports Services when integrated with one-level Oracle Internet Directory realms or if you call the oracle.ldap.util.User.getExtendedProperties() method from a custom application.

This problem will be fixed in a future patch release.

# 20.1.5 Upgrading Oracle Application Server to 10 Release 2 (10.1.2) May Overwrite Custom Ordering of User Attribute Categories in Oracle Delegated Administration **Services**

Upgrading Oracle Application Server to 10g Release 2 (10.1.2) may overwrite any customized ordering of user attribute categories that you have configured for Oracle Delegated Administration Services. If this occurs, you must use the Configure Attribute Categories window in the Oracle Internet Directory Self-Service Console to reorder your category list following the upgrade process.

To reorder your category list with the Configure Attribute Categories window, see the "Configuring User Entries" topic in Chapter 5, "Managing Users and Groups with the Oracle Internet Directory Self-Service Console" of the Oracle Identity Management Guide to Delegated Administration.

#### 20.2 Administration Issues and Workarounds

This section describes administration issues and their workarounds for Oracle Delegated Administration Services. It includes the following topic:

- Section 20.2.1, "Enforcing Assignment and Revocation of Privileges Requires Starting a New Self-Service Console Session"
- Section 20.2.2, "Unified Messaging Voicemail PIN Field Mislabeled in Oracle Internet Directory Self-Service Console"
- Section 20.2.3, "Unlocking Privileged User Accounts"
- Section 20.2.4, "Create/Edit User Windows in Oracle Internet Directory Self-Service Console Display Two Time Zone Fields"

# 20.2.1 Enforcing Assignment and Revocation of Privileges Requires Starting a New **Self-Service Console Session**

Assignment of roles to users and groups, and revocation of those roles, are enforced only when a new Self-Service Console is created. After assigning or revoking roles, log out of the Console, then log back in.

## 20.2.2 Unified Messaging Voicemail PIN Field Mislabeled in Oracle Internet Directory Self-Service Console

When Oracle Collaboration Suite users use the Self-Service Console to change their passwords, the field name associated with their voicemail PIN number is incorrectly displayed as 'EmailServerContainer'. To solve this problem:

- 1. Use Oracle Directory Manager to navigate to the entry of the following DN: cn=orclpwdverifierconfig,cn=EMailServerContainer, cn=Products,cn=OracleContext,cn=subscriber realm
- **2.** Select the entry.
- **3.** Select All for **View Properties**.
- **4.** In the displayname text box, enter Voicemail PIN.
- **5.** Choose **Apply**.

# 20.2.3 Unlocking Privileged User Accounts

Oracle Identity Management has two distinct types of privileged user. Both privileged user accounts can be locked if certain password policies are activated.

The first type of privileged user, the super user with the DN cn=orcladmin, is represented as a special user entry found within the default identity management realm. It enables directory administrators to make any modifications to the DIT and any changes to the configuration of Oracle Internet Directory servers. If the super user (orcladmin) account is locked—for example, as a result of too many attempts to bind with an incorrect password—then an administrator with DBA privileges to the Oracle Internet Directory repository can unlock it by using the oidpasswd tool. To unlock the orcladmin account execute the command:

oidpasswd unlock\_su\_acct=TRUE

The second privileged user is realm-specific. This user governs capabilities such as creation and deletion of users and groups within a realm and all the functionality related to Oracle Delegated Administration Services. This account is represented by an entry with the DN cn=orcladmin, cn=users, realm\_DN. Note that, in contrast to the single super user account, each realm has its own realm-specific privileged user. To unlock the realm-specific privileged account, the administrator modifies the realm-specific privileged users account password by using Oracle Directory Manager.

# 20.2.4 Create/Edit User Windows in Oracle Internet Directory Self-Service Console **Display Two Time Zone Fields**

On some distributed installations of Oracle Internet Directory, the Oracle Internet Directory Self-Service Console displays two time zone fields in the Create User and Edit User windows. To remove the duplicate field:

- 1. Launch Oracle Directory Manager and log in as orcladmin.
- In the navigator pane, expand **Oracle Internet Directory Servers**, then *directory* server instance, then **Entry Management**.
- **3.** Expand the following DN in the subtree beneath Entry Management: realm\_DN, cn=oraclecontext, cn=Products, cn=DAS,cn=Attribute Configuration, cn=User Configuration, cn=categories, cn=Basic Info.
- **4.** Select **cn=Basic Info** beneath the cn=categories node.
- In the **Properties** tab page, locate the **orcldasattrname** attribute and remove the orcltimezone;;;7 value.
- 6. Click Apply.
- 7. Restart Oracle Delegated Administration Services and log in to the Oracle Internet Directory Self-Service Console.
- Select the **Configuration** tab, then select **User Entry**.
- 9. Click Refresh Page.

# **Oracle Directory Integration and Provisioning**

This chapter describes the issues associated with Oracle Directory Integration and Provisioning. It includes the following topics:

- Section 21.1, "Configuration Issues and Workarounds"
- Section 21.2, "Administration Issues and Workarounds"

# 21.1 Configuration Issues and Workarounds

This section describes configuration issues and their workarounds for Oracle Directory Integration and Provisioning. It includes the following topics:

Section 21.1.1, "Two Oracle Internet Directory Plug-in Features Are not Supported after Upgrade to Oracle Internet Directory 10g Release 2 (10.1.2)"

# 21.1.1 Two Oracle Internet Directory Plug-in Features Are not Supported after Upgrade to Oracle Internet Directory 10g Release 2 (10.1.2)

In Oracle Application Server 10g Release 2 (10.1.2), the following plug-in features are not supported if Oracle Internet Directory is running against Oracle9i Database Server Release 9.2:

- Microsoft Windows NT Domain external authentication plug-in.
- The simple\_bind\_s() function of LDAP\_PLUGIN package provided as the OID PL/SQL PLUGIN API for connecting back to the directory server as part of plug-in definitions.

#### 21.2 Administration Issues and Workarounds

This section describes administration issues and their workarounds for Oracle Directory Integration and Provisioning. It includes the following topics:

- Section 21.2.1, "Default Mapping Rule Can Be Simplified in Single-Domain Microsoft Active Directory Deployments"
- Section 21.2.2, "Directory Integration and Provisioning Assistant Does not Support SSL Mode 2"
- Section 21.2.3, "Shell Script-based Profile Configuration Tools Are Being Deprecated"
- Section 21.2.4, "In a High Availability Environment Using Multimaster Replication, Provisioning Events May not Be Propagated or May Be Duplicated"

- Section 21.2.5, "The Oracle Directory Integration and Provisioning Server May not Shut Down if It Is Stopped and Immediately Restarted"
- Section 21.2.6, "Oracle Directory Integration and Provisioning Server Not Sending Provisioning Events Due to Purged Change Log Entries"

# 21.2.1 Default Mapping Rule Can Be Simplified in Single-Domain Microsoft Active **Directory Deployments**

In deployments with only a single domain of Microsoft Active Directory, you can simplify the default mapping rule installed with Oracle Directory Integration and Provisioning.

#### The default mapping rule is:

```
sAMAccountName, userPrincipalName: :
:user:orclSAMAccountName:
:orclaDUser:toupper(truncl(userPrincipalName, '@'))+"$"+sAMAccountname
```

If your deployment has a single domain of Active Directory, then you can simplify the default mapping rule to this:

```
sAMAccountName: :: :user:orclSAMAccountName::orclADUser
```

## 21.2.2 Directory Integration and Provisioning Assistant Does not Support SSL Mode 2

In 10g Release 2 (10.1.2), you can use the Directory Integration and Provisioning Assistant with either a non-SSL connection or an SSL connection with no authentication, namely SSL Mode 1, which provides encryption on the connection. You cannot use the Assistant with SSL mode 2 in which one-way (server only) SSL authentication is required.

# 21.2.3 Shell Script-based Profile Configuration Tools Are Being Deprecated

Shell script-based profile configuration tools ldapcreateConn.sh, ldapdeleteConn.sh, and ldapUploadAgentFile.sh are being deprecated as of 10g Release 2 (10.1.2).

Oracle recommends that you use the Java-based Oracle Directory Integration and Provisioning Server Administration tool for configuring profiles.

# 21.2.4 In a High Availability Environment Using Multimaster Replication, Provisioning **Events May not Be Propagated or May Be Duplicated**

In multimaster replication, the last change number is stored locally on an Oracle Internet Directory node. In a high availability environment, if that node fails, and the provisioning profile is moved to another Oracle Internet Directory node, then the last applied change number in the profile becomes invalid. That number in the profile must then be reset manually on the failover node. Even then, however, events may not be propagated or may be duplicated.

# 21.2.5 The Oracle Directory Integration and Provisioning Server May not Shut Down if It Is Stopped and Immediately Restarted

To determine whether to shut down, the Oracle Directory Integration and Provisioning server polls the registration entry stored under

cn=odisrv, cn=subregistrysubentry. It does this every 30 seconds. If you stop, then restart, the server within 30 seconds, then the old server instance may not shut

down before the new instance starts. To alleviate this, wait for 30 seconds before restarting the server.

# 21.2.6 Oracle Directory Integration and Provisioning Server Not Sending Provisioning **Events Due to Purged Change Log Entries**

If you use time-based change log purging with version 3.0 provisioning profiles, change logs entries are purged before the Oracle directory integration and provisioning server propagates the changes to any provisioning-integrated applications. This occurs because Oracle Directory Integration and Provisioning does not create version 3.0 provisioning profile entries in the default cn=subscriber profile, cn=changelog subscriber, cn=oracle internet directory change log subscriber container.

To resolve this problem, create a container in the default change log subscriber container for each version 3.0 provisioning profile and assign a value of 0 to each profile's orclLastAppliedChangeNumber attribute. The following sample LDIF file creates a provisioning profile container in the default change log subscriber container and assigns a value of 0 to the orclLastAppliedChangeNumber attribute:

dn: cn=profile\_name, cn=changelog subscriber, cn=oracle internet directory orclsubscriberdisable: 0 orcllastappliedchangenumber: 0 objectclass: orclChangeSubscriber

# **Oracle Application Server Single Sign-On**

This chapter describes issues associated with Oracle Application Server Single Sign-On (OracleAS Single Sign-On). It includes the following topic:

Section 22.1, "Configuration Issues and Workarounds"

# 22.1 Configuration Issues and Workarounds

This section describes configuration issues and their workarounds for Oracle Application Server Single Sign-On. It includes the following topic:

Section 22.1.1, "Additional High Availability Configuration Instructions"

## 22.1.1 Additional High Availability Configuration Instructions

Additional configuration steps are required after OracleAS Infrastructure is installed with the "OracleAS Cluster (Identity Management)" option. There are two sets of instructions to follow:

- The first set of instructions, in Section 22.1.1.1, "Update the mod\_rewrite Entry for SSO", must be followed in all cases.
- The second set of instructions, Section 22.1.1.2, "Update targets.xml", are needed in only one installation case as described in that section.

#### 22.1.1.1 Update the mod rewrite Entry for SSO

Take the following steps:

1. Back up the sso\_apache.conf file:

```
cp ORACLE_HOME/sso/conf/sso_apache.conf
    ORACLE_HOME/sso/conf/sso_apache.conf.BACKUP
```

**2.** Edit the file. Locate the mod\_rewrite entry that contains the following text:

```
<IfModule mod_rewrite.c>
    RewriteEngine On
    RewriteRule ^/pls/orasso/orasso.wwsso_app_admin.ls_login$ /sso/auth [PT]
</IfModule>
```

#### Add the following line:

```
RewriteRule ^/pls/orasso/orasso.home$ PROTOCOL:
    //LBR_HOST:LBR_PORT/pls/orasso/orasso.home [R,L]
```

replacing the placeholders in italics with the following values:

- Replace *LBR\_HOST* with the full hostname for the HTTP load balancer.
- Replace *LBR\_PORT* with the SSL listening port. If SSL is enabled, enter the SSL port value. If using the default ports of 80 or 443, do not specify a port value.
- Replace *PROTOCOL* with either HTTPS (if using the SSL port) or HTTP (if using the non-SSL port).

For example, the entry might look like this when using a nondefault SSL port:

```
<IfModule mod_rewrite.c>
   RewriteEngine On
   RewriteRule ^/pls/orasso/orasso.wwsso_app_admin.ls_login$
       /sso/auth [PT]
    RewriteRule ^/pls/orasso/orasso.home$ https:
       //lbr.mydomain.com:4443/pls/orasso/orasso.home [R,L]
</IfModule>
```

As another example, the entry might look like this when using a default SSL

```
<IfModule mod_rewrite.c>
    RewriteEngine On
    RewriteRule ^/pls/orasso/orasso.wwsso_app_admin.ls_login$
       /sso/auth [PT]
   RewriteRule ^/pls/orasso/orasso.home$ https:
       //lbr.mydomain.com/pls/orasso/orasso.home [R,L]
</IfModule>
```

- **3.** Save and close the file.
- Restart Oracle HTTP Server.

#### 22.1.1.2 Update targets.xml

The following configuration steps are needed only in the installation scenario where communications between clients and the load balancer use HTTPS, and communications between the load balancer and Oracle HTTP Server also use HTTPS:

```
Client ---[HTTPS]---> Load Balancer ---[HTTPS]---> Oracle HTTP
Server
```

In this case the oracle\_sso\_server entry in the targets.xml file, on each physical host of the cluster, must be reconfigured to monitor the local SSL port.

#### Note:

Keep in mind that the hostname should remain the same. Please do not change the hostname.

Perform the following steps to update targets.xml on each node of the cluster:

**1.** Back up the targets.xml file:

```
cp ORACLE_HOME/sysman/emd/targets.xml
   ORACLE_HOME/sysman/emd/targets.xml.BACKUP
```

- 2. Open the file and find the oracle sso server target type. Within this target entry, locate and edit the following two attributes:
  - HTTPPort the server SSL port number

 $\operatorname{HTTPProtocol}$  - the server protocol, which in this case is  $\operatorname{HTTPS}$ For example, you could update the two attributes this way:

```
<Property NAME="HTTPPort" VALUE="4443"/>
<Property NAME="HTTPProtocol" VALUE="HTTPS"/>
```

- **3.** Save and close the file.
- **4.** Reload the OracleAS console:

ORACLE\_HOME/bin/emctl reload

| Configuration | Issues | and | Workaround | sk |
|---------------|--------|-----|------------|----|
|               |        |     |            |    |

# **Oracle Application Server Certificate Authority**

This chapter describes issues with Oracle Application Server Certificate Authority (OracleAS Certificate Authority, OCA). It includes the following topics:

- Section 23.1, "General Issues and Workarounds"
- Section 23.2, "Configuration Issues and Workarounds"

### 23.1 General Issues and Workarounds

This section describes general usage issues for OracleAS Certificate Authority and their workarounds. It includes the following topics:

- Section 23.1.1, "Adding "\" to RDN Causes Misprocessing"
- Section 23.1.2, "Third Party Wallet Import Fails Due To localID Value"
- Section 23.1.3, "DN Validation Does Not Correctly Check "=" Character"

# 23.1.1 Adding "\" to RDN Causes Misprocessing

If the Common Name of a certificate request contains a backslash character "\", OracleAS Certificate Authority fails to process the DN. Here is an example of an incorrect request:

```
CN=a \& b,O=aime,C=US
```

Rather than escaping the & symbol, the CN value of the certificate issued by OracleAS Certificate Authority contains two backslashes ("\\").

To work around this issue, do not use special symbols which require a backslash in front when entering the common name for generating wallets. In the example cited earlier, the Common Name in the request can be rewritten as:

```
CN= a and b, O=aime, C=US
```

# 23.1.2 Third Party Wallet Import Fails Due To localID Value

When importing a wallet, OracleAS Certificate Authority expects the value of localID in the wallet to match the private key and certificate, but some third party wallets do not use localID for this purpose. Consequently, OracleAS Certificate Authority fails to import the third party wallet as SubCA.

# 23.1.3 DN Validation Does Not Correctly Check "=" Character

If a Common Name value contains the "=" character, OracleAS Certificate Authority incorrectly accepts it as a valid character. Here is an example of an incorrect request:

```
CN=abc=, O=aime, C=US
```

In this example, "abc=" is an invalid entry due to the presence of "=" which is a special character.

The workaround for this issue is to avoid using the "=" character in this way within RDN values.

# 23.2 Configuration Issues and Workarounds

This section describes configuration issues and their workarounds for OracleAS Certificate Authority. It includes the following topics:

- Section 23.2.1, "Unexpected Behavior After Revoking Web Administrator or CA Certificate"
- Section 23.2.2, "Allowable Values of Predicate Usage"

#### 23.2.1 Unexpected Behavior After Revoking Web Administrator or CA Certificate

OracleAS Certificate Authority may exhibit incorrect or unexpected behavior after it is shut down to revoke the web administrator certificate or CA certificate, and is not restarted correctly. Here are some examples:

The OracleAS Certificate Authority service is stopped, and the web administrator and CA certificates are revoked. A new CA is created, and new CA and CASSL wallets are generated. After restarting the OracleAS Certificate Authority service, the newly enrolled web administrator sees the error message:

```
Error
Certificate of the connecting SSL user does not exist in OCA repository
```

when trying to perform administrative actions.

With the browser interface open, the OracleAS Certificate Authority service is stopped, and the web administrator and CA certificates are revoked. Nevertheless, the open browser session can still be used to update the Certificate Revocation List (CRL).

In both situations, the problem is due to incorrect handling of the OracleAS Certificate Authority service and its supporting services following shutdown. After you revoke the web administrator certificate or CA certificate, it is necessary to restart not only OracleAS Certificate Authority, but also OHS and the certificate authority's OC4J components using the OPMN service:

```
$ORACLE_HOME/opmn/bin/opmnctl stopall
$ORACLE_HOME/opmn/bin/opmnctl startall
```

# 23.2.2 Allowable Values of Predicate Usage

As documented in Table 6-9 of the OracleAS Certificate Authority Administrator's Guide, the usage attribute of a policy predicate, which specifies how the certificate may be used, can be assigned values 1 through 9. Currently, however, OracleAS Certificate Authority allows only usages 1,2,4,8,9 when creating predicates. Usage values 3,5,6,7 are not being allowed even though they are valid.

# **Oracle Enterprise Manager**

This chapter describes issues with Oracle Enterprise Manager. It includes the following topics:

- Section 24.1, "General Issues and Workarounds"
- Section 24.2, "Documentation Errata"

#### 24.1 General Issues and Workarounds

This section describes general issues and their workarounds for the Oracle Enterprise Manager 10g Application Server Control Console. It includes the following topics:

- Section 24.1.1, "Problems with the Oracle Enterprise Manager 10g Application Server Control Console After Deinstalling Oracle Application Server 9.0.2 or 9.0.3"
- Section 24.1.2, "Setting NLS and Operating System Locale Environment Variables Before Starting Management Processes"
- Section 24.1.3, "Misleading Error Message When Applying Properties to an OC4J Instance within an Oracle Application Server Cluster"
- Section 24.1.5, "Errors When Configuring Components or Adding or Removing OC4J Instances"
- Section 24.1.6, "Problem Viewing Performance Charts and Configuring Identity Management Using a Macintosh Browser"
- Section 24.1.7, "Problems with the Progress Page When Using a Macintosh Browser"
- Section 24.1.8, "Topology Viewer Applet Fails in OracleAS Cold Failover Cluster Configuration"
- Section 24.1.9, "Error When Clicking Topology Link from Host Page"
- Section 24.1.10, "Error When Using the ADF BUSINESS COMPONENT Link on the Host Page"
- Section 24.1.11, "Farm Locator Link Lost"
- Section 24.1.12, "Incorrect Status Reported for Oracle Business Intelligence Discoverer"
- Section 24.1.13, "Changing From JAZN LDAP User Manager Requires OC4J Restart"
- Section 24.1.14, "Posting Data From the Logging Pages"

- Section 24.1.15, "Additional Step When Removing an Application Server Target From the Grid Control Console"
- Section 24.1.16, "Security Considerations When Changing Schema Passwords with the Application Server Control Console"
- Section 24.1.17, "Problems Viewing Some Metrics When Oracle AS Portal is Configured for Secure Sockets Layer (SSL)"
- Section 24.1.18, "Restrictions When Specifying Remote Directories for Backup and Recovery Configuration Settings in the Application Server Control Console Console"
- Section 24.1.19, "Cannot Recover Database Control Files from the Application Server Control Console"
- Section 24.1.20, "Problem Using the Topology Viewer to Perform Operations on an OracleAS Farm When in French or French-Canadian Language Environment"
- Section 24.1.21, "Configuring Security When Oracle Application Server Is Managed by Grid Control"
- Section 24.1.23, "Verifying that the System Account is Part of the ORA\_DBA Group Before Performing Backup and Recovery Operations From Application Server Control"

# 24.1.1 Problems with the Oracle Enterprise Manager 10g Application Server Control Console After Deinstalling Oracle Application Server 9.0.2 or 9.0.3

In certain situations, deinstallation of Oracle Application Server 9.0.2 or 9.0.3 may, through an automatic procedure run at deinstall time, cause a number of configuration files in the Oracle Application Server 10g directories to be overwritten with incorrect information.

The Enterprise Manager control scripts in Oracle Application Server 10g have been modified to make as-needed backups of these files; as a result, you should be able to recover from this problem by replacing the files from the backup versions.

#### These files are:

```
ORACLE_HOME\sysman\config\iasadmin.properties
ORACLE_HOME\sysman\emd\targets.xml
ORACLE_HOME\sysman\j2ee\config\jazn-data.xml
ORACLE_HOME\sysman\webapps\emd\WEB-INF\config\consoleConfig.xml
```

There may be a number of backup files in each of these cases. The backups are named in the form  $\langle original-file-name \rangle$ . n, where n is a number from 1 to 10.

The most recent backup of the file is .1, then next most recent .2, and so on. You should check the timestamps or inspect these files to determine which is the most recent correct version of the data. This is most likely the last backup version before you deinstalled Application Server 9.0.2 or 9.0.3.

To restore these files:

- 1. Shut down the Application Server Control Console using the emctl command on UNIX or the Services control panel on Windows.
- 2. Remove, or rename the four files listed above
- Copy the version of the backup file which you have determined to be the correct, working version

**4.** Start the Application Server Control Console:.

# 24.1.2 Setting NLS and Operating System Locale Environment Variables Before Starting Management Processes

If in a non-English environment, you launch a command line tool such as emctl to start a process, make sure the operating system locale and NLS LANG environment variable settings are configured properly and consistently. This is applicable to the emctl command line utility that is available with Oracle Application Server installations as well as with the emctl utility available with Grid Control Console installations.

If these environment variables are not set prior to Oracle Application Server or Grid Control Console installations, then non-ASCII characters will appear incorrectly in the Application Server Control Console or Grid Control Console, respectively. To prevent this problem from occurring, set these two environment variables prior to installation. If this is not possible, then to resolve the problem set the two environment variables after installation and restart the Management Agent.

Refer to the following sections for details on how to check and set the values for these variables:

- Section 24.1.2.1, "Checking the Operating System Locale"
- Section 24.1.2.2, "Setting the Operating System Locale"
- Section 24.1.2.3, "Checking the NLS\_LANG Environment Variable"
- Section 24.1.2.4, "Setting the NLS\_LANG Environment Variable"

#### 24.1.2.1 Checking the Operating System Locale

Make sure the LC\_ALL or LANG environment variables are set with the appropriate value. To check the current setting, issue the following command:

\$PROMPT> locale

#### 24.1.2.2 Setting the Operating System Locale

If you are using bash or zsh, to set the operating system locale environment variable, issue the export command. For example:

```
export LANG=zh_CN
```

In this example, the variable is being set to Simplified Chinese. For the specific value in each operating system, refer to operating system-specific documentation.

If you are using csh or tcsh, then issue the setenv command:

setenv LANG zh CN

#### 24.1.2.3 Checking the NLS\_LANG Environment Variable

Make sure the NLS\_LANG environment variable is set with the appropriate and compatible value with the operating system locale setting (and the Grid Control Management Repository database character set if Grid Control is being used to centrally manage the Oracle Application Server). For the specific value for the language or the character set, refer to the Globalization Support Guide of the Oracle product you are using.

If the platform is a Microsoft Windows-based operating system, the default NLS\_LANG setting in the registry should be used as it is. You usually do not have to change the value.

In addition, check to see if the NLS\_LANG setting exists in \$ORACLE\_ HOME/opmn/conf/opmn.xml on UNIX or ORACLE HOME\opmn\conf\opmn.xml on Windows. For example, the following content should appear in the opmn.xml file:

```
<environment>
    <variable id="TMP" value="/tmp"/>
     <variable id="NLS_LANG" value="JAPANESE_JAPAN.JA16SJIS"/>
</environment>
```

If the NLS\_LANG setting exists, make sure the NLS\_LANG setting in the opmn.xml file is identical to the NLS\_LANG environment variable.

#### 24.1.2.4 Setting the NLS\_LANG Environment Variable

If you are using bash or zsh, to set the NLS\_LANG environment variable, issue the export command. For example:

```
export NLS_LANG="Simplified Chinese_China.ZHS16GBK"
```

In this example, the variable is being set to Simplified Chinese. For the specific value in each operating system, refer to operating system-specific documentation.

If you are using csh or tcsh, then issue the setenv command. For example:

```
setenv NLS_LANG "Simplified Chinese_China.ZHS16GBK"
```

# 24.1.3 Misleading Error Message When Applying Properties to an OC4J Instance within an Oracle Application Server Cluster

Changes applied on the OC4J Server Properties page to an OC4J instance within an Oracle Application Server cluster will always show the message Server properties have been applied across the cluster. In fact, changes to environment variables, ports, islands, and number of island processes will only be applied to the current OC4J instance currently under administration and not to other OC4J instances within the cluster. Other values on this page (for example, Java Options) will be applied across the cluster.

Information concerning which values are applied cluster wide is displayed in a tip at the top of the page; however, the confirmation message may be incorrect.

# 24.1.4 Timestamp on Log Files May Not Be Accurate

The log file timestamps shown by the operating system (and displayed in Log Viewer of the Application Server Control Console) are not always correct. The log file may contain recent log messages but the timestamp visible from operating system is frequently older than the last message written to the file.

# 24.1.5 Errors When Configuring Components or Adding or Removing OC4J Instances

If you install Oracle Management Agent 10.1.0.2 on a computer which has one or more instances of Oracle Application Server 10g (10.1.2), then you may encounter errors in Application Server Control Console if you later modify your component configuration in the Oracle Application Server installation. For example, you may receive errors if you create or remove an OC4J instance or if you configure an Oracle Application Server component after you have installed the application server.

To workaround this problem, install the Oracle Management Agent 10.1.0.3 or later patchsets.

# 24.1.6 Problem Viewing Performance Charts and Configuring Identity Management Using a Macintosh Browser

When using the Apple Safari browser on a Macintosh computer, it is not possible to use the Application Server Control Console to configure or change the Identity Management configuration for an Application Server middle-tier installation.

Specifically, the problem occurs when you click Configure in the Identity Management section of the Infrastructure page in the Application Server Control Console. You can enter the host and port for the Identity Management host, but you cannot display the next page in the wizard.

In addition, the performance charts on the Application Server Home page do not display correctly in the Macintosh browser. Instead of a chart, small question marks appear in their place.

To fix this problem, perform the following procedure:

- Stop the Application Server Control service for this Oracle home.
- Use a text editor to open the following configuration file in the Oracle Home of the application server instance you are attempting to modify:

```
%ORACLE_HOME%\sysman\j2ee\config\emd-web-site.xml
```

**3.** Locate the following entry in the file:

```
<!-- The default web-app for this site, bound to the root -->
 <default-web-app application="em" name="default" />
   <web-app application="em" name="emd" root="/emd" load-on-startup="true" />
```

Add the following argument to the <web-app> tag:

```
shared="true"
```

#### For example:

```
<!-- The default web-app for this site, bound to the root -->
   <default-web-app application="em" name="default" />
      <web-app application="em" name="emd" root="/emd"</pre>
         load-on-startup="true" shared="true"/>
```

- **5.** Save your changes and close the em-web-site.xml file.
- **6.** Use the Services control panel to start the Application Server Control service for this Oracle home.

# 24.1.7 Problems with the Progress Page When Using a Macintosh Browser

Often, when you perform an operation with the Application Server Control Console, such as creating a new OC4J instance, Enterprise Manager displays a progress page, which indicates that the operation is still in progress.

When using the Apple Safari browser on a Macintosh computer, the progress page continues to display even after the operation is complete. As a result, the operation confirmation page does not display as it should.

To solve this problem, set the EM\_OC4J\_OPTS environment variable to the following value and restart the Application Server Control:

-Doracle.sysman.emSDK.eml.util.iAS.waitForCompletion=true

**See Also:** Appendix "Managing and Configuring Application Server Control" of the Oracle Application Server Administrator's Guide for more information about using the EM\_OC4J\_OPTS environment variable

#### 24.1.8 Topology Viewer Applet Fails in OracleAS Cold Failover Cluster Configuration

The Java applet version of the Topology Viewer fails to connect to the Oracle Process Manager and Notification Server (OPMN) if you access Application Server Control with the virtual hostname in a OracleAS Cold Failover Cluster configuration.

Use one of the following workarounds:

- Use the HTML Only version of the Topology Viewer.
- Connect to the Application Server Control with the physical hostname.

## 24.1.9 Error When Clicking Topology Link from Host Page

In the Host page of Application Server Control, when clicking the Topology link, the following error appears:

Could not determine the oracle home for this component

To workaround this error, navigate to the Farm page, and click the **Topology** link from that page.

## 24.1.10 Error When Using the ADF BUSINESS COMPONENT Link on the Host Page

In the Host page of Application Server Control, when clicking the ADF BUSINESS **COMPONENTS** target in the **Targets** section, the following error appears:

Error: Failed to connect to OC4J null instance now, please click refresh page to try again!

To avoid this error, navigate to the OC4J Administration page, and click the ADF Business Components link in the Related Links section.

### 24.1.11 Farm Locator Link Lost

In some installations, the Farm locator link is lost in Application Server Control Console once you navigate to the Application Server Home page and click **Configure Component** just above the System Components table to configure a component. Locator links display at the top of pages in Application Server Control Console. They specify the location of the current page within Application Server Control Console. As the user navigates through hierarchical content, or drills down through levels of content and functions, locator links track the location, and allow the user to navigate back to higher levels in the hierarchy.

To get back to the Farm page, navigate to the Application Server Home page, and click the Farm link in the General section.

# 24.1.12 Incorrect Status Reported for Oracle Business Intelligence Discoverer

When managing OracleBI Discoverer with Grid Control Console release 10.1, the Grid Control Console displays inaccurate status for OracleBI Discoverer. For instance, when the component is actually up, the Grid Control Console displays the status as down. A one-off patch to the Grid Control Console Management Agent release 10.1.0.4 will soon be released to Oracle MetaLink to resolve this specific problem.

This problem does not manifest in the Application Server Control Console release 10.1.2. The status for OracleBI Discoverer is displayed correctly in the Application Server Control Console.

#### 24.1.13 Changing From JAZN LDAP User Manager Requires OC4J Restart

If you use the OC4J Application Properties page to change the User Manager for an OC4J application, then note the following: The application will start using the JAZN LDAP User Manager immediately after you select Use JAZN LDAP User Manager and click **Apply**.

However, if you change from a JAZN LDAP user manager to another User Manager, such as the JAZN XML User Manager, you must restart the OC4J instance before the new User Manager is available to the application.

## 24.1.14 Posting Data From the Logging Pages

After you configure security for the Application Server Control, you may see intermittent issues with form data updates in the Logging pages. These issues may occur with Microsoft Internet Explorer browsers after you install the 832894 (MS04-004) security update or the 821814 hotfix. Microsoft Internet Explorer has known issues with using a form on a HTTPS Web page. Problem related to these updates have been seen in the Advanced Search feature of the Search Log Repository page.

To workaround this problem, download the Microsoft Q831167.exe package and any other recommended related patch recommend by Microsoft.

#### See Also:

http://support.microsoft.com/default.aspx?kbid=831167

### 24.1.15 Additional Step When Removing an Application Server Target From the Grid **Control Console**

If an Oracle Application Server 10g (9.0.4) or 10g Release 2 (10.1.2) target is removed from the Grid Control Console, the Infrastructure page in the Application Server Control Console will still show Central Management as **Configured**.

To reset the Central Management section of the page, delete the following file from the centralagents.1st in the application server Oracle home:

ORACLE\_HOME\sysman\emd\centralagents.lst (Windows)

# 24.1.16 Security Considerations When Changing Schema Passwords with the Application Server Control Console

You can use the Application Server Control Console to change the password for a component schema in the OracleAS Metadata Repository.

However, when you perform this task in the Application Server Control Console, the new password you enter will be saved in clear text format in the following log file:

ORACLE\_HOME\sysman\log\em-web-access.log

In addition, if the Application Server Control Console has not been secured, the new schema password will be transmitted unencrypted from the client-side browser to the machine where the Console is running.

**See Also:** "Configuring Security for the Application Server Control Console" in the chapter "Enabling SSL in the Infrastructure" in the Oracle Application Server Administrator's Guide for more information about the benefits of configuring security for the Application Server Control Console

To avoid these potential security issues, perform the following procedure before changing a schema password in the Application Server Control Console:

Stop the Application Server Control.

You can stop the Application Server Control by stopping the Application Server Control service in the Services control panel.

**See Also:** The "Starting and Stopping" chapter of the *Oracle* Application Server Administrator's Guide

**2.** Secure the Application Server Control by entering the following command:

```
ORACLE_HOME\bin\emctl secure iasconsole
```

**See Also:** "Configuring Security for Enterprise Manager Application Server Control Console" in Appendix A of the *Oracle Application Server* Administrator's Guide

3. Use a text editor to open the following configuration file in the application server Oracle home:

```
ORACLE_HOME\sysman\j2ee\config\emd-web-site.xml
```

**4.** Locate the following entry in the emd-web-site.xml file:

```
<!-- Access Log, where requests are logged to -->
<access-log path="..\..\log\em-web-access.log" />
```

5. Modify the access-log path entry so it describes the format of each log entry, as follows:

```
<!-- Access Log, where requests are logged to -->
<access-log path="..\..\log\em-web-access.log"</pre>
   format="$ip - [$time] '$path' $status $size"/>
```

- **6.** Save and close the emd-web-site.xml file.
- **7.** Start the Application Server Control.

You can start the Application Server Control by starting the Application Server Control service in the Services control panel.

**See Also:** The "Starting and Stopping" chapter of the *Oracle* Application Server Administrator's Guide

# 24.1.17 Problems Viewing Some Metrics When OracleAS Portal is Configured for Secure Sockets Layer (SSL)

When you use Application Server Control Console to monitor targets, such as OracleAS Portal, that has been configured to use Secure Sockets Layer (SSL), some performance metrics for OracleAS Portal may not display.

To correct this problem you must allow the Application Server Control to recognize the Certificate Authority that was used by the Web Site to support HTTPS. You must add the Certificate of that Certificate Authority to the list of Certificate Authorities recognized by the Application Server Control.

To configure Application Server Control to recognize the Certificate Authority:

- 1. Obtain the Certificate of the Web Site's Certificate Authority, as follows:
  - In Microsoft Internet Explorer, connect to the HTTPS URL of the application server you are attempting to monitor.
  - **b.** Double-click the lock icon at the bottom of the browser screen, which indicates that you have connected to a secure Web site.

The browser displays the Certificate dialog box, which describes the Certificate used for this Web site. Other browsers offer a similar mechanism to view the Certificate detail of a Web Site.

- **c.** Click the **Certificate Path** tab and select the first entry in the list of certificates.
- **d.** Click **View Certificate** to display a second Certificate dialog box.
- **e.** Click the **Details** tab on the Certificate window.
- Click **Copy to File** to display the Certificate Manager Export wizard. f.
- In the Certificate Manager Export wizard, select Base64 encoded X.509 (.CER) as the format you want to export and save the certificate to a text file with an easily-identifiable name, such as portal\_certificate.cer.
- **h.** Open the certificate file using your favorite text editor.

The content of the certificate file will look similar to the content shown in Example 15–1.

- Update the list of Certificate Authorities, as follows:
  - Locate the b64InternetCertificate.txt file in the following directory of the Oracle Application Server Oracle home:

```
ORACLE_HOME\sysman\config\
```

This file contains a list of Base64 Certificates.

- b. Edit the b64InternetCertificate.txt file and add the contents of the Certificate file you just exported to the end of the file, taking care to include all the Base64 text of the Certificate including the BEGIN and END lines.
- **3.** Copy the text file that contains the certificate (for example, the file you named portal\_certificate.cer earlier in this procedure) to the OracleAS Portal middle tier.
- 4. Use the orapki utility to update the monwallet Oracle wallet by using the following command:

```
ORACLE_HOME/bin/orapki wallet add
    -wallet ORACLE_HOME/sysman/config/monwallet
    -trusted_cert
```

```
-cert certificate_location
```

When you are prompted for a password, enter the password for the monwallet wallet. The default password is "welcome".

In the example, replace *certificate\_location* with the full path to the text file that contains the certificate you saved earlier in this procedure and that you copied to the OracleAS Portal middle tier. For example:

```
D:\oracle\portal_certificate.cer
```

**5.** Restart the Application Server Control.

After you restart the Application Server Control, Enterprise Manager detects your addition to the list of Certificate Authorities and you can successfully monitor the OracleAS Portal metrics using the secure Application Server Control Console.

#### Example 24–1 Example Content of an Exported Certificate

```
----BEGIN CERTIFICATE----
MIIDBzCCAnCgAwIBAgIQTs4NcImNY3JAs5edi/5RkTANBgk
... base64 certificate content ...
----END CERTIFICATE----
```

# 24.1.18 Restrictions When Specifying Remote Directories for Backup and Recovery **Configuration Settings in the Application Server Control Console Console**

Oracle Application Server 10g Release 2 (10.1.2.0.1) Standard Edition One introduces the ability to perform backup and recovery operations for a selected application server instance from the Application Server Control Console Console.

However, on Windows systems, there are important restrictions that prevent you from specifying a remote location for the backup and recovery directories.

Specifically, when you are configuring the backup and recovery settings on the Backup/Recovery Settings page in the Application Server Control Console, you cannot enter a path that uses a mapped drive letter (for example, G:\disk3\backup). Similarly, you cannot enter a Universal Naming Convention (UNC) (\\host\directory\) path.

The workaround to this problem is to do one of the following:

- Use the command-line OracleAS Backup and Recovery Tool to specify the remote directory paths using a mapped drive letter.
  - You can then use the command-line tool to perform your backup and recovery operations, but you cannot use Application Server Control Console to perform those operations.
- Configure the services associated with the Oracle Application Server instance so they log on as a Network Service.

**Caution:** Check with your Security Officer to be sure there are no security issues with setting the services to log on as a Network Service. In some organizations, there may be restrictions on configuring services in this manner.

After you configure each of the services, including the Application Server Control (ASControl) service and OPMN (ProcessManager) service, to log on as a Network Service, you can then use the Application Server Control Console to perform the backup and recovery operations using network drives mapped to a drive letter.

For example, to configure the Application Server Control Console service on a Windows XP computer:

Open the Services control panel (part of the Administration Tools) and locate the Application Server Control Console service.

The service name uses the following format:

OracleORACLE\_HOME\_NAMEASControl

For example, if the Oracle home is called ASHOME1, then the service name would appear as follows in the Services control panel:

OracleASHOME1ASControl

- Right-click the Application Server Control Console service and select **Properties** from the context menu.
- In the properties dialog box, click **Log On**.
- Select **This account** and click **Browse**.
- Click **Advanced** in the Select User dialog box.
- Click Find Now and select the NETWORK SERVICE user in the list of available users.
- Click OK to return to the Select user dialog box; click OK again to return to the Properties dialog box.
- Use the **Password** and **Confirm** password fields to enter the password for the account you specified.
- Click **OK** to return to the Services control panel.
- Restart the Application Server Control Console service.

Repeat this procedure for each of the services associated with the Oracle Application Server instance.

For more information about using the command-line OracleAS Backup and Recovery Tool, see "Oracle Application Server Backup and Recovery Tool" in the Oracle Application Server Administrator's Guide.

# 24.1.19 Cannot Recover Database Control Files from the Application Server Control Console

If you back up an OracleAS Infrastructure Oracle home, you will notice that when you attempt to recover the backup, the option for recovering the OracleAS Metadata Repository database control files is not available on the Perform Recovery page of the Application Server Control Console.

As a result, you cannot recover the database control files that you backed up by using the Application Server Control Console. Instead, use the command-line OracleAS Backup and Recovery Tool to recover the database control files. Specifically, to recover the database control files, use the -c command-line argument to the Backup and Recovery tool.

For more information, see "Restoring and Recovering the Metadata Repository" in the *Oracle Application Server Administrator's Guide.* 

# 24.1.20 Problem Using the Topology Viewer to Perform Operations on an OracleAS Farm When in French or French-Canadian Language Environment

If the default language is set to French or French-Canadian, and you select an operation from the contextual menu next to the OracleAS Farm icon in the Application Server Control Console Topology Viewer, a JavaScript error occurs.

To workaround this problem, use the contextual menu associated with the individual instances in the OracleAS Farm.

For more information about using the contextual menus in the Topology Viewer, see "Actions You Can Perform Using the HTML Only Topology Viewer" in the Enterprise Manager online help.

### 24.1.21 Configuring Security When Oracle Application Server Is Managed by Grid Control

If you are managing Oracle Application Server with Oracle Enterprise Manager 10g Grid Control, keep in mind the following restriction if you decide to enable security for the Application Server Control after you begin managing the application server with Grid Control.

After you enable security for the Application Server Control, the Administer link on the Application Server Home page in the Grid Control Console will no longer work. Instead of linking to the new HTTPS URL for the secure Application Server Control, the Administer link is still configured to link to the original HTTP URL.

To remedy this problem, you must remove the application server target from the Grid Control Console and then add the target again. For information about removing and adding monitored targets, see the Grid Control Console online help.

# 24.1.22 Blank Screen When Attempting to Display Application Server Control Console in Internet Explorer

If you navigate to the Application Server Control Console and Microsoft Internet Explorer displays a blank screen instead of the Application Server Control Console, the problem is likely caused by the Internet Explorer Allow META REFRESH security option. This option must be enabled in order for you to display specific pages in the Application Server Control Console.

There are three possible workarounds for this problem:

- 1. Enable the Allow META REFRESH option for all pages you display in Internet Explorer:
  - **a.** Select **Internet Options** from the Internet Explorer **Tools** menu.
  - **b.** Click the **Security** tab.
  - c. Click Custom Level.
  - **d.** Scroll down to the **Miscellaneous** options and make sure that the **Allow** META REFRESH option is enabled.
- 2. Use a more specific URL when connecting to the Application Server Control Console.

For example, if you are having trouble accessing http://host:port/, then try entering a more specific URL, such as:

http://host:port/emd/console/

- 3. Add the Application Server Control Console URL to the list of Internet Explorer **Trusted Sites:** 
  - **a.** Select **Internet Options** from the Internet Explorer **Tools** menu.
  - Click the **Security** tab.
  - Click the **Trusted Sites** icon, and then click **Sites** to display the Trusted Sites dialog box.
  - **d.** If you have not enabled Application Server Control security, clear the **Require** server verification (https:) for all sites in this zone check box.
  - **e.** Enter the URL for the Application Server Control Console and click **Add**.

# 24.1.23 Verifying that the System Account is Part of the ORA\_DBA Group Before Performing Backup and Recovery Operations From Application Server Control

Bug 4761467

Before you can perform backup and recovery operations from the Application Server Control Console on Windows, you must verify that the System user account is a member of the ORA\_DBA user group.

For example, on Windows 2000 Professional or Windows XP systems:

- Right-click **My Computer** and select **Manage**.
- Select **Local Users and Groups** and then open the **Groups** folder.
- Double click the **ORA\_DBA** group and verify that "NT AUTHORITY\SYSTEM" is a member of the group.

If it is not in the list, click Add to add the NT AUTHORITY\SYSTEM user to the ORA\_DBA group.

## 24.2 Documentation Errata

This section describes documentation errata. It includes the following topic:

- Section 24.2.1, "Online Help for the Application Server Control All Metrics Page"
- Section 24.2.2, "Error in Online Help Topic About Regular Expressions"

# 24.2.1 Online Help for the Application Server Control All Metrics Page

Most of the component home pages within the Application Server Control include an All Metrics link. When you click this link, Enterprise Manager displays the All Metrics page, which provides a comprehensive list of all the performance metrics you can monitor for the selected component.

In most cases, you can click a metric name on the All Metrics page to display the Metric Details page, and then click **Help** to get more information about the selected metric.

However, for some metrics, clicking **Help** will display a Topic not found error. This problem will be addressed in a future version of Oracle Application Server.

In other cases, the online help provided for a particular metric might refer to features available only when you are centrally managing your application server instance with the Grid Control Console. For example, the online help might refer to thresholds, alerts, or the display of historical data about a metric. In those cases, you can access

these additional monitoring features by installing and configuring Grid Control

#### See Also:

http://www.oracle.com/technology/documentation/oem.html

# 24.2.2 Error in Online Help Topic About Regular Expressions

In the Application Server Control online help topic "About Regular Expressions," the example for the asterisk (\*) character shows:

OC4J\*

The example should instead show the following:

OC4J.\*